UNIVERSIDAD NACIONAL AUTÓNOMA DE MÉXICO **FACULTAD DE CONTADURÍA Y ADMINISTRACIÓN** DIVISIÓN SISTEMA UNIVERSIDAD ABIERTA Y EDUCACIÓN A DISTANCIA CUADERNO DE ACTIVIDADES

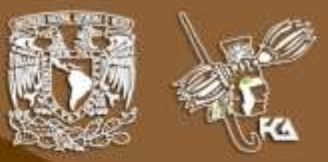

# Tecnologías de Información y **Comunicación I**

Licenciatura en Contaduría

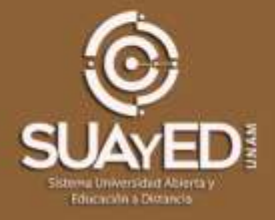

m.

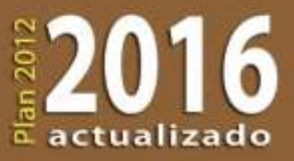

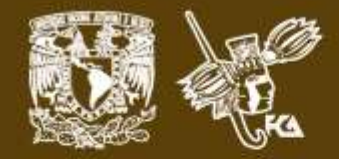

# **COLABORADORES**

**DIRECTOR DE LA FCA** Dr. Juan Alberto Adam Siade

**SECRETARIO GENERAL** Mtro. Tomás Humberto Rubio Pérez

**– – – –**

**COORDINACIÓN GENERAL** Mtra. Gabriela Montero Montiel Jefe de la División SUAyED-FCA-UNAM

**COORDINACIÓN ACADÉMICA** Mtro. Francisco Hernández Mendoza FCA-UNAM

#### **– – – – COAUTORES**

Mtro. Alfredo Corona Cabrera Mtra. María Del Rocío Huitrón Hernández Mtra. Gabriela Montero Montiel Mtra. Marlene Olga Ramírez Chavero

> **REVISIÓN PEDAGÓGICA** L.P. Dayanira Granados Pérez Mayra Lilia Velasco Chacón

**CORRECCIÓN DE ESTILO** Mtro. José Alfredo Escobar Mellado

**DISEÑO DE PORTADAS** L.CG. Ricardo Alberto Báez Caballero Mtra. Marlene Olga Ramírez Chavero

**DISEÑO EDITORIAL** Mtra. Marlene Olga Ramírez Chavero

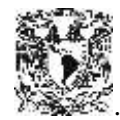

**Dr. Enrique Luis Graue Wiechers** Rector

**Dr. Leonardo Lomelí Vanegas** Secretario General

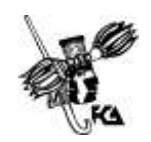

**Dr. Juan Alberto Adam Siade Director** 

**Mtro. Tomás Humberto Rubio Pérez** Secretario General

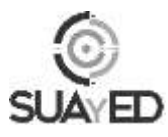

**Mtra. Gabriela Montero Montiel** Jefa del Sistema Universidad Abierta y Educación a Distancia

#### \_\_\_\_\_\_\_\_\_\_\_\_\_\_\_\_\_\_\_\_\_\_\_\_\_\_\_\_\_\_\_\_\_\_\_\_\_\_\_\_\_\_\_\_\_\_\_\_\_\_\_\_\_\_ **Tecnologías de la Información y Comunicación I Cuaderno de actividades**

Edición: 1 de febrero de 2013.

D.R. © 2013 UNIVERSIDAD NACIONAL AUTÓNOMA DE MÉXICO Ciudad Universitaria, Delegación Coyoacán, C.P. 04510, México, Ciudad de México.

Facultad de Contaduría y Administración Circuito Exterior s/n, Ciudad Universitaria Delegación Coyoacán, C.P. 04510, México, Ciudad de México.

ISBN: 978-607-02-3968-7 Plan de estudios 2012, actualizado 2016.

"Prohibida la reproducción total o parcial de por cualquier medio sin la autorización escrita del titular de los derechos patrimoniales"

"Reservados todos los derechos bajo las normas internacionales. Se le otorga el acceso no exclusivo y no transferible para leer el texto de esta edición electrónica en la pantalla. Puede ser reproducido con fines no lucrativos, siempre y cuando no se mutile, se cite la fuente completa y su dirección electrónica; de otra forma, se requiere la autorización escrita del titular de los derechos patrimoniales."

Hecho en México

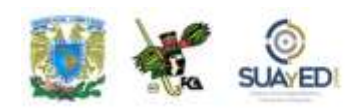

#### **Contenido**

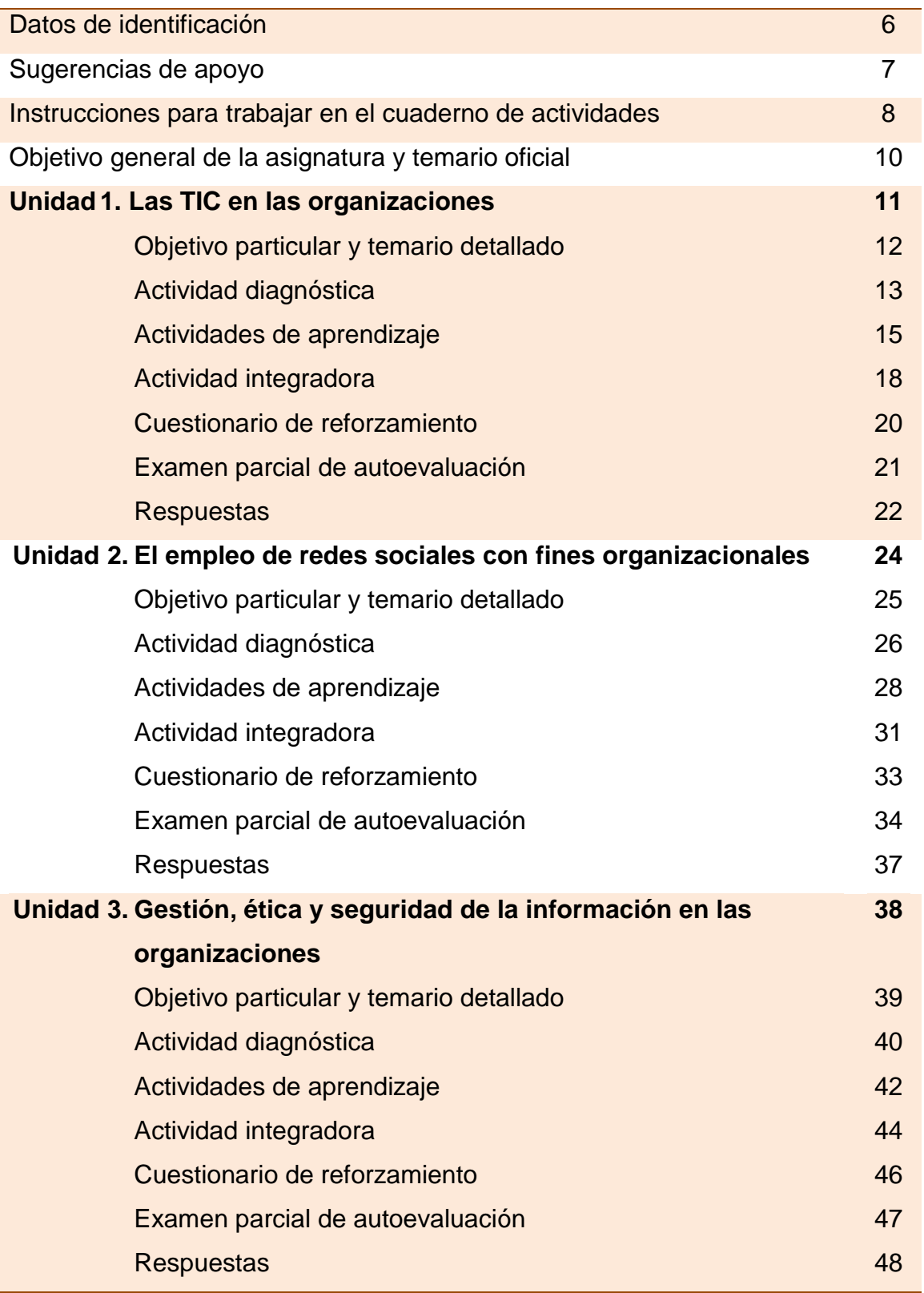

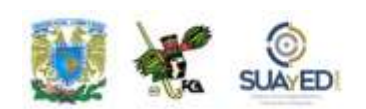

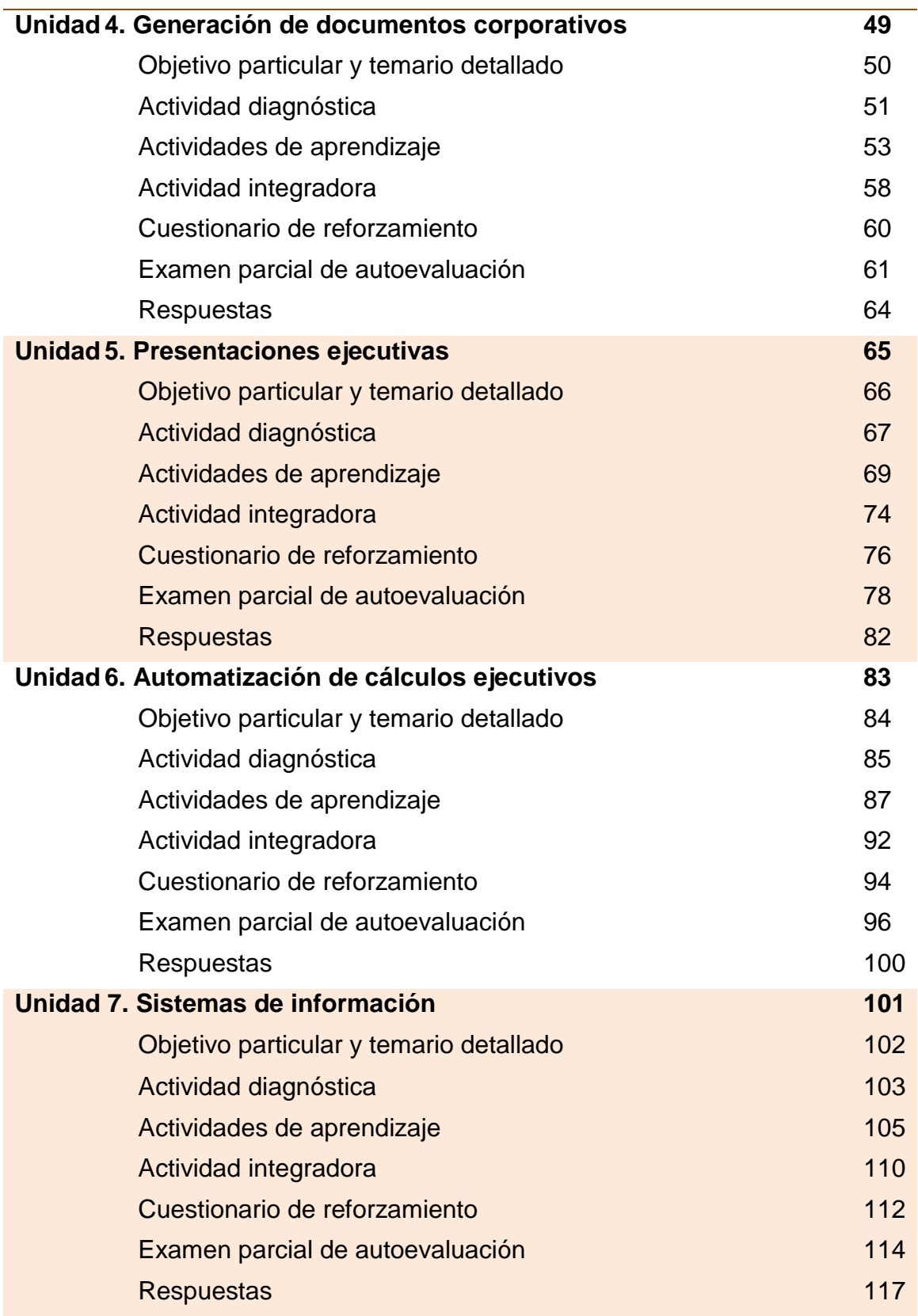

 $\bullet$ 

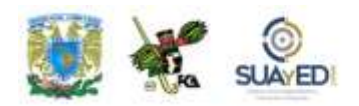

### **DATOS DE IDENTIFICACIÓN**

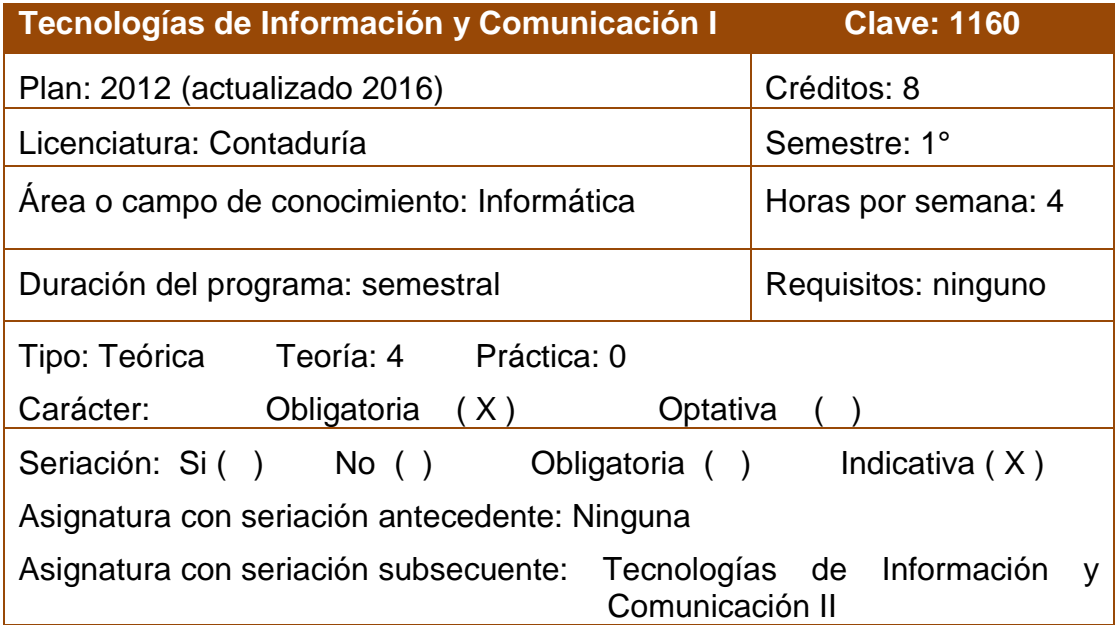

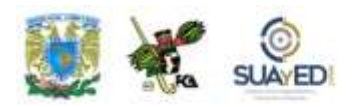

#### **SUGERENCIAS DE APOYO**

- Trata de compartir tus experiencias y comentarios sobre la asignatura con tus compañeros, a fin de formar grupos de estudio presenciales o a distancia (comunidades virtuales de aprendizaje, a través de foros de discusión y correo electrónico, etcétera), y puedan apoyarse entre sí.
- Programa un horario propicio para estudiar, en el que te encuentres menos cansado, ello facilitará tu aprendizaje.
- Dispón de periodos extensos para al estudio, con tiempos breves de descanso por lo menos entre cada hora si lo consideras necesario.
- Busca espacios adecuados donde puedas concentrarte y aprovechar al máximo el tiempo de estudio.

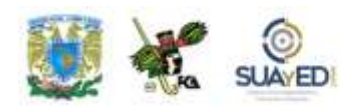

### **Instrucciones para trabajar con el cuaderno de actividades**

El programa de la asignatura consta de siete unidades. Por cada unidad encontrarás una serie de actividades, el número de las mismas varía de acuerdo a la extensión de la unidad.

Notarás que casi todas las unidades comienzan con la elaboración de un mapa conceptual, esto es con el fin de que tu primera actividad sea esquematizar el contenido total de la unidad para que tengan una mejor comprensión, y dominio total de los temas.

Te recomendamos que leas detenidamente cada actividad a fin de que te quede claro que es lo que tienes que realizar. Si al momento de hacerlo algo no queda claro, no dudes en solicitar el apoyo de tu asesor quien te indicará la mejor forma de realizar tu actividad en asesorías semipresenciales o por correo electrónico para los alumnos de la modalidad abierta, o bien para la modalidad a distancia a través de los medios proporcionados por la plataforma.

Te sugerimos (salvo la mejor opinión de tu asesor), seguir el orden de las unidades y actividades, pues ambas están organizadas para que tu aprendizaje sea gradual. En el caso de los alumnos de la modalidad a distancia, la entrega de actividades está sujeta al plan de trabajo establecido por cada asesor y el trabajo es directamente en plataforma educativa:

#### **<http://fcaenlinea1.unam.mx/licenciaturas/>**

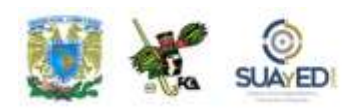

La forma en que deberás responder a cada actividad dependerá de la instrucción dada (número de cuartillas, formatos, si hay que esquematizar etcétera).

Una vez que hayas concluido las actividades entrégalas a tu asesor si así él te lo solicita. Los alumnos de la modalidad a distancia, deberán realizar la actividad directamente en la plataforma educativa de acuerdo a la instrucción dada.

Te invitamos a que trabajes estas actividades con el mayor entusiasmo, pues fueron elaboradas considerando apoyarte en tu aprendizaje de ésta asignatura.

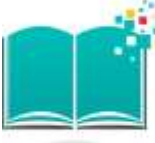

#### **Indicaciones:**

Notarás que tanto los cuestionarios de reforzamiento como las actividades de aprendizaje, contienen instrucciones tales como "adjuntar archivo", "trabajo en foro", "texto en línea", "trabajo en wiki o en Blog", indicaciones que aplican específicamente para los estudiantes del SUAYED de la modalidad a distancia. Los alumnos de la modalidad abierta, trabajarán las actividades de acuerdo a lo establecido por el asesor de la asignatura en su plan de trabajo, incluyendo lo que sé y lo que aprendí.

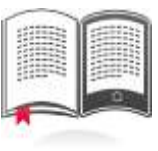

#### **Biblioteca Digital:**

Para tener acceso a otros materiales como libros electrónicos, es necesario que te des de alta a la Biblioteca Digital de la UNAM (BIDI).

Puedes hacerlo desde la página principal de la FCA<http://www.fca.unam.mx/> **Alumnos, >Biblioteca >Biblioteca digital >Clave para acceso remoto >Solicita tu cuenta.** Elige la opción de "Alumno" y llena los campos solicitados. Desde este sitio, también puedes tener acceso a los libros electrónicos.

### **OBJETIVO GENERAL**

Que el alumno adquiera un panorama general de las Tecnologías de Información y Comunicación, que comprenda las posibilidades y utilidad de su aplicación en las organizaciones y que desarrolle sus habilidades en el manejo de las mismas.

# **TEMARIO OFICIAL**

#### **(64 horas)**

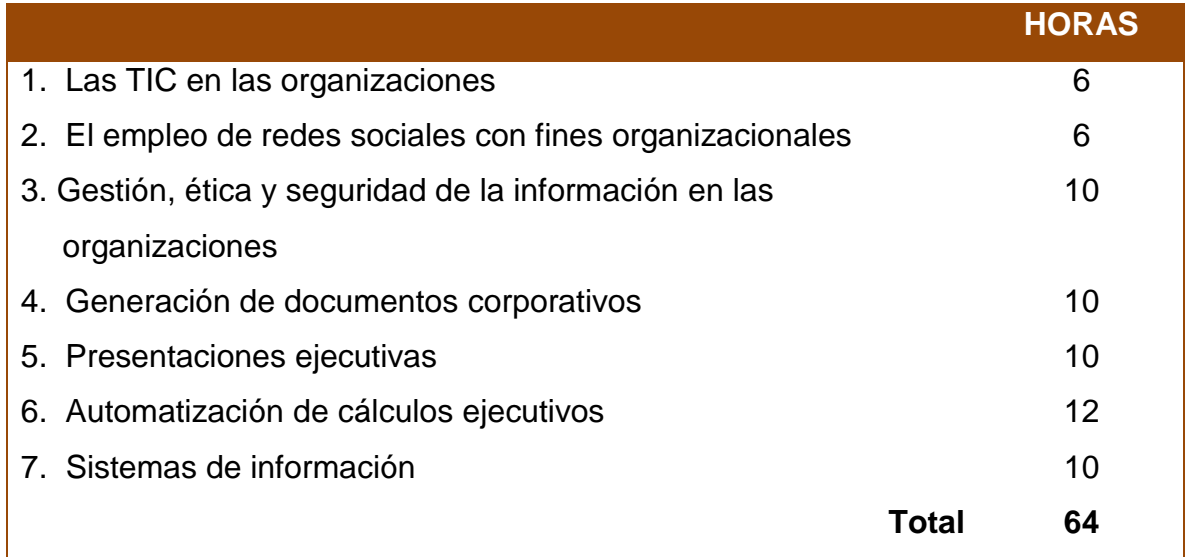

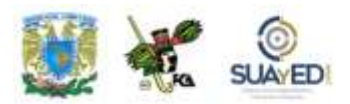

### **UNIDAD 1**

### **Las TIC en las organizaciones**

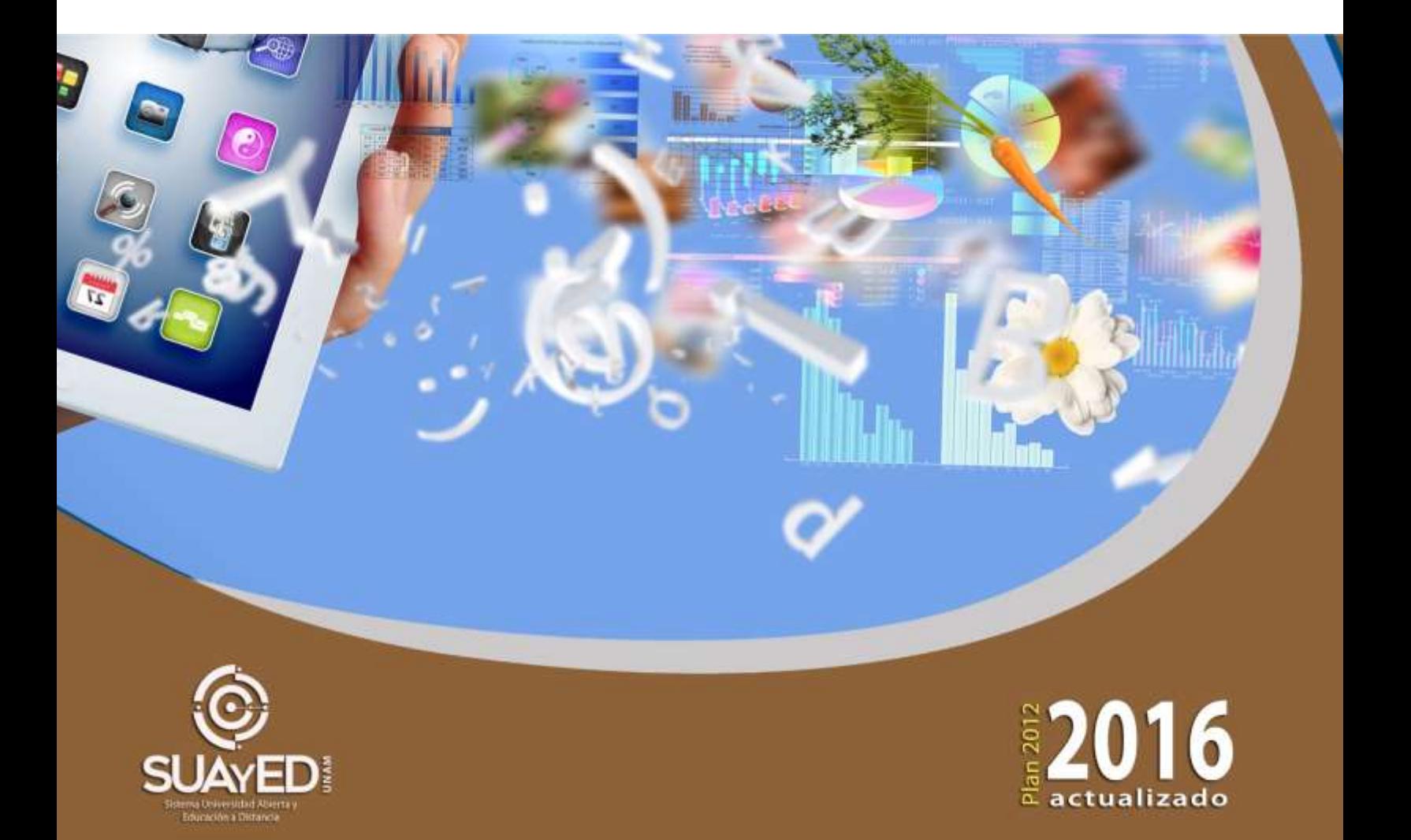

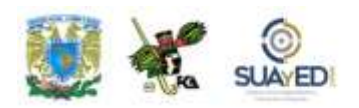

### **OBJETIVO PARTICULAR**

A través de esta unidad el alumno será capaz de aprender los conceptos básicos y la evolución de las Tecnologías de Información y Comunicación, así como el impacto de éstas en las organizaciones. Conocer los nuevos métodos para entregar servicios de información a clientes.

### **TEMARIO DETALLADO (6 horas)**

#### **1. Las TIC en las organizaciones**

- 1.1. Conceptos básicos
- 1.2. Evolución y trascendencia de las computadoras
- 1.3. TIC´s con web 2.0
	- 1.3.1. Impacto de la tecnología en las organizaciones
	- 1.3.2. Servicios de tecnología web en las organizaciones (Cloud computing)
	- 1.3.3. Creación de páginas web con servicios de sitios Web comerciales

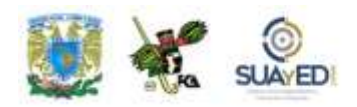

## **ACTIVIDAD DIAGNÓSTICA LO QUE SÉ**

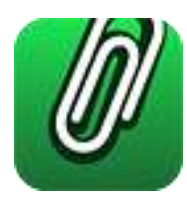

*Actividad en foro.*

Antes de comenzar con el estudio la unidad 1 "**Las TIC en las organizaciones**", es importante identificar tus conocimientos previos del tema, para lograrlo, elabora un cuadro C-Q-A (Lo que conozco-Lo que quiero conocer-Lo que aprendí), de esta unidad didáctica (nota: para que te familiarices con el uso de este cuadro, revisa la información contenida en: ["cuadro C-Q-](https://fcaenlinea.unam.mx/1144/1144_u1_ad1) A" y "¿Qué es un [Cuadro C-Q-A?"](https://fcaenlinea.unam.mx/1144/1144_u1_ad2) )

Revisa el temario de la unidad y, en la primera columna denominada **"Lo que conozco"**, incluye los temas que te sean familiares acerca de la unidad y solamente de esta unidad (no incluyas temas de otras unidades); en seguida, en la segunda columna **"Lo que quiero conocer"**, anota lo que te interesaría conocer de estos temas.

Deja pendiente la tercera columna **"Lo que aprendí"**, para el final del estudio de la unidad.

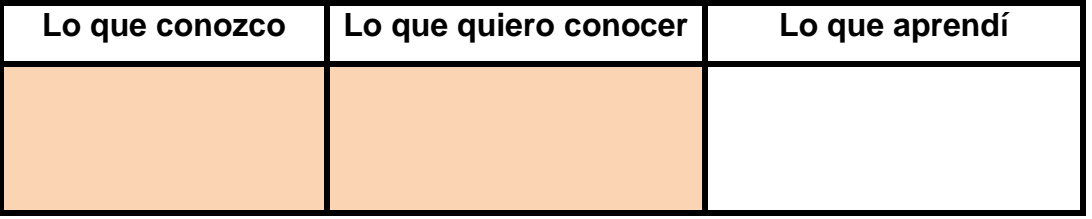

#### **CUADRO C-Q-A**

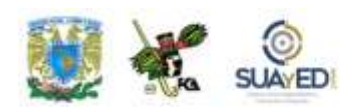

Una vez completadas estas dos columnas, entra al *Foro. Las TIC en las organizaciones, lo que sé*; sube tu actividad y coméntala con tus compañeros. Observa las participaciones de los demás, compara los conocimientos previos y emite una opinión.

Si tu asignatura la trabajas fuera de plataforma educativa, entonces realiza la misma actividad en no más de una cuartilla y entrégala a tu asesor.

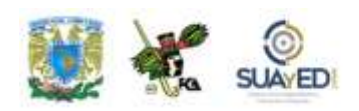

#### **ACTIVIDADES DE APRENDIZAJE**

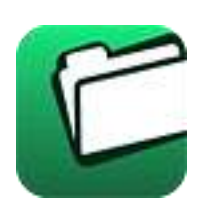

**Unidad 1, actividad inicial.** *Adjuntar archivo.* A partir del estudio de la bibliografía específica sugerida, elabora un mapa conceptual u [organizador gráfico](http://fcaenlinea1.unam.mx/anexos/organizadores_graficos.pdf) con los temas de la unidad. Puedes auxiliarte de algunos programas como Mindjet [MindManager.](http://fcaenlinea1.unam.mx/anexos/SetupMindManager8.exe)

1. **Unidad 1, actividad 1.** *Adjuntar archivo.* Investiga sobre los avances tecnológicos existentes en la época de los precursores del procesamiento de datos.

¿Qué tecnologías puedes identificar?

¿De qué forma repercutieron estas tecnologías en la sociedad?

Posteriormente realiza un mapa conceptual, donde plasmes tu investigación de manera clara.

- 2. **Unidad 1, actividad 2.** *Adjuntar archivo.* El contenido de la unidad 1 te presenta sólo algunos de los inventos que fueron surgiendo para dar paso a la comunicación y el intercambio de información. Investiga qué otros inventos fueron relevantes para la sociedad y elabora una línea de tiempo con esos los datos.
- 3. **Unidad 1, actividad 3.** *Texto en línea.* Al inicio de la unidad, se mencionan algunas de las razones por las cuales se automatiza el tratamiento de la información. Identifica al menos 3 casos en los que la informática ha venido a solventar o automatizar algunas tareas, de manera positiva o negativa, ya sea en tu trabajo, supermercado, escuela, y en general donde vives.

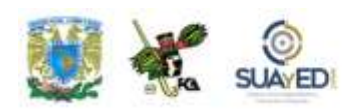

- 4. **Unidad 1, actividad 4.** *Texto en línea.* Con tus propias palabras describe al menos 5 características que definan a la Web 2.0, que sean diferentes a las presentadas en el contenido de la unidad 1. Utiliza máximo dos cuartillas para el desarrollo de esta actividad.
- 5. **Unidad 1, actividad 5.** *Adjuntar archivo.* ¿Cuántas aplicaciones Web 2.0 conoces?, ¿a cuántas perteneces? Genera un *collage* de logotipos de aplicaciones web que encuentres y forma grupos dependiendo de las características de los sitios web.
- 6. **Unidad 1, actividad 6.** *Texto en línea.* Construye con tus propias palabras una definición para cada uno de los siguientes términos, según lo aprendido en la unidad: TI; TIC; Web 2.0; Cloud Computing; e-commerce.
- 7. **Unidad 1, actividad 7.** *Adjuntar archivo.* Reflexiona: ¿Cómo se ha modificado tu entorno, laboral, familiar o escolar, con el uso de las Tecnologías de Información y comunicación? Elabora 2 columnas que contengan ventajas y desventajas de las TIC.
- 8. **Unidad 1, actividad 8.** *Adjuntar archivo.* Elige y ve una de las películas que se enlistan a continuación:
	- a) Final fantasy: El espíritu en nosotros (2001)
	- b) Yo Robot. (Will Smith, 2004)
	- c) Virus (William Baldwin, Jamie Lee Curtis y Donald Suterland, 2005)
	- d) Aeon flux (Charlize Theron, 2005)
	- e) Amenaza virtual "Antitrust" (Ryan Phillipe, 2000)
	- f) Minority report, "Sentencia Previa" (Tom Cruise, 2002)
	- g) La Isla (Ewan Mc. Gregor/Scarlett Johansson, 2005)
	- h) Inteligencia virtual "Beyond Hypothermia", (Peter Gallagher, Mimi Rogers, Jake Lloyd, Bridgette Wilson, Mary Bishop, )
	- i) Identidad sustituta "Surrogates" (Bruce Willis, 2010)
	- j) El piso 13 (Graig Bierko/Gretchen Mol, 2002)
	- k) Inteligencia artificial "A.I." (Haley Joel Osment/Jude Law, 2002)
	- l) El vengador del futuro (Arnold Schwarzenneger)

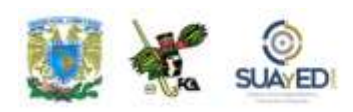

- m) Enemigo público "Enemy of the State" (Will Smith/Gene Hackman)
- n) Blade runner, (Harrison Ford, 1982-2007)
- ñ) El demoledor "Demolition Man" (Silvester Stallone/Wesley Snipes, 1993)
- o) Duro de matar 4.0 "Die Hard 4.0" (Bruce Willis, 2007)
- p) Ultravioleta (Milla Jovovich, 2008)
- q) El 6º. día (Arnold Schwarzenegger, 2000)
- r) Ironman, (Robert Downey Jr. 2008)
- s) Ironman II. (Robert Downey Jr. 2010)
- t) Avatar (de James Cameron, 2009)
- u) Terminator (Arnold Schwarzeneger, y secuelas)

Posteriormente analiza y reflexiona el mensaje que nos brinda la película, con relación a la sexta generación de computadoras. Plásmalo en 1 cuartilla.

- 9. **Unidad 1, actividad 9.** *Texto en línea.* Elabora tu propia definición sobre el ebusiness o negocios electrónicos.
- 10.**Unidad 1, actividad 10.** *Adjuntar archivo.* Con el fin que conozcas la gran diferencia entre los términos *e-commerce* y *e-business*, elabora un mapa conceptual, donde representes cada una de las actividades o responsabilidades destinadas a cada uno de estos términos.
- 11.**Unidad 1, actividad 11.** *Adjuntar archivo.* Investiga los siguientes términos y desarrolla un mapa conceptual donde representes a cada uno de ellos: B2B, B2C, C2B, C2C, B2G, G2C.
- 12.**Unidad 1, actividad 12.** *Adjuntar archivo.* Desarrolla tu propia estrategia para crear un sitio web comercial, establece el producto o servicio que venderías y toma en cuenta las recomendaciones para el desarrollo de un sitio web.
- 13. **Unidad 1, actividad complementaria.** *Adjuntar archivo.* A partir del estudio de la unidad, realiza la actividad que tu asesor te indicará en el foro de la asignatura.

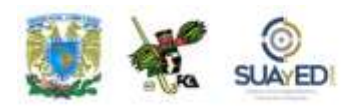

### **ACTIVIDAD INTEGRADORA LO QUE APRENDÍ**

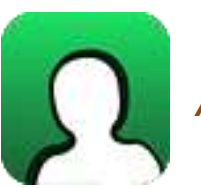

*Actividad en foro.*

Una vez concluido el estudio de la unidad 1 "**Las TIC en las organizaciones**", es importante identificar qué es lo que aprendiste al respecto de la temática, por lo que, al inicio de la unidad se te solicitó que completaras los dos primeros elementos del cuadro C-Q-A.

Revisa tus notas y completa el tercer elemento, en la columna **"Lo que aprendí"**, elaborando unas breves notas sobre los nuevos conocimientos que adquiriste, con el estudio de la unidad.

#### **CUADRO C-Q-A**

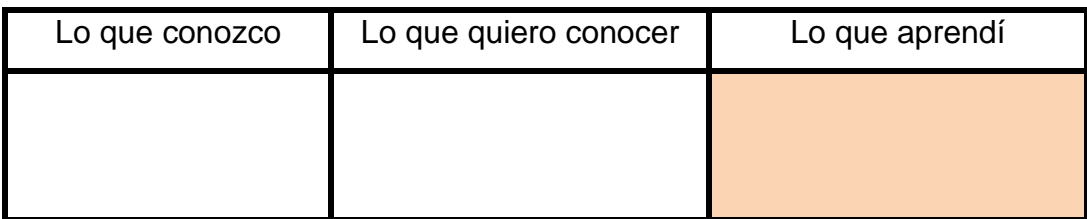

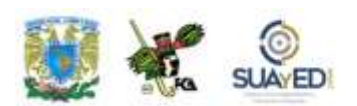

Una vez completada esta última columna, entra al *Foro. Las TIC en las organizaciones, lo que aprendí*; sube tu actividad y coméntala con tus compañeros. Observa las participaciones de los demás, compara los conocimientos previos con los conocimientos adquiridos y emite una opinión. Si tu asignatura la trabajas fuera de plataforma educativa, entonces realiza la misma actividad en no más de una cuartilla y entrégala a tu asesor.

### **CUESTIONARIO DE REFORZAMIENTO**

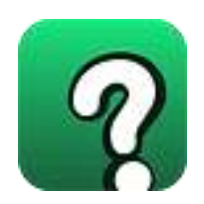

*Adjuntar archivo. Responde las siguientes preguntas.*

- 1. ¿Cuándo inicio históricamente la informática?
- 2. Define el término "TI".
- 3. ¿Cuál es la diferencia entre las TI y las TIC?
- 4. Menciona las ventajas de la web 2.0 en la empresa.
- 5. Elabora un cronograma de las generaciones de computadoras.
- 6. ¿Por qué consideras que los sistemas informáticos se han convertido en herramientas primordiales para cualquier organización empresarial?
- 7. ¿Cuál es la ventaja del *cloud computing*?
- 8. Existen 3 tipos de *cloud computing*, menciona cuáles son
- 9. ¿Cuál es la diferencia entre *e-bussines* y *e-commerce*?
- 10. Menciona 4 puntos a tomar en consideración para la realización de un sitio web comercial.

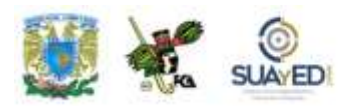

### **EXAMEN PARCIAL**

#### **(Autoevaluación)**

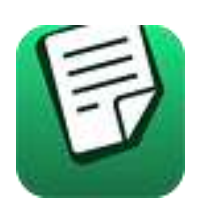

*I. Selecciona la respuesta correcta.*

#### 1. A la informática se le considera como: \_\_\_\_\_\_\_\_\_\_\_\_\_\_\_\_.

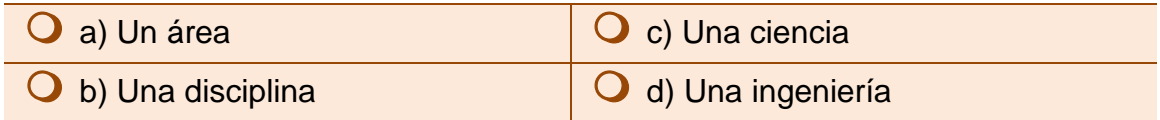

#### 2. Es una definición de Informática.

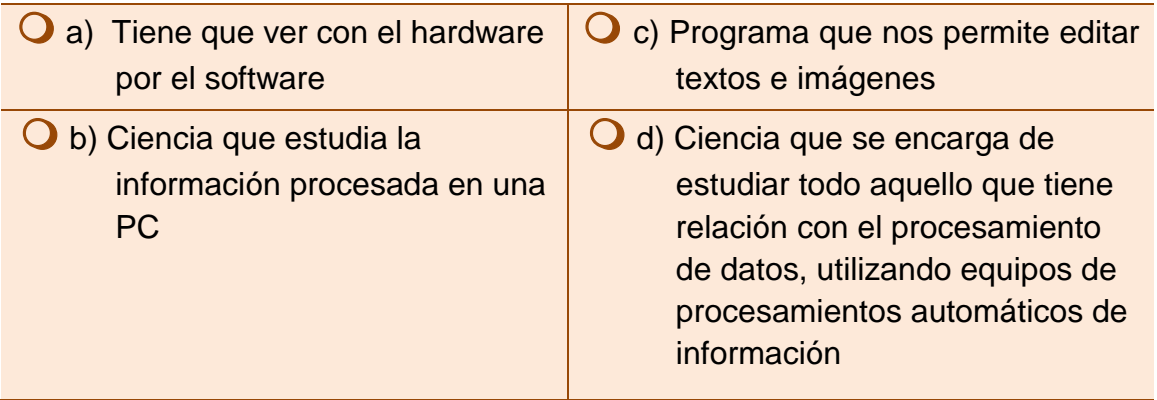

3. El uso de bulbos, salas donde se instalaban requerían de costosos sistemas de enfriamiento, corresponden a la \_\_\_\_\_\_\_\_\_\_\_\_\_ generación.

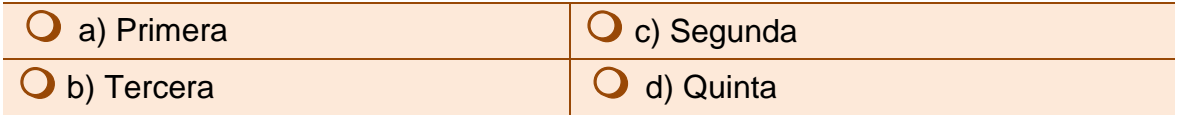

#### 4. Fecha en que nace el concepto de internet, con ARPANET.

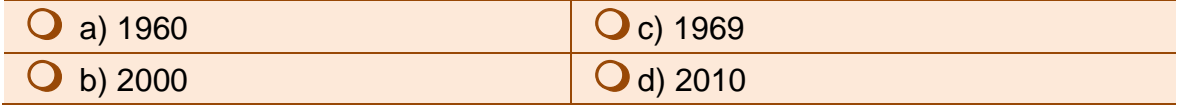

ä.

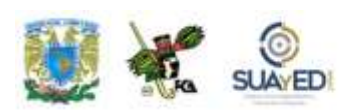

5. Algunas de las razones, para mecanizar el tratamiento de la información son:

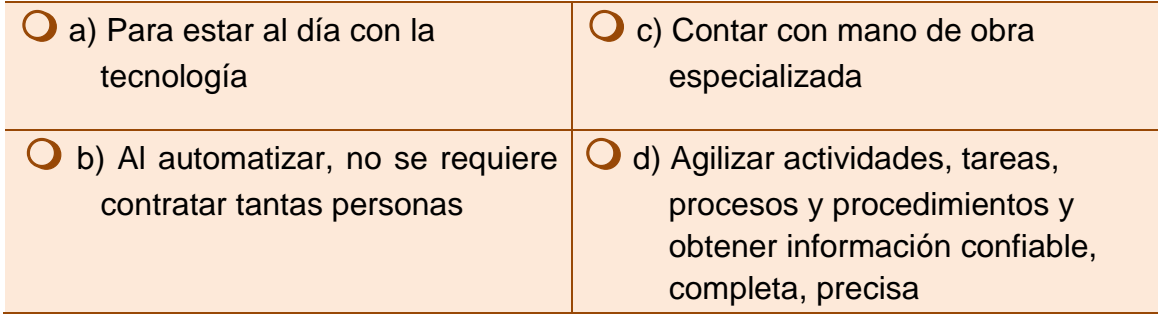

6. ¿Cuáles son los beneficios de la inclusión de las TIC en la empresa?

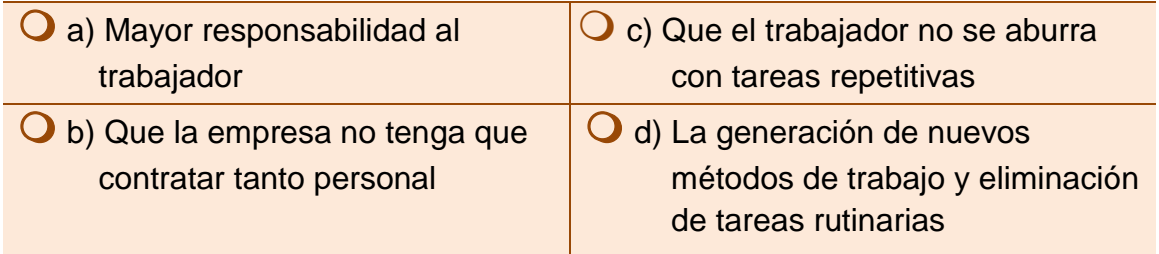

7. ¿Qué término se utiliza cuando las empresas alojan su información en algún lugar no especificado en Internet?

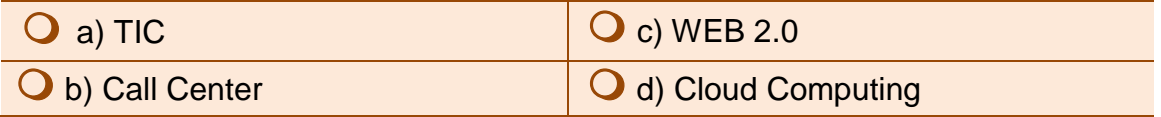

8. El comercio electrónico, consiste en \_\_\_\_\_\_de productos o servicios a través de medios electrónicos.

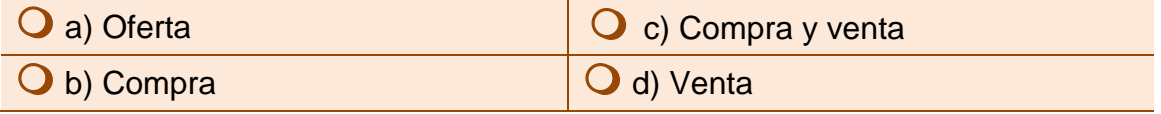

9. Se encarga de toda la organización de negocios, vista desde el punto de la aplicación de las nuevas tecnologías informáticas.

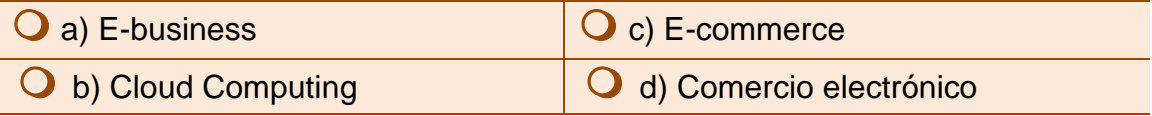

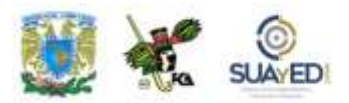

### **RESPUESTAS EXAMEN DE AUTOEVALUACIÓN**

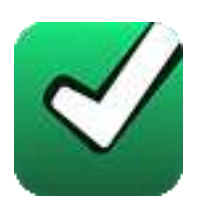

En este apartado encontrarás las respuestas al examen por unidad.

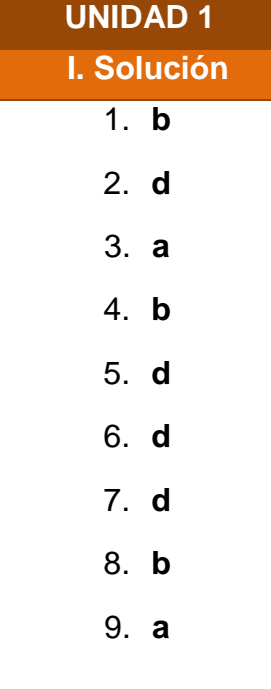

ä

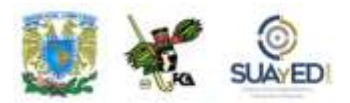

### **UNIDAD 2**

### **El empleo de redes sociales con fines organizacionales**

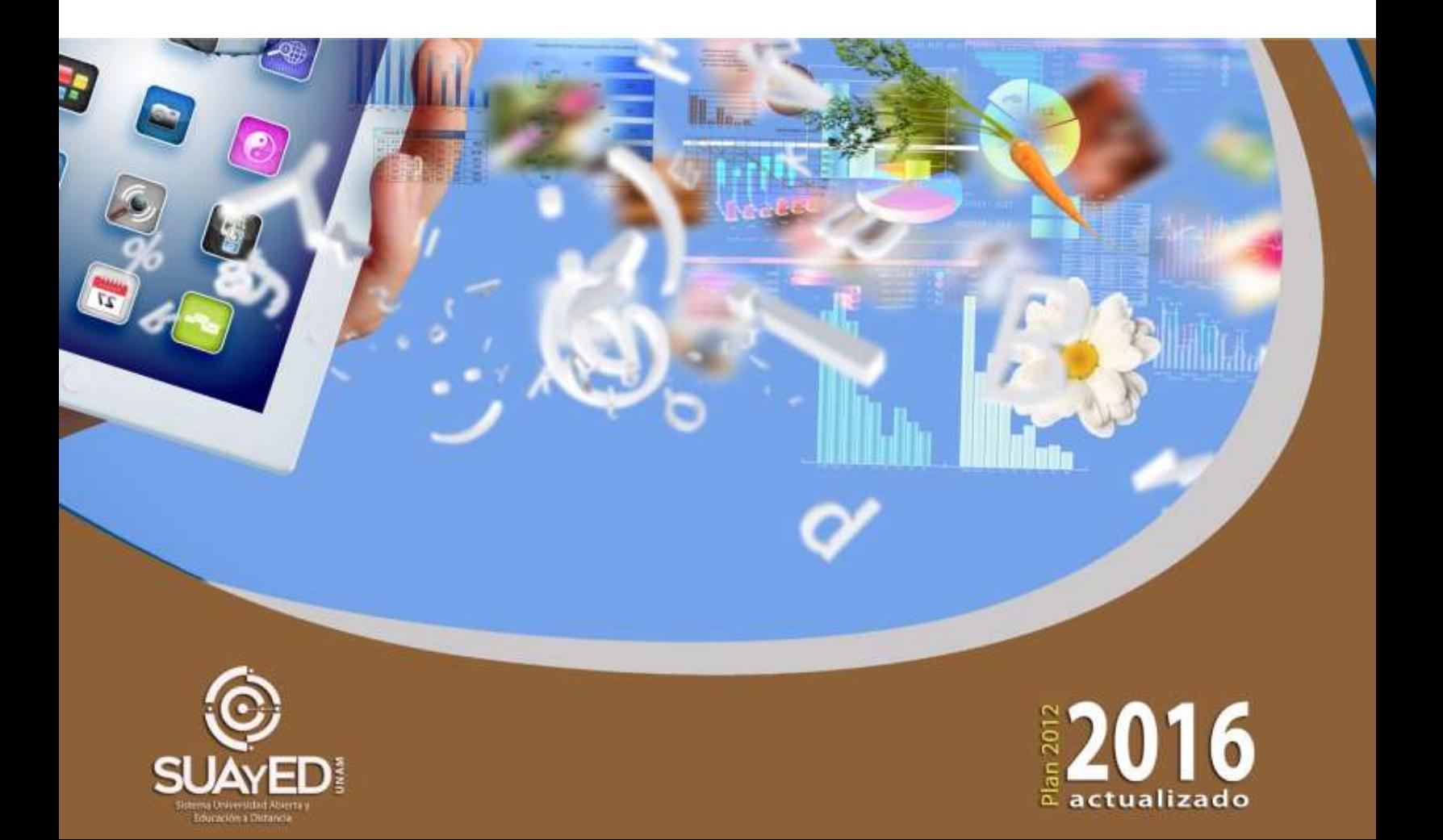

### **OBJETIVO PARTICULAR**

Al finalizar esta unidad el alumno comprenderá la forma en que las organizaciones aprovechan las redes sociales para su desarrollo.

# **TEMARIO DETALLADO**

#### **(6 horas)**

#### **2. El empleo de redes sociales con fines organizacionales**

- 2.1. Aprendizaje colaborativo en las empresas
- 2.2. Evolución y estado actual de las redes sociales
- 2.3. Tecnologías disponibles para las redes sociales
- 2.4. Casos de éxito en el empleo de las redes sociales en las organizaciones

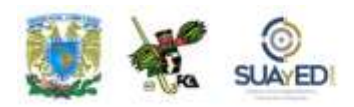

## **ACTIVIDAD DIAGNÓSTICA LO QUE SÉ**

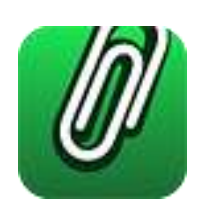

*Actividad en foro.*

Como una exploración diagnóstica a la unidad 2 "**El empleo de las redes sociales con fines organizacionales**", es importante identificar tus conocimientos previos del tema, para lograrlo, elabora un cuadro C-Q-A (Lo que conozco-Lo que quiero conocer-Lo que aprendí), de esta unidad didáctica (ver actividad "Lo que sé", Unidad 1).

Revisa el temario de la unidad y, en la primera columna denominada **"Lo que conozco"**, incluye los temas que te sean familiares acerca de la unidad y solamente de esta unidad (no incluyas temas de otras unidades); en seguida, en la segunda columna **"Lo que quiero conocer"**, anota lo que te interesaría conocer de estos temas.

Deja pendiente la tercera columna **"Lo que aprendí"**, para el final del estudio de la unidad.

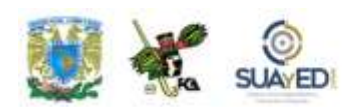

#### **CUADRO C-Q-A**

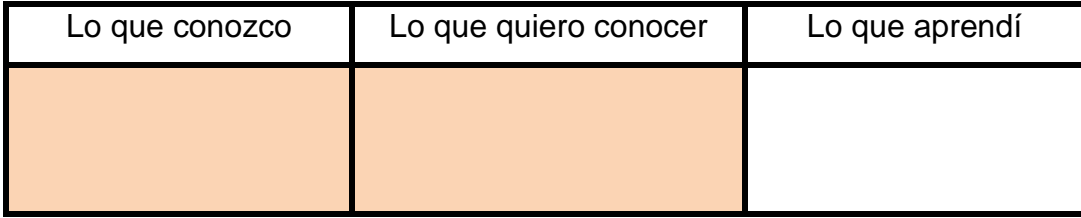

Una vez completadas estas dos columnas, entra al *Foro. El empleo de las redes sociales con fines organizacionales, lo que sé*; sube tu actividad y coméntala con tus compañeros. Observa las participaciones de los demás, compara los conocimientos previos y emite una opinión.

Si tu asignatura la trabajas fuera de plataforma educativa, entonces realiza la misma actividad en no más de una cuartilla y entrégala a tu asesor.

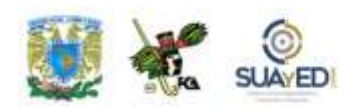

#### **ACTIVIDADES DE APRENDIZAJE**

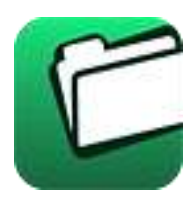

**Unidad 2, actividad inicial.** *Adjuntar archivo.* A partir del estudio de la bibliografía específica sugerida, elabora un mapa conceptual u [organizador gráfico](http://fcaenlinea1.unam.mx/anexos/organizadores_graficos.pdf) con los temas de la unidad. Puedes auxiliarte de algunos programas como Mindjet [MindManager.](http://fcaenlinea1.unam.mx/anexos/SetupMindManager8.exe)

- 1. **Unidad 2, actividad 1.** *Adjuntar archivo.* Investiga las cinco principales redes sociales que están de boga hoy en día. Clasifícalas de acuerdo a su impacto y preferencia social y grafica la información obtenida mediante valores cuantitativos.
- 2. **Unidad 2, actividad 2.** *Adjuntar archivo.* Realiza un ensayo de 1 a 2 cuartillas, acerca del Aprendizaje colaborativo y el Trabajo cooperativo.
- 3. **Unidad 2, actividad 3.** *Adjuntar archivo.* Con base en lo revisado en la unidad 2, explica en qué consiste el término "Comunidades Virtuales de Aprendizaje", y después de definirlo da un ejemplo de alguna comunidad de este tipo en el que te hayas involucrado recientemente. Expresa sus características y detalles en dos cuartillas.
- 4. **Unidad 2, actividad 4.** *Texto en línea.* Elabora un ensayo, de dos a cuatro cuartillas, de cómo las redes sociales favorecen el aprendizaje tanto grupal como individual. Comenta tu experiencia personal en este rubro, tratando de ser lo más explícito posible.
- 5. **Unidad 2, actividad 5.** *Adjuntar archivo.* Investiga casos recientes en los que se hayan puesto de manifiesto el uso y aprovechamiento de las redes sociales corporativas, para beneficio de la empresa, los trabajadores y empleados y en relación a los beneficios que la sociedad ha obtenido por este tipo de prácticas.

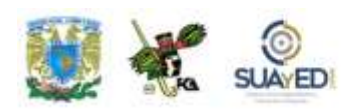

Cita el ejemplo encontrado y proporciona las cifras que soporten tu investigación.

- 6. **Unidad 2, actividad 6.** *Adjuntar archivo.* Entra al sitio de [Facebook](http://www.facebook.com/) y crea una nueva cuenta. Si ya posees una, puedes emplearla. Revisa minuciosamente el sitio e indica las características que posee para favorecer el aprendizaje de grupo. Asimismo, menciona los beneficios que se pueden emplear en el plano académico. Lista algunos ejemplos en los que se puede lograr una actividad académica favorable. Ilustra tu ejercicio con imágenes tomadas de la pantalla, en la que se refleje tu participación en el sitio.
- 7. **Unidad 2, actividad 7.** *Adjuntar archivo.* Analiza una red social que haya estado de auge en los primeros años de su existencia, y que después haya bajado su audiencia y/o preferencia de los usuarios. Determina los motivos por los cuales pudo haber ocurrido esto. Ten en cuenta revisar detalles como la interfaz del sitio, el público al que va dirigido, las dificultades técnicas en las que se ven involucrados los usuarios, algunos problemas de idioma que haya presentado, en sí, todas las características que te sea posible investigar.
- 8. **Unidad 2, actividad 8.** *Adjuntar archivo.* Realiza lo que se te pide:
	- a) Investiga e indica tres modelos de Smartphone que se hallen en el mercado y que favorezcan el uso de las redes sociales.
	- b) Describe sus beneficios y explica por qué crees que estos aparatos puedan tener éxito los próximos años.
	- c) Realiza una tabla comparativa de precio y características.
	- d) Al final explica brevemente por qué sugerirías su adquisición.
- 9. **Unidad 2, actividad 9.** *Adjuntar archivo.* En esta unidad se explican brevemente dos casos del uso de las redes sociales en la política de Estados Unidos. Investiga casos similares en el México reciente y trata de lograr el análisis más detallado posible. Cita las fuentes de tu investigación y presenta el caso que más te parezca interesante de ser mostrado.

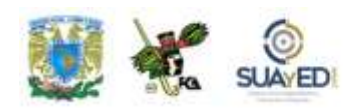

- 10. **Unidad 2, actividad 10.** *Adjuntar archivo.* Explica de qué manera se puede utilizar la plataforma de *[YouTube](https://www.youtube.com/)* en el ambiente académico. Menciona por lo menos tres ejemplos en los que se utilice para la educación, la ciencia y la difusión del conocimiento. Presenta las imágenes de pantalla de estos tres casos y define por qué crees que lo consideras así.
- 11. **Unidad 2, actividad 11.** *Actividad en foro.* A continuación, encontrarás unos artículos sobre la educación a distancia impartida a través de teléfonos móviles. Léelos para realizar tu actividad:

[Japón lidera la educación vía teléfono móvil](http://fcaenlinea1.unam.mx/anexos/1144/1144_u2_aa)

Portaltic/EP. Obtenido de enpositivo: <http://www.enpositivo.com/nuevo-proyecto-en-japon-de-educacion-a-distancia> Consultado: 15 de febrero de 2017

[Recursos tecnológicos para el aprendizaje móvil \(mlearning\)](http://fcaenlinea1.unam.mx/anexos/1144/1144_u2_aaa)

Ramírez Montoya, Ma. Soledad (2009). Obtenido: http://revistas.uned.es/index.php/ried/article/view/901 Consultado: 15 de febrero de 2017

En el *Foro. La educación y la telefonía*, discute y comparte con tus compañeros los siguientes cuestionamientos:

- a) ¿Qué opinas sobre la educación a través de dispositivos móviles?
- b) ¿Consideras que es adecuado? y ¿Por qué?
- c) ¿Cuál consideras que será el avance de la educación a distancia?

Si tu asignatura la trabajas fuera de plataforma educativa, entonces realiza la misma actividad en no más de una cuartilla y entrégala a tu asesor.

12. **Unidad 2, actividad complementaria.** *Adjuntar archivo.* A partir del estudio de la unidad, realiza la actividad que tu asesor te indicará en el foro de la asignatura.

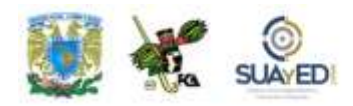

### **ACTIVIDAD INTEGRADORA LO QUE APRENDÍ**

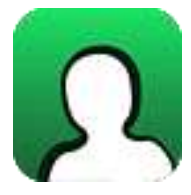

*Actividad en foro.*

Una vez concluido el estudio de la unidad 2 "**El empleo de las redes sociales con fines organizacionales**", es importante identificar qué es lo que aprendiste al respecto de la temática, por lo que, al inicio de la unidad se te solicitó que completaras los dos primeros elementos del cuadro C-Q-A.

Revisa tus notas y completa el tercer elemento, en la columna **"Lo que aprendí"**, elaborando unas breves notas sobre los nuevos conocimientos que adquiriste, con el estudio de la unidad.

#### **CUADRO C-Q-A**

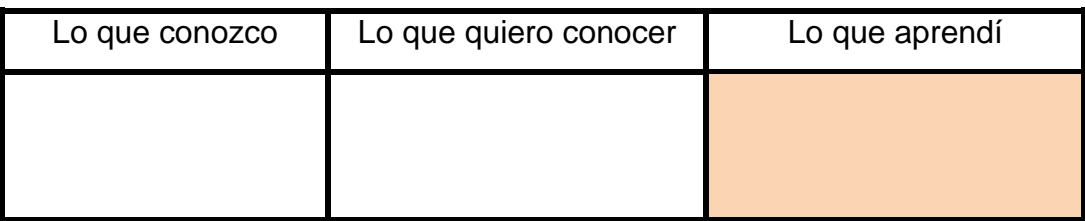

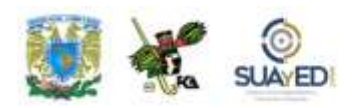

Una vez completada esta última columna, entra al *Foro. El empleo de las redes sociales con fines organizacionales, lo que aprendí*; sube tu actividad y coméntala con tus compañeros. Observa las participaciones de los demás, compara los conocimientos previos con los conocimientos adquiridos y emite una opinión.

Si tu asignatura la trabajas fuera de plataforma educativa, entonces realiza la misma actividad en no más de una cuartilla y entrégala a tu asesor.

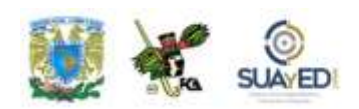

### **CUESTIONARIO DE REFORZAMIENTO**

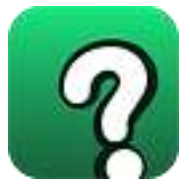

*Adjuntar archivo. Responde las siguientes preguntas.*

- 1. ¿Cuál es el significado del término "redes sociales"?
- 2. ¿En qué consiste el éxito de las redes sociales con relación a la web 2.0?
- 3. ¿Cuál es la relación que existe entre el aprendizaje interactivo, con el trabajo cooperativo y el aprendizaje colaborativo?
- 4. ¿De qué manera las redes sociales fomentan el aprendizaje colaborativo?
- 5. Explica en qué consistía el sitio GeoCities y cuál fue su principal atracción para el desarrollo de posteriores sitios de ocio.
- 6. Explica por qué se considera el caso de TheGlobe.com, como uno de los que representan a los más grandes fracasos en la red a pesar de haber convertido a sus fundadores en millonarios.
- 7. En qué consiste el término "burbuja de internet".
- 8. Explica en qué consiste el éxito de Facebook, con relación a otras redes sociales que aparecieron antes y después de ésta.
- 9. Explica por qué la red Twitter es tan popular entre las personalidades del espectáculo, los deportes y la política, entre otros.
- 10. Explica la relación existente entre los hashtags con personas como Barack Obama, sitios como Japón, programas de TV como The Bing Bang Theory y eventos de la naturaleza como los Tsunamis.

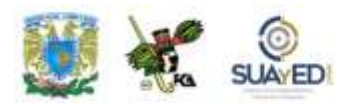

# **EXAMEN PARCIAL**

#### **(Autoevaluación)**

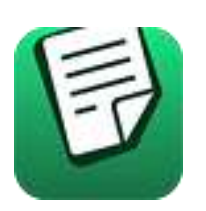

*I. Selecciona la respuesta correcta.*

1. Según lo expuesto en el texto, ¿quién comprendió "el ADN de Internet"?

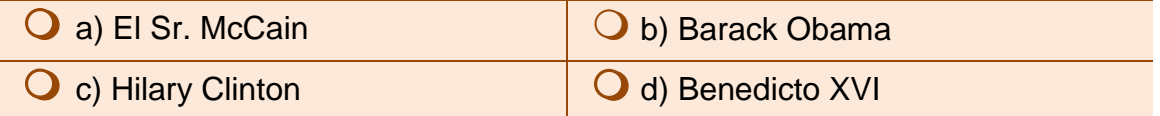

2. ¿Cuál es la aseveración que mejor se acerca al significado del término "Político 2.0"?

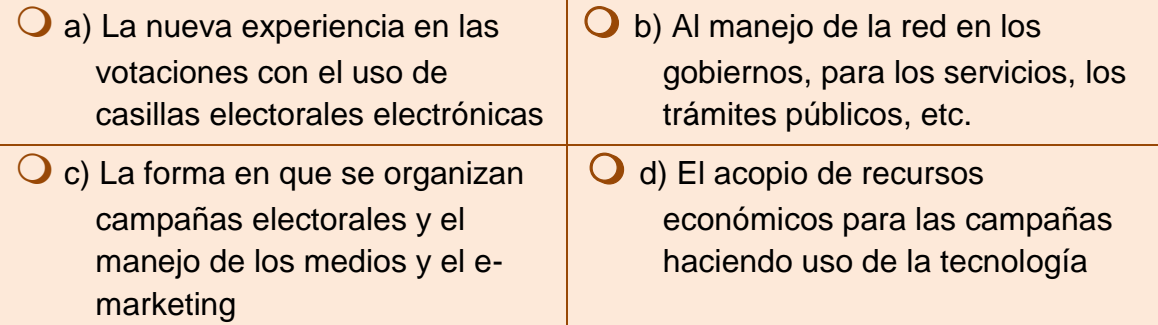

3. ¿A qué se refiere el término "tweet"?

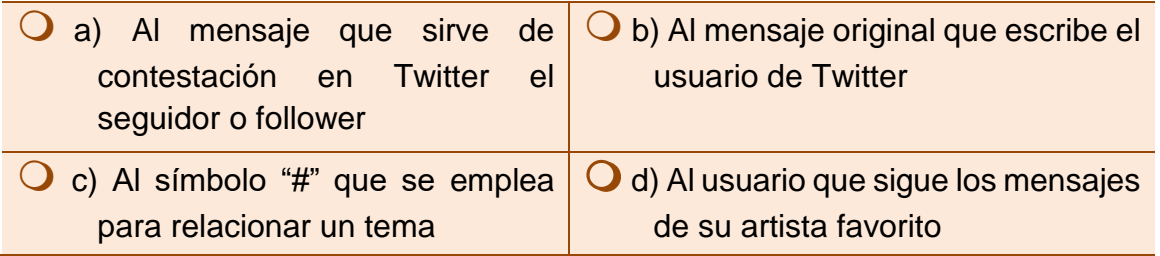

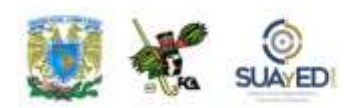

#### 4. ¿A qué se refiere el término "Software social"?

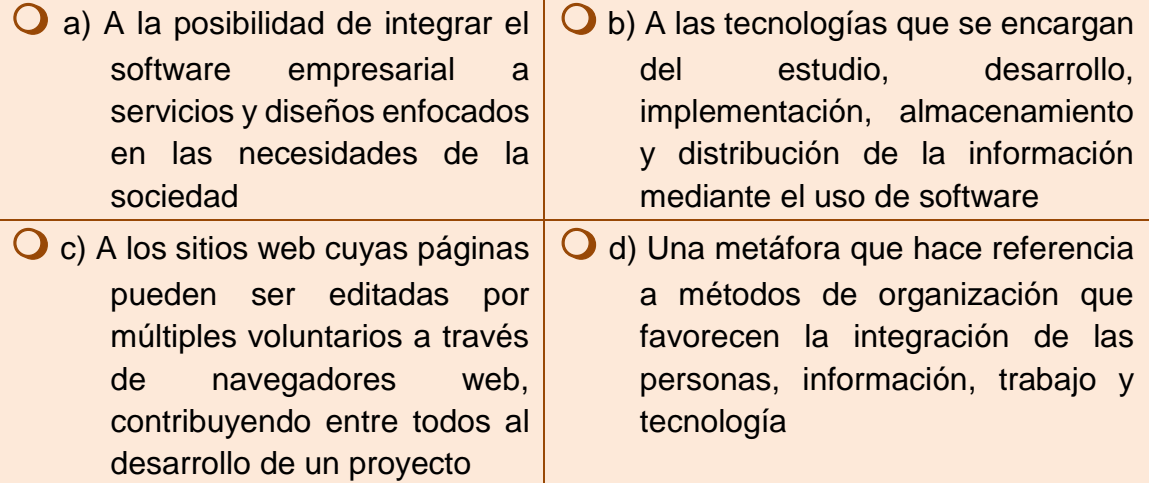

#### 5. El concepto de "sabiduría de las masas" se refiere a:

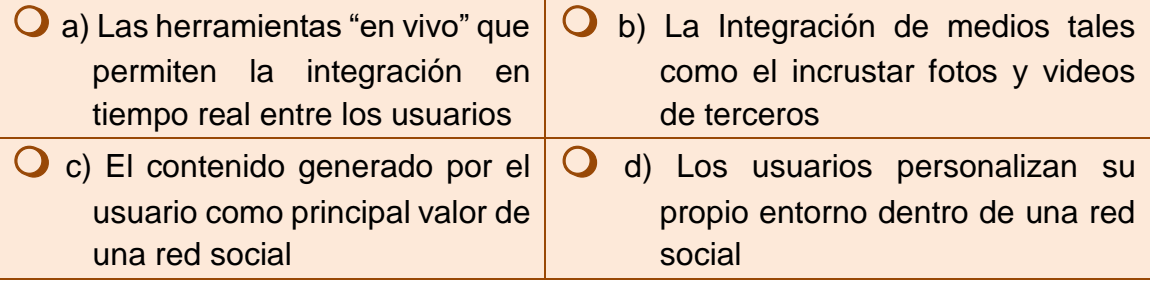

6. Es el software en que se basa la plataforma de *YouTuBe* para servir su contenido a los usuarios.

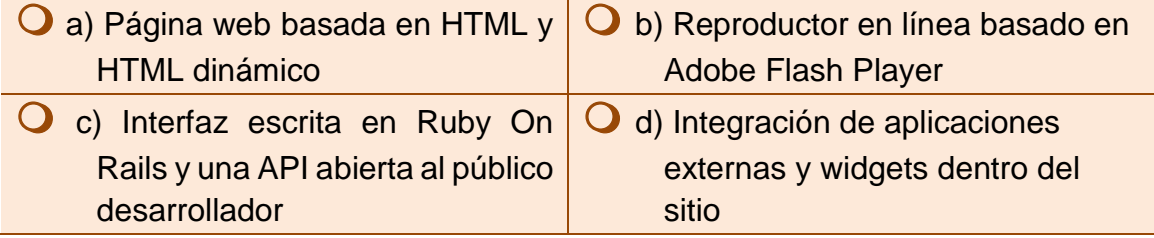

7. Debido a sus características se le conoce como el "SMS de Internet".

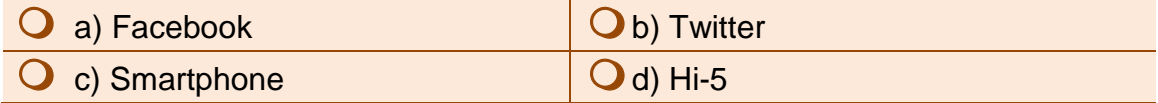

8. Es la red social que cuenta con más de 600 millones de usuarios registrados.

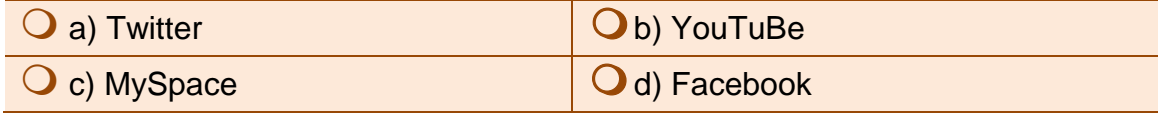

ä

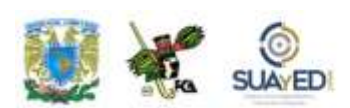

9. Fue la primera red social especializada en aparecer, por el año de 2001.

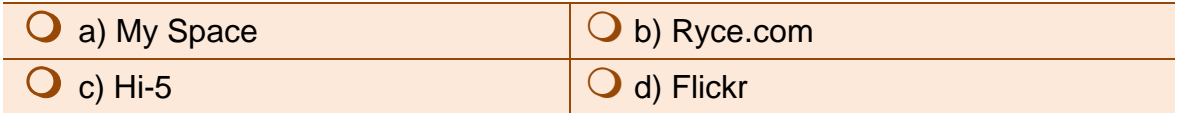

10. El efecto principal de la denominada "burbuja de internet", cuando estalló en el año 2000 fue:

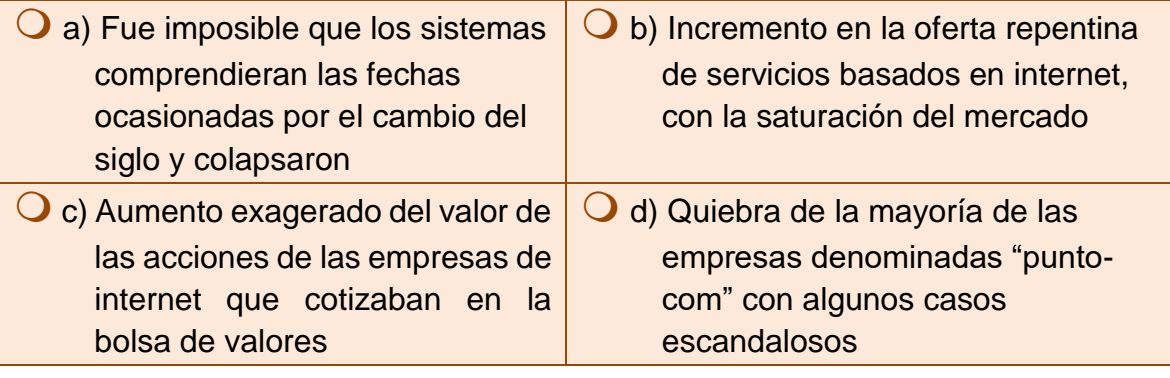
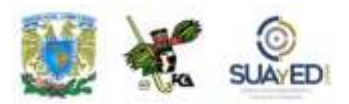

# **RESPUESTAS EXAMEN DE AUTOEVALUACIÓN**

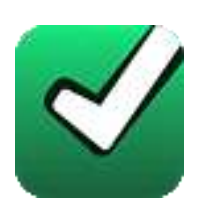

En este apartado encontrarás las respuestas al examen por unidad.

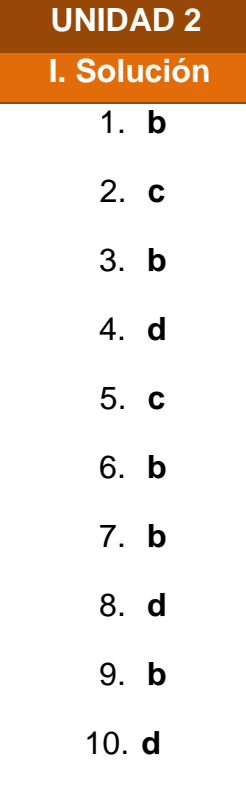

ä

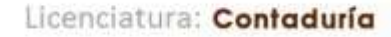

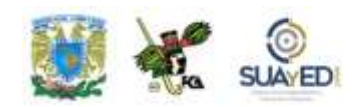

# **UNIDAD 3**

# **Gestión, ética y seguridad de la información en las organizaciones**

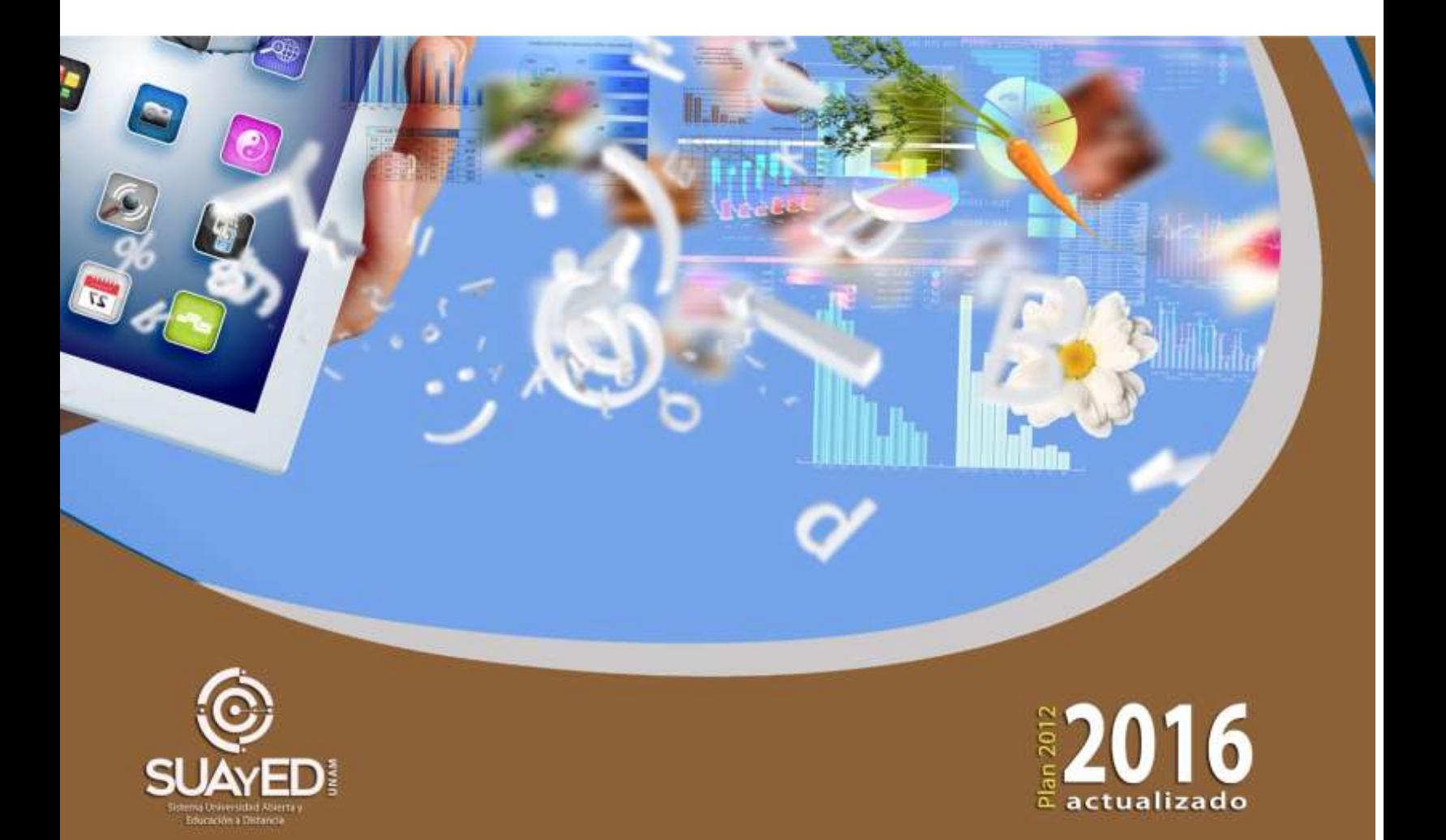

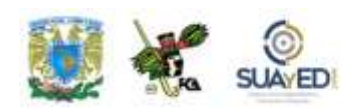

### **OBJETIVO PARTICULAR**

Que el alumno aprenda a utilizar de forma responsable y segura la información que viaja por la red.

# **TEMARIO DETALLADO (10 horas)**

### **3. Gestión, ética y seguridad de la información en las Organizaciones**

- 3.1. Redes sociales
- 3.2. Blogs
- 3.3. Foros
- 3.4. Mensajería
- 3.5. Plataformas tecnológicas
- 3.6. Casos de éxito

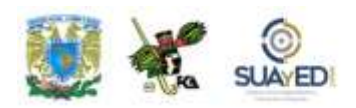

# **ACTIVIDAD DIAGNÓSTICA LO QUE SÉ**

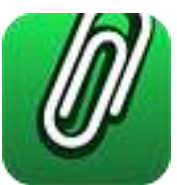

*Actividad en foro.*

Como una actividad previa de la unidad 3, **"Gestión, ética y seguridad de la información en las organizaciones"**, es importante identificar tus conocimientos previos del tema, para lograrlo, elabora un cuadro C-Q-A (Lo que conozco-Lo que quiero conocer-Lo que aprendí), de esta unidad didáctica (ver actividad "Lo que sé", Unidad 1).

Revisa el temario de la unidad y, en la primera columna denominada **"Lo que conozco"**, incluye los temas que te sean familiares acerca de la unidad y solamente de esta unidad (no incluyas temas de otras unidades); en seguida, en la segunda columna **"Lo que quiero conocer"**, anota lo que te interesaría conocer de estos temas.

Deja pendiente la tercera columna **"Lo que aprendí"**, para el final del estudio de la unidad.

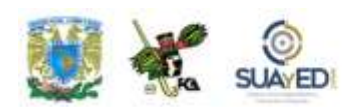

### **CUADRO C-Q-A**

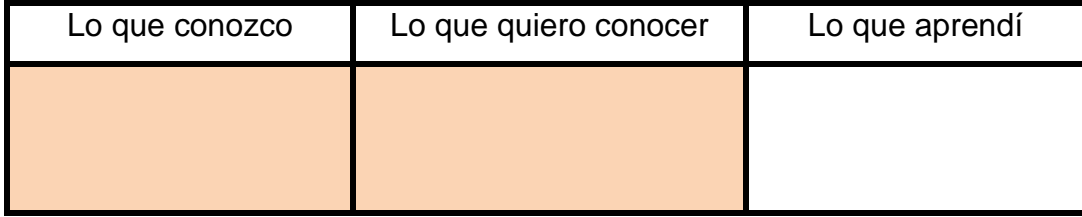

Una vez completadas estas dos columnas, entra al *Foro. Gestión, ética y seguridad de la información en las organizaciones, lo que sé*; sube tu actividad y coméntala con tus compañeros. Observa las participaciones de los demás, compara los conocimientos previos y emite una opinión.

Si tu asignatura la trabajas fuera de plataforma educativa, entonces realiza la misma actividad en no más de una cuartilla y entrégala a tu asesor.

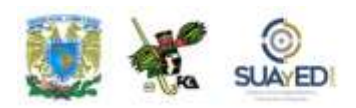

### **ACTIVIDADES DE APRENDIZAJE**

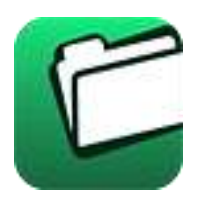

**Unidad 3, actividad inicial.** *Adjuntar archivo.* A partir del estudio de la bibliografía específica sugerida, elabora un mapa conceptual u [organizador gráfico](http://fcaenlinea1.unam.mx/anexos/organizadores_graficos.pdf) con los temas de la unidad. Puedes auxiliarte de algunos programas como Mindjet [MindManager.](http://fcaenlinea1.unam.mx/anexos/SetupMindManager8.exe)

1. **Unidad 3, actividad 1.** *Actividad en foro.* Busca en Internet un sitio donde puedas crear un BLOG gratuito. Abre un blog personal y a la par ve elaborando un manual de los pasos que tuviste que realizar para activarlo (no olvides colocar las imágenes de pantallas más representativas). Como primer tema de tu blog escribe acerca de la importancia de las redes sociales y cómo ha venido a modificar tu entorno laboral, escolar y familiar.

Comparte con tus compañeros esta dirección web a través del *Foro. BLOG*. Si tu asignatura la trabajas fuera de plataforma educativa, entonces realiza la misma actividad en no más de una cuartilla y entrégala a tu asesor.

- 2. **Unidad 3, actividad 2.** *Texto en línea***.** Busca en internet un foro en el que traten temas empresariales y/o de informática. Inscríbete y participa en el mismo. Escribe la dirección página web del foro y describe brevemente, por qué elegiste este foro y qué fue lo que más te llamó la atención de él. También agrega la aportación que realizaste.
- 3. **Unidad 3, actividad 3.** *Adjuntar archivo***.** Elabora un mapa conceptual de los tipos de foros que existen y los temas que normalmente se abordan en los mismos. Realiza tu actividad en Mindjet [MindManager](http://fcaenlinea1.unam.mx/anexos/SetupMindManager8.exe), conviértela en una imagen JPG o PNG, adjunta tu archivo a la plataforma.

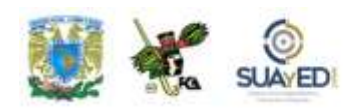

- 4. **Unidad 3, actividad 4.** *Adjuntar archivo.* Busca en Internet alguna plataforma tecnológica destinada a la empresa. Describe sus características y funcionalidad.
- 5. **Unidad 3, actividad complementaria.** *Adjuntar archivo.* A partir del estudio de la unidad, realiza la actividad que tu asesor te indicará en el foro de la asignatura.

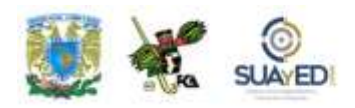

# **ACTIVIDAD INTEGRADORA LO QUE APRENDÍ**

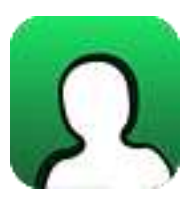

*Actividad en foro.*

Una vez concluido el estudio de la unidad 3, **"Gestión, ética y seguridad de la información en las organizaciones"**, es importante identificar qué es lo que aprendiste al respecto de la temática, por lo que al inicio de la unidad se te solicitó que completaras los dos primeros elementos del cuadro C-Q-A.

Revisa tus notas y completa el tercer elemento, en la columna **"Lo que aprendí"**, elaborando unas breves notas sobre los nuevos conocimientos que adquiriste, con el estudio de la unidad.

#### **CUADRO C-Q-A**

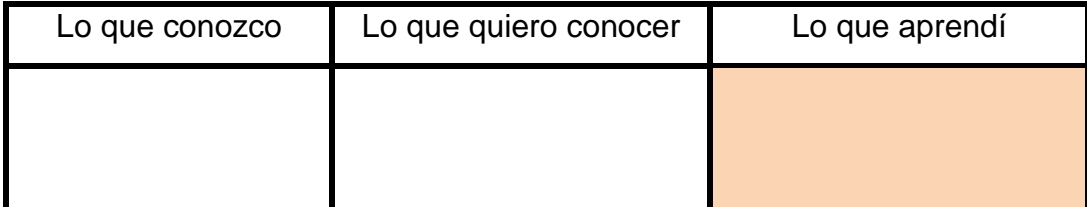

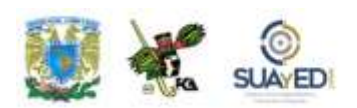

Una vez completada esta última columna, entra al *Foro Gestión, ética y seguridad de la información en las Organizaciones, lo que aprendí*; sube tu actividad y coméntala con tus compañeros. Observa las participaciones de los demás, compara los conocimientos previos con los conocimientos adquiridos y emite una opinión.

Si tu asignatura la trabajas fuera de plataforma educativa, entonces realiza la misma actividad en no más de una cuartilla y entrégala a tu asesor.

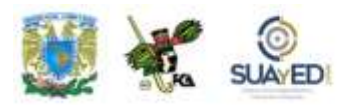

# **CUESTIONARIO DE REFORZAMIENTO**

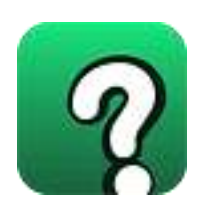

*Adjuntar archivo. Responde las siguientes preguntas.*

- 1. ¿Cuál es la principal funcionalidad del blog?
- 2. ¿Qué temas se pueden abrir en un foro?
- 3. ¿Qué servicios de mensajería conoces y cuál es su función principal?
- 4. ¿Qué son las plataformas tecnológicas y cuál es su función en la empresa?

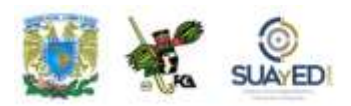

# **EXAMEN PARCIAL**

### **(Autoevaluación)**

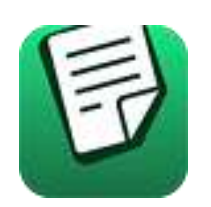

*I. Selecciona la respuesta correcta.*

### 1. La web 2.0 con sus famosas las redes sociales, se dieron a conocer en el año:

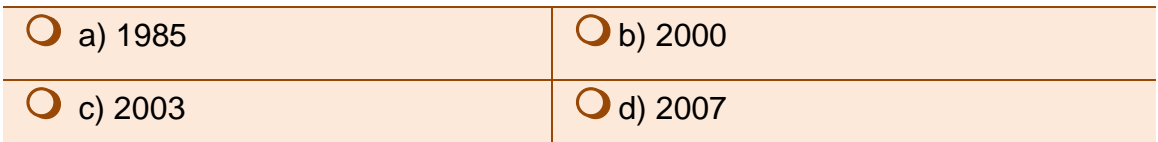

#### 2. Algunos de los peligros dentro de las redes sociales son:

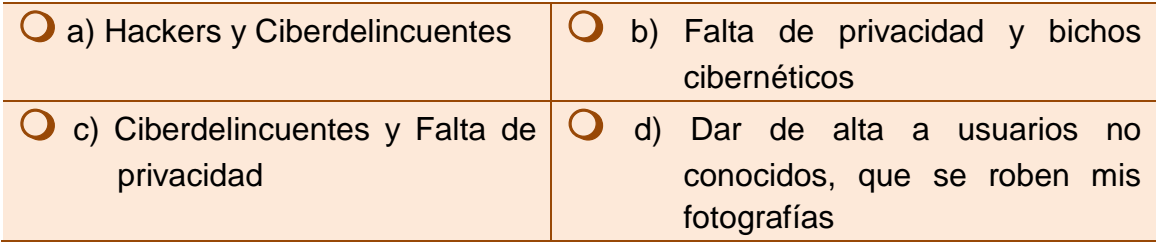

#### 3. Tipo de comunicación en tiempo real entre dos o más personas basada en texto.

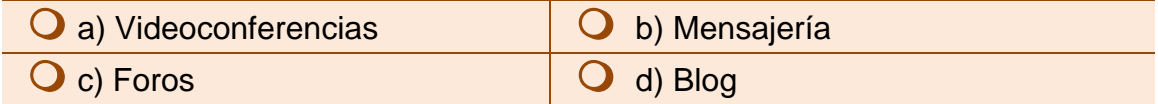

### 4. Nombre de las plataformas tecnológicas empresariales.

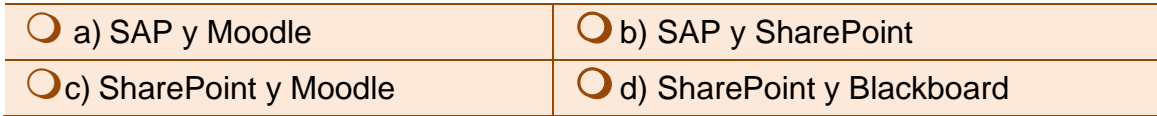

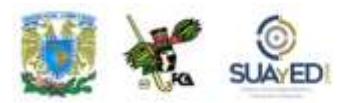

# **RESPUESTAS EXAMEN DE AUTOEVALUACIÓN**

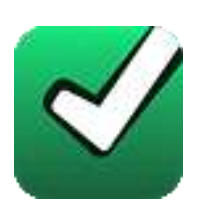

En este apartado encontrarás las respuestas al examen por unidad.

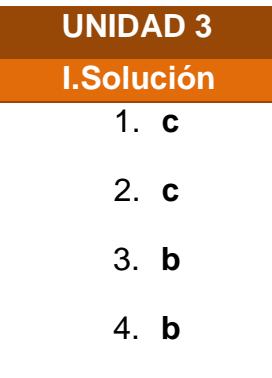

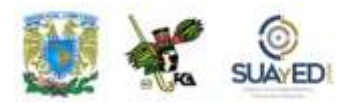

# **UNIDAD 4**

# **Generación de documentos corporativos**

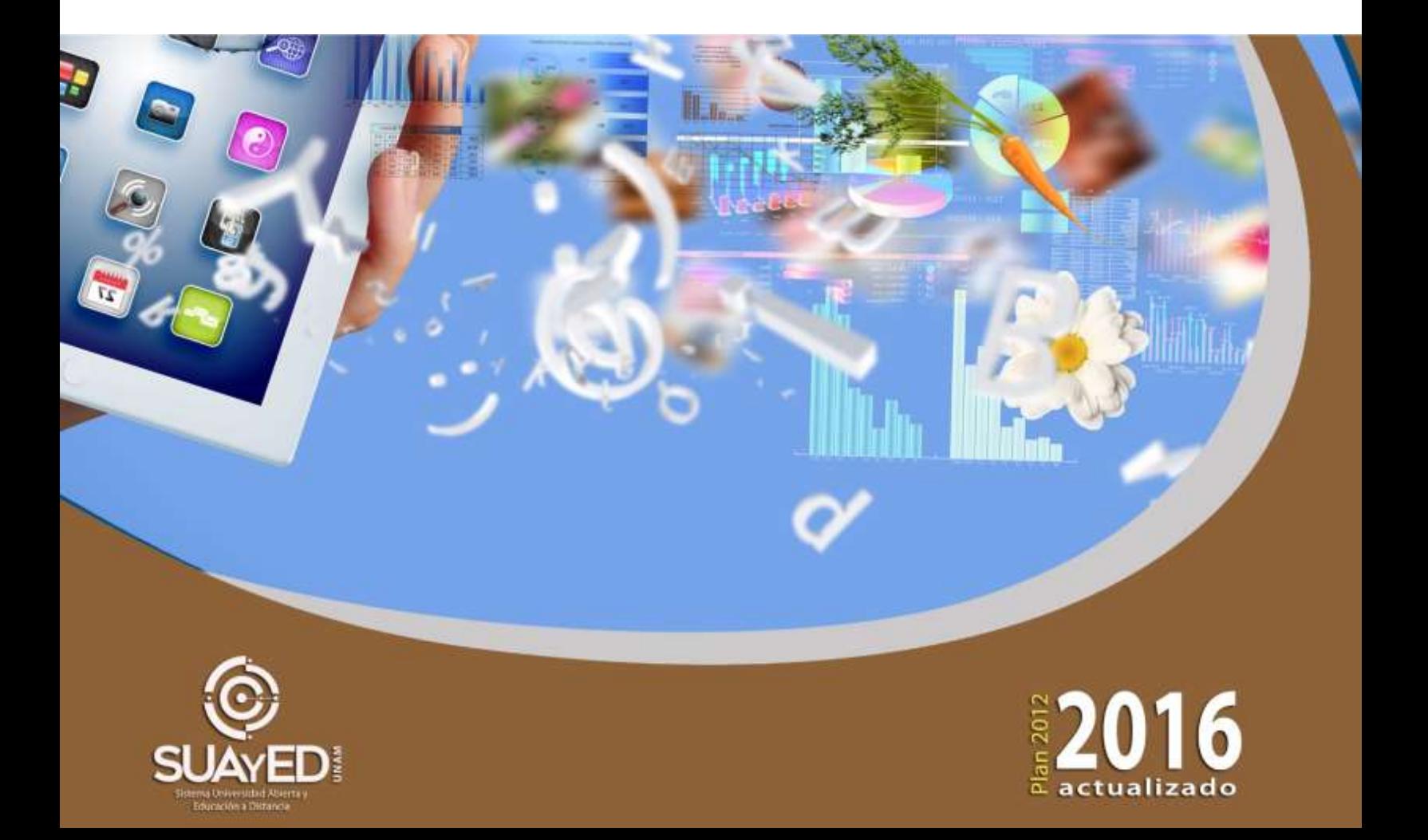

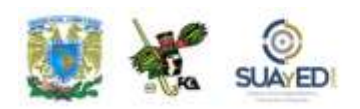

### **OBJETIVO PARTICULAR**

Al término de la unidad, el alumno aprenda a elaborar documentos corporativos que coadyuven al uso y manejo de la información en forma eficiente.

## **TEMARIO DETALLADO (10 horas)**

#### **4. Generación de Documentos Corporativos**

- 4.1. Generación de documentos corporativos con revisiones, tablas de contenido, tablas de ilustraciones e índices
- 4.2. Manejo de bases de datos en Procesador de Textos para manejo de correspondencia
- 4.3. Integración de elementos a documentos como objetos Active X, calendarios, botones de acción, objetos desplegables y otros

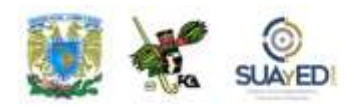

# **ACTIVIDAD DIAGNÓSTICA LO QUE SÉ**

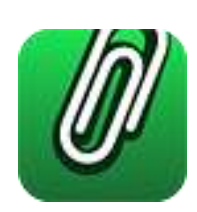

*Actividad en foro.*

Previo a la revisión de la unidad 4, **"Generación de documentos corporativos",** es importante identificar tus conocimientos previos del tema, para lograrlo, elabora un cuadro C-Q-A (Lo que conozco-Lo que quiero conocer-Lo que aprendí), de esta unidad didáctica (ver actividad "Lo que sé", Unidad 1).

Revisa el temario de la unidad y, en la primera columna denominada **"Lo que conozco"**, incluye los temas que te sean familiares acerca de la unidad y solamente de esta unidad (no incluyas temas de otras unidades); en seguida, en la segunda columna **"Lo que quiero conocer"**, anota lo que te interesaría conocer de estos temas.

Deja pendiente la tercera columna **"Lo que aprendí"**, para el final del estudio de la unidad.

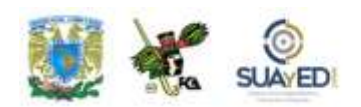

### **CUADRO C-Q-A**

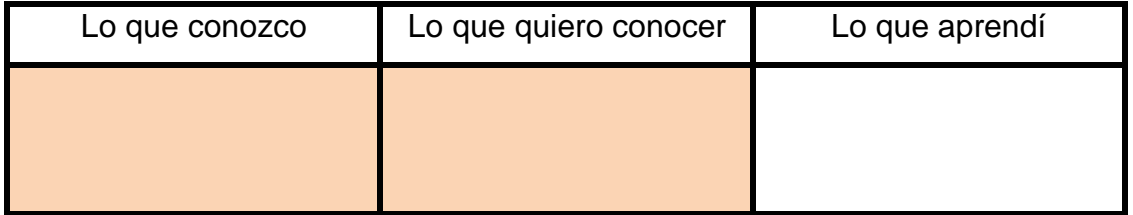

Una vez completadas estas dos columnas, entra al *Foro. Generación de documentos corporativos, lo que sé*; sube tu actividad y coméntala con tus compañeros. Observa las participaciones de los demás, compara los conocimientos previos y emite una opinión.

Si tu asignatura la trabajas fuera de plataforma educativa, entonces realiza la misma actividad en no más de una cuartilla y entrégala a tu asesor.

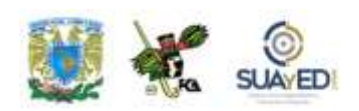

### **ACTIVIDADES DE APRENDIZAJE**

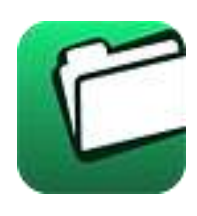

**Unidad 4, actividad inicial.** *Adjuntar archivo.* A partir del estudio de la bibliografía específica sugerida, elabora un mapa conceptual u [organizador gráfico](http://fcaenlinea1.unam.mx/anexos/organizadores_graficos.pdf) con los temas de la unidad. Puedes auxiliarte de algunos programas como Mindjet [MindManager](http://fcaenlinea1.unam.mx/anexos/SetupMindManager8.exe)

1. **Unidad 4, actividad 1.** *Adjuntar archivo.* Abre un documento de Word. Verifica que no se encuentre minimizada la Cinta de Opciones. Posiciona el cursor sobre alguna de las herramientas (iconos) y verifica que aparezca un texto describiéndola. Anota los datos que se piden en la siguiente tabla.

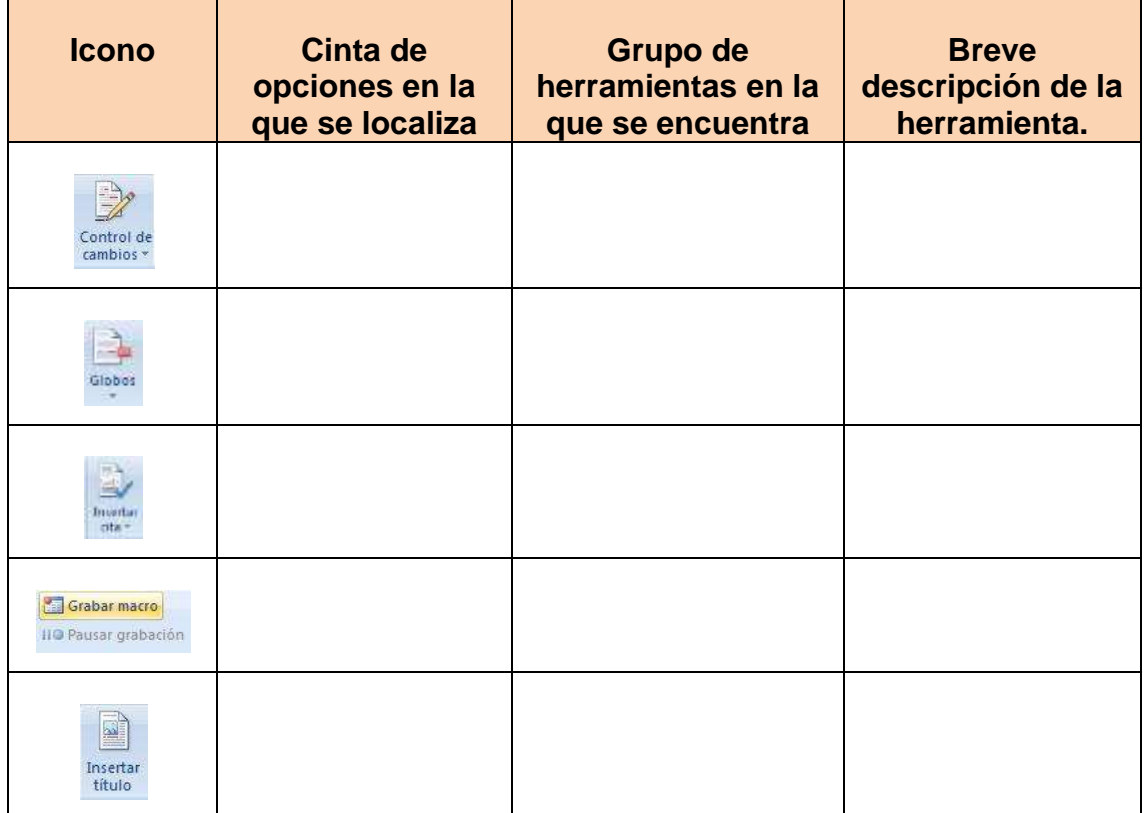

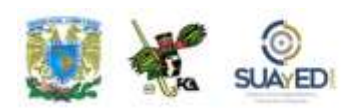

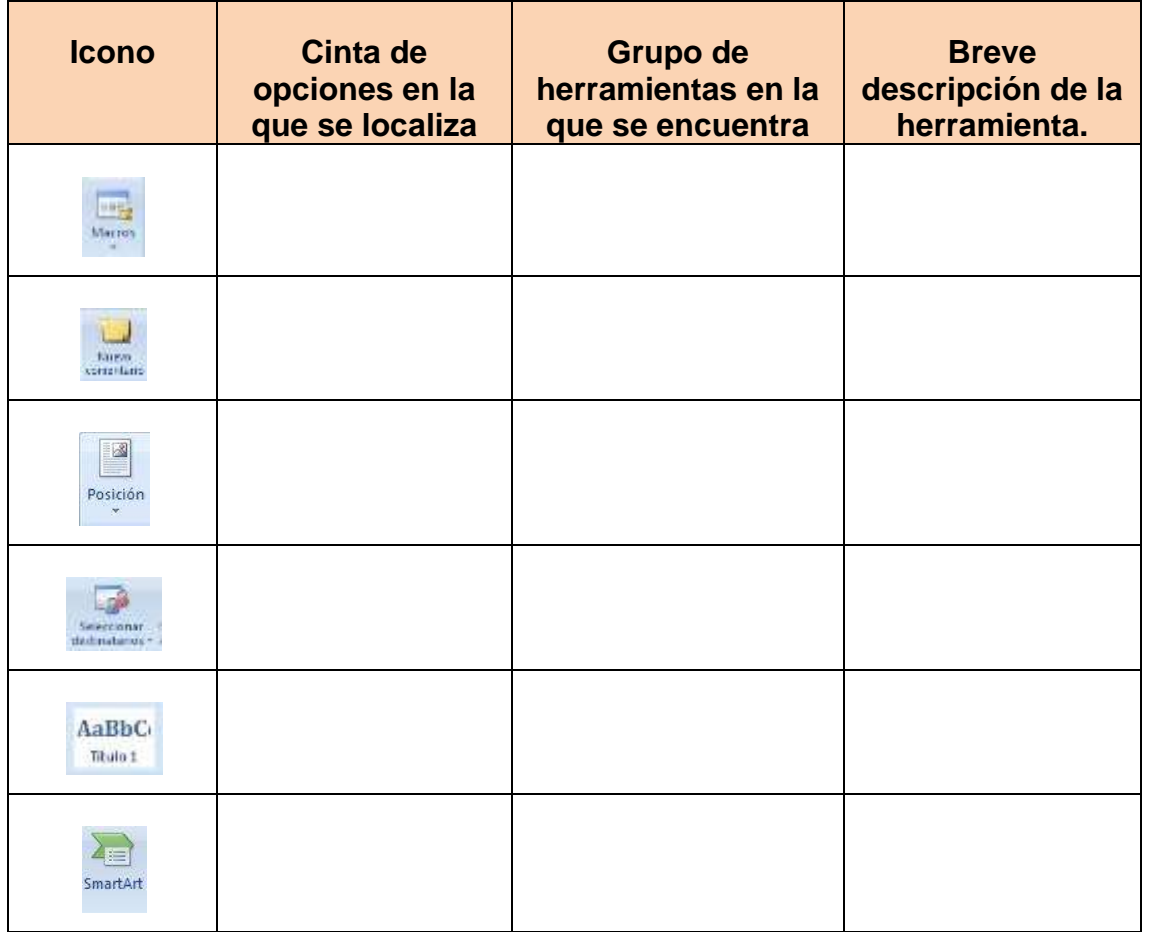

2. **Unidad 4, actividad 2.** *Adjuntar archivo.* Abre el documento de Word ["Práctica1.doc"](http://fcaenlinea1.unam.mx/anexos/1144/1144_u4_act2.docx) que se encuentra en la carpeta de documentos adjunta a este material. Realiza la corrección ortográfica y gramatical que según las palabras que aparezcan marcadas por el programa. Decide si es necesario en los casos que sea prudente, omitir la revisión de algunas palabras que surjan en la revisión ortográfica. No agregues palabras al diccionario que no estés seguro que estén bien escritas.

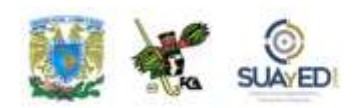

3. **Unidad 4, actividad 3.** *Adjuntar archivo.* Abre un nuevo documento de Word. Agrega las siguientes entradas de texto para la "autocorrección mientras se escribe".

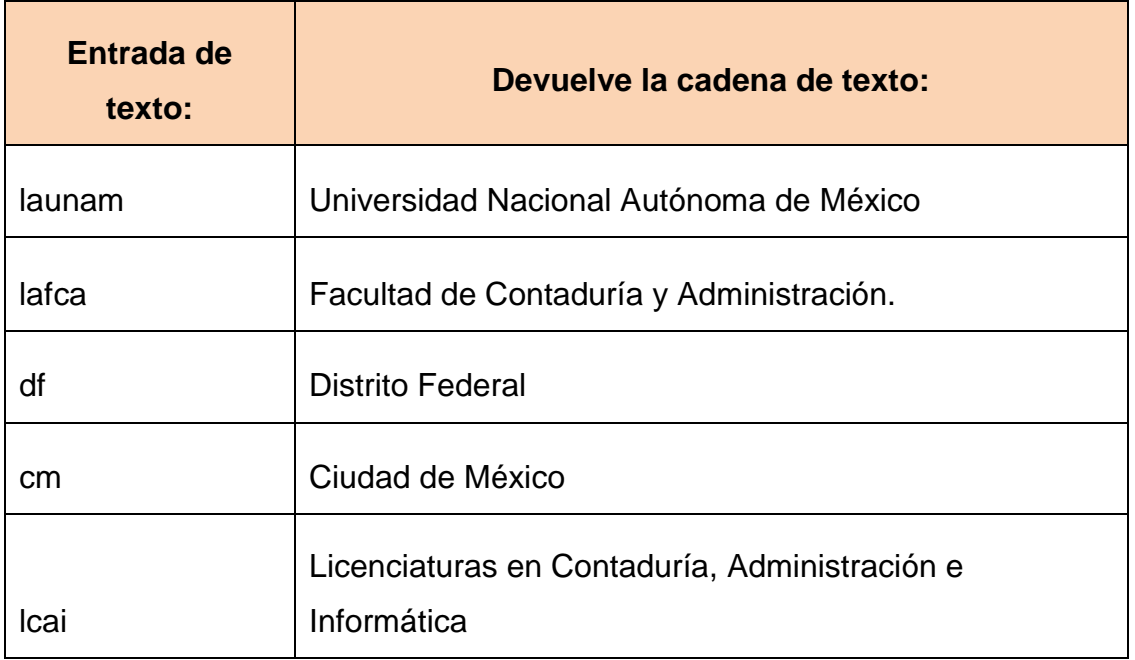

Al final verifica que se hayan incluido en la autocorrección, tecleando las entradas correspondientes (palabras subrayadas) en un texto que diga:

En la Ciudad de México, Distrito Federal a las 15:00 hrs., se reunieron los alumnos de la Facultad de Contaduría y Administración, para revisar el avance de los planes de estudio autorizados para la Universidad Nacional Autónoma de México, en las carreras que ofrece la **Facultad de Contaduría y Administración**, las cuales corresponden a las Licenciaturas en Contaduría, Administración e Informática. Terminada la reunión, los presentes se retiraron a sus respectivas facultades."

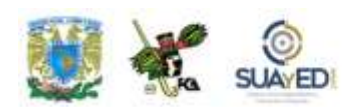

4. **Unidad 4, actividad 4.** *Adjuntar archivo.* Abre el documento ["Práctica 2.doc"](http://fcaenlinea1.unam.mx/anexos/1144/1144_u4_act4.docx). Al abrirlo encontrarás un texto del cual deberás buscar los sinónimos más adecuados de las siguientes palabras y anotarlas en la tabla correspondiente, según el contexto en el que se encuentre dicha palabra.

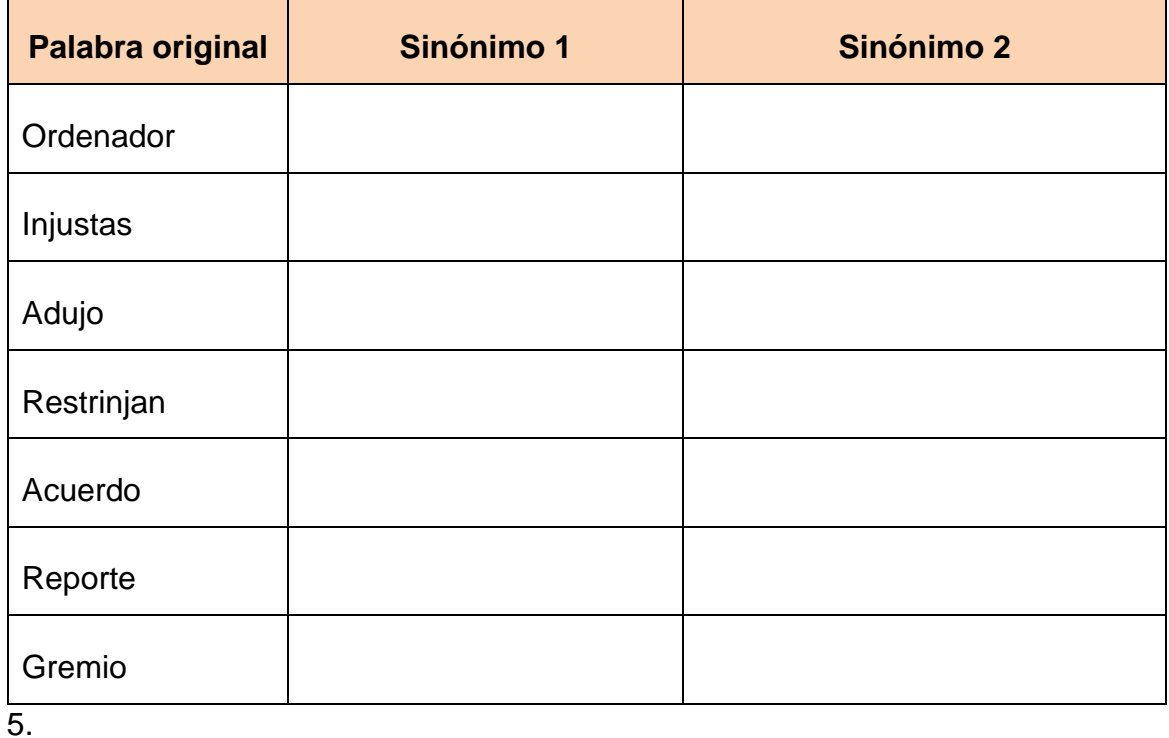

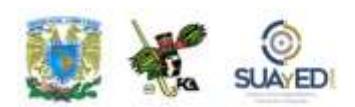

6. **Unidad 4, actividad 5.** *Adjuntar archivo.* Abre el documento ["Práctica 2.doc"](http://fcaenlinea1.unam.mx/anexos/1144/1144_u4_act4.docx) que se encuentra en la carpeta de documentos adjunta a este material. Al abrirlo encontrarás un texto del cual deberás buscar las palabras en inglés que se han marcado, anotar la traducción que significa, considerando ésta del idioma inglés al español.

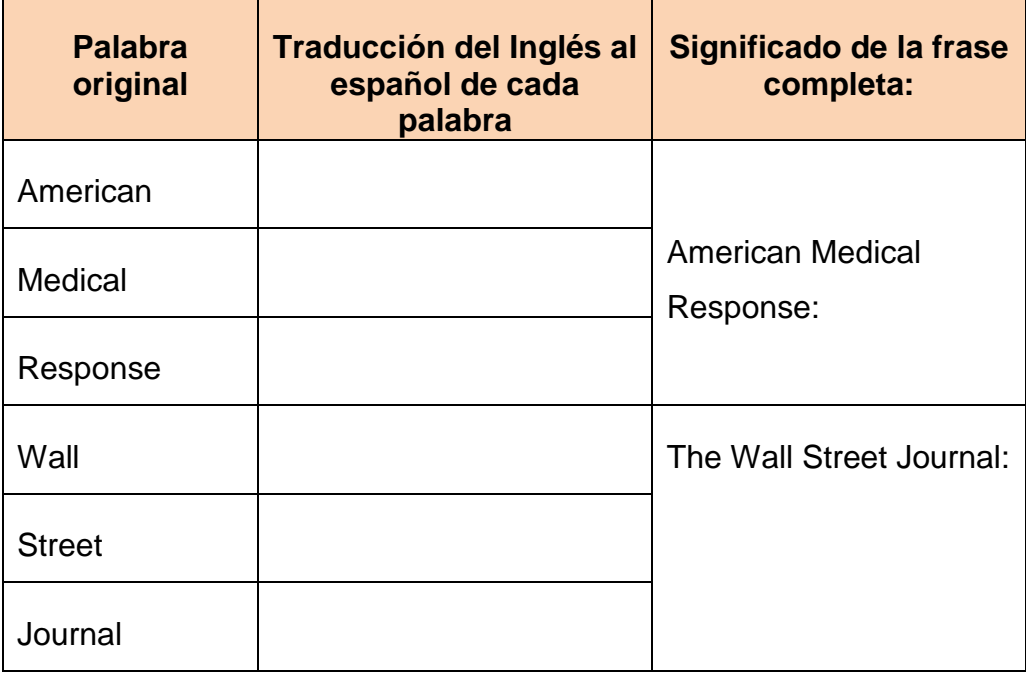

7. **Unidad 4, actividad complementaria.** *Adjuntar archivo.* A partir del estudio de la unidad, realiza la actividad que tu asesor te indicará en el foro de la asignatura.

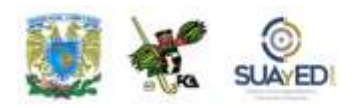

# **ACTIVIDAD INTEGRADORA LO QUE APRENDÍ**

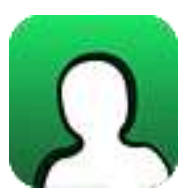

*Actividad en foro.*

Una vez concluido el estudio de la unidad 4, **"Generación de documentos corporativos",** es importante identificar qué es lo que aprendiste al respecto de la temática, por lo que al inicio de la unidad se te solicitó que completaras los dos primeros elementos del cuadro C-Q-A.

Revisa tus notas y completa el tercer elemento, en la columna **"Lo que aprendí"**, elaborando unas breves notas sobre los nuevos conocimientos que adquiriste, con el estudio de la unidad.

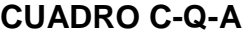

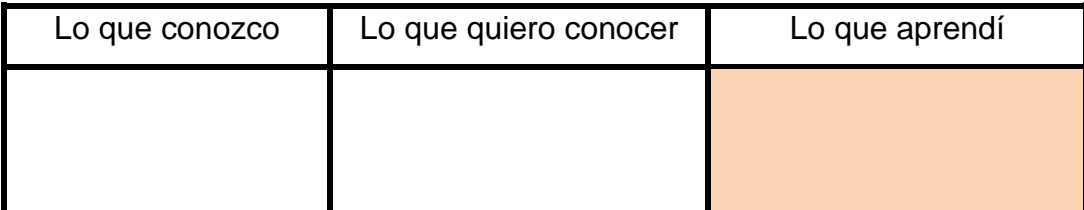

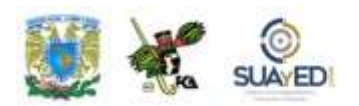

Una vez completada esta última columna, entra al *Foro. Generación de documentos corporativos, lo que aprendí*; sube tu actividad y coméntala con tus compañeros. Observa las participaciones de los demás, compara los conocimientos previos con los conocimientos adquiridos y emite una opinión.

Si tu asignatura la trabajas fuera de plataforma educativa, entonces realiza la misma actividad en no más de una cuartilla y entrégala a tu asesor.

# **CUESTIONARIO DE REFORZAMIENTO**

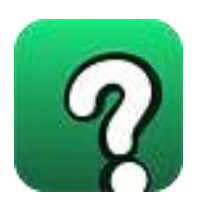

### *Adjuntar archivo. Responde las siguientes preguntas.*

- 1. ¿Cuáles son las siete fichas iniciales de la Cinta de Opciones?
- 2. ¿Qué opción del cuadro de diálogo "Ortografía y Gramática" permite crear e ir construyendo un diccionario personalizado de palabras?
- 3. Indique las dos formas de usar la "Autocorrección".
- 4. ¿Para qué sirven los hipervínculos en un documento de Word?
- 5. ¿Cuál es la diferencia entre aplicar la opción de "ignorar" y la de "ignorar todas" en la revisión de ortografía?
- 6. ¿Cómo se utiliza la opción "Nuevo comentario" en la revisión de un documento?
- 7. ¿Cuáles son las formas de presentar un comentario, por parte de un revisor, en el control de cambios?
- 8. ¿Qué es una "Tabla de contenido"?
- 9. ¿Cuál es la diferencia entre usar "Titulo 1" y usar "Nivel 1" en la creación de una tabla de contenido?
- 10. Escribe un ejemplo de la forma en que se expresan las "citas" de una referencia bibliográfica.
- 11. ¿Qué es una "Tabla de ilustraciones"?
- 12. ¿Qué sucede cuando se selecciona la opción "Actualizar campos" en una tabla de contenido?
- 13. ¿Cuáles son los diferentes tipos de archivo para la creación de una "fuente de datos" en la herramienta "combinar correspondencia"?
- 14. ¿Qué es un gráfico SmartArt?
- 15. Indique cinco objetos que pueden ser insertados en un formulario, por medio de los objetos ActiveX.

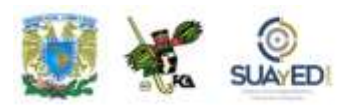

# **EXAMEN PARCIAL**

### **(Autoevaluación)**

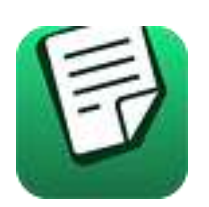

*I. Selecciona la respuesta correcta.*

1. ¿Cuál es la extensión predeterminada para los documentos creados en Microsoft Word 2007?

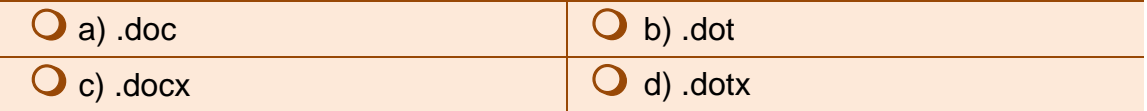

2. ¿Cuál es el botón que debemos presionar para colocar en la cinta de opciones la ficha "Programador" requerida para insertar objetos ActiveX en un formulario?

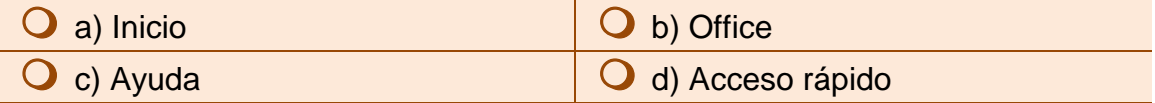

3. Esta opción sugiere texto para insertar en un documento.

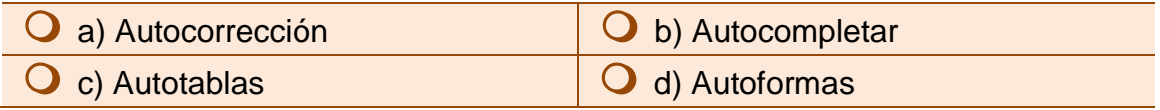

#### 4. Opción en la que se encuentra la posibilidad de insertar una cita bibliográfica.

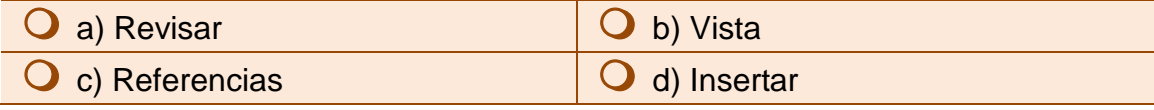

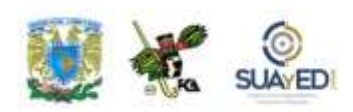

5. ¿Cuál es el carácter que enmarca los campos combinados en la "combinación de correspondencia"?

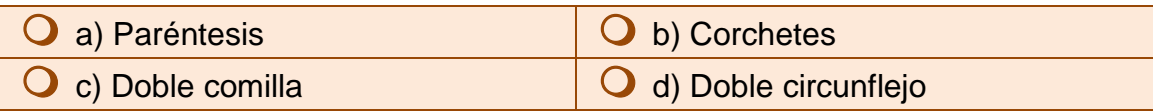

6. Es el objeto insertado para un formulario que tiene un comportamiento de mutua exclusión entre objetos similares.

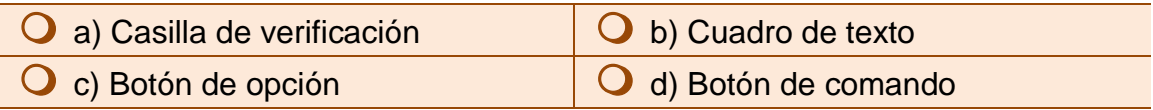

7. Es el objeto ActiveX que se inserta en un formulario y que permite, con su uso, la selección de alguno, varios, todos o ninguno.

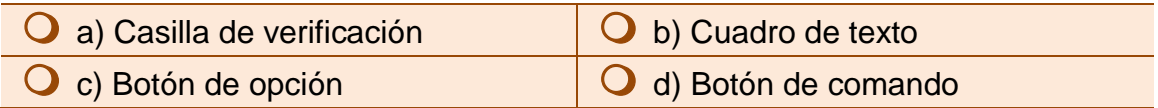

8. Es el modo para editar un objeto insertado por medio de las opciones "Programador" en la construcción de formularios.

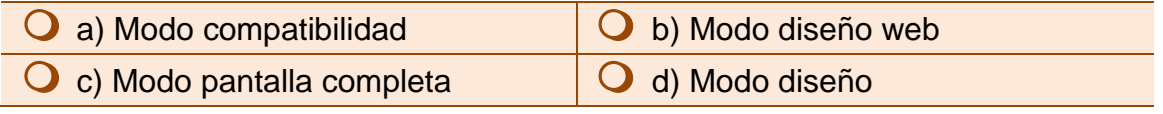

9. Es el archivo en el que se depositan los elementos a ser combinados, nombres, direcciones, etc., en la combinación de correspondencia.

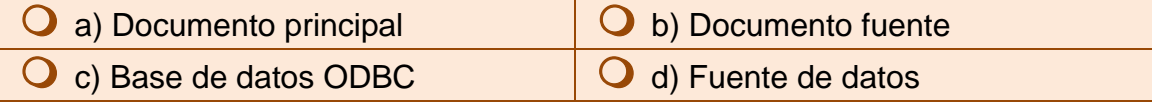

10.Es el archivo que contiene los elementos variables en la combinación de correspondencia, usualmente nombres, direcciones, números, etc.

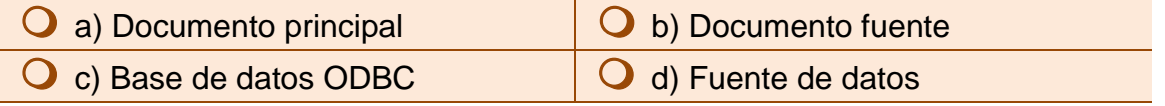

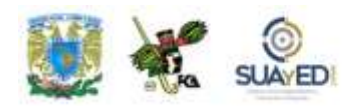

### *II. Relacione el término con el enunciado que mejor lo describe y anota la letra dentro del paréntesis.*

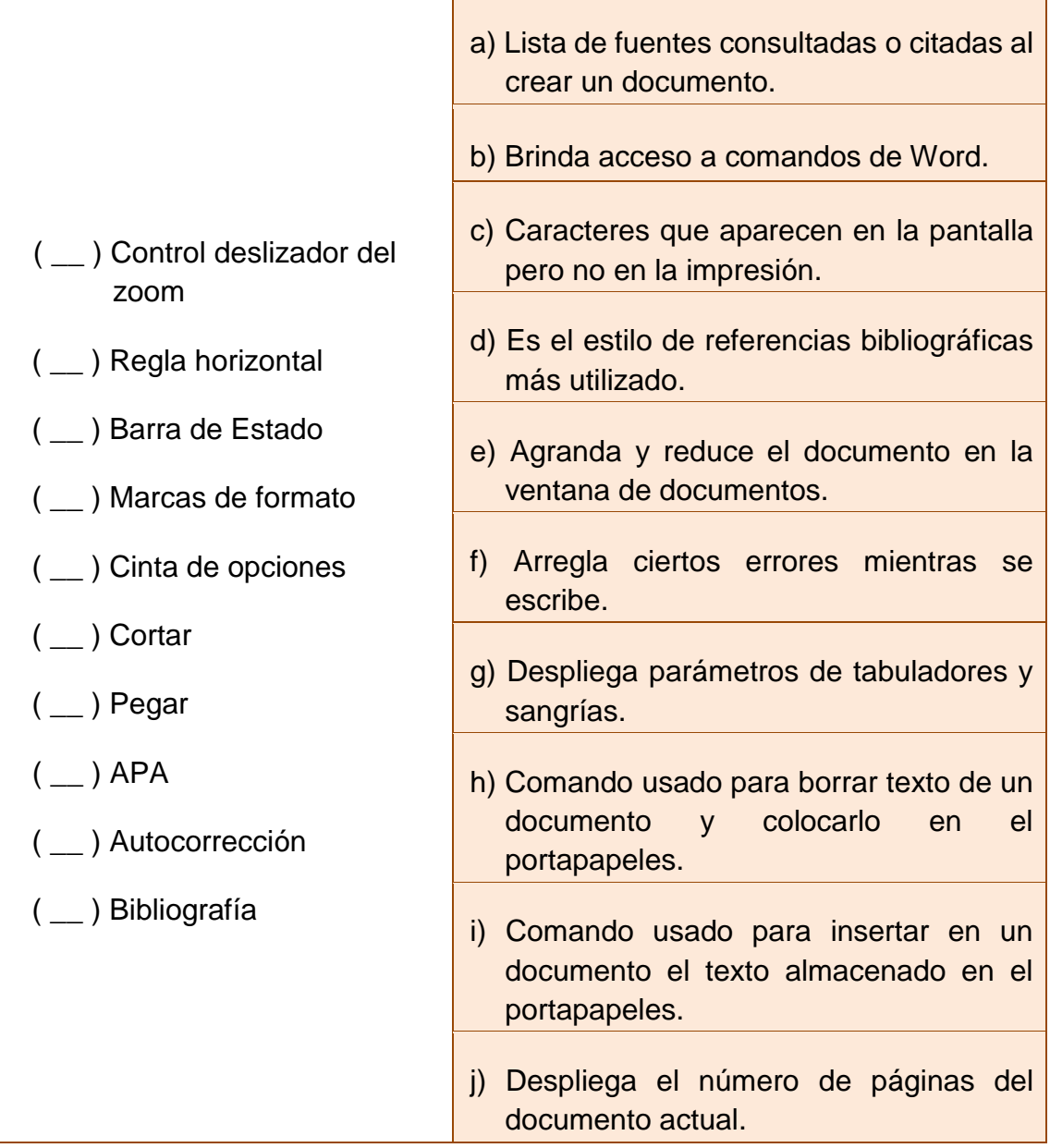

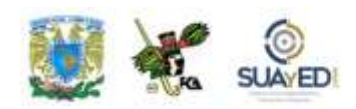

# **RESPUESTAS EXAMEN DE AUTOEVALUACIÓN**

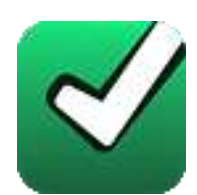

En este apartado encontrarás las respuestas al examen por unidad.

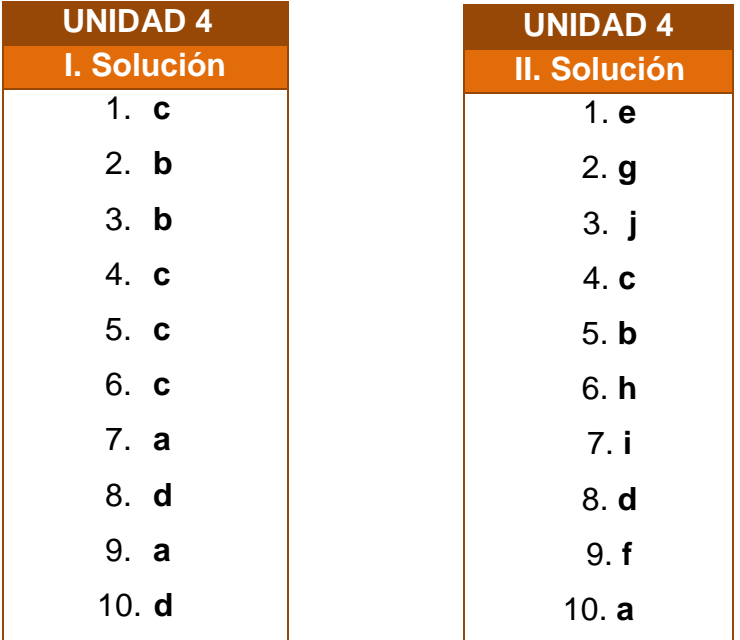

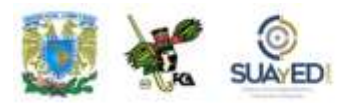

# **UNIDAD 5**

# **Presentaciones ejecutivas**

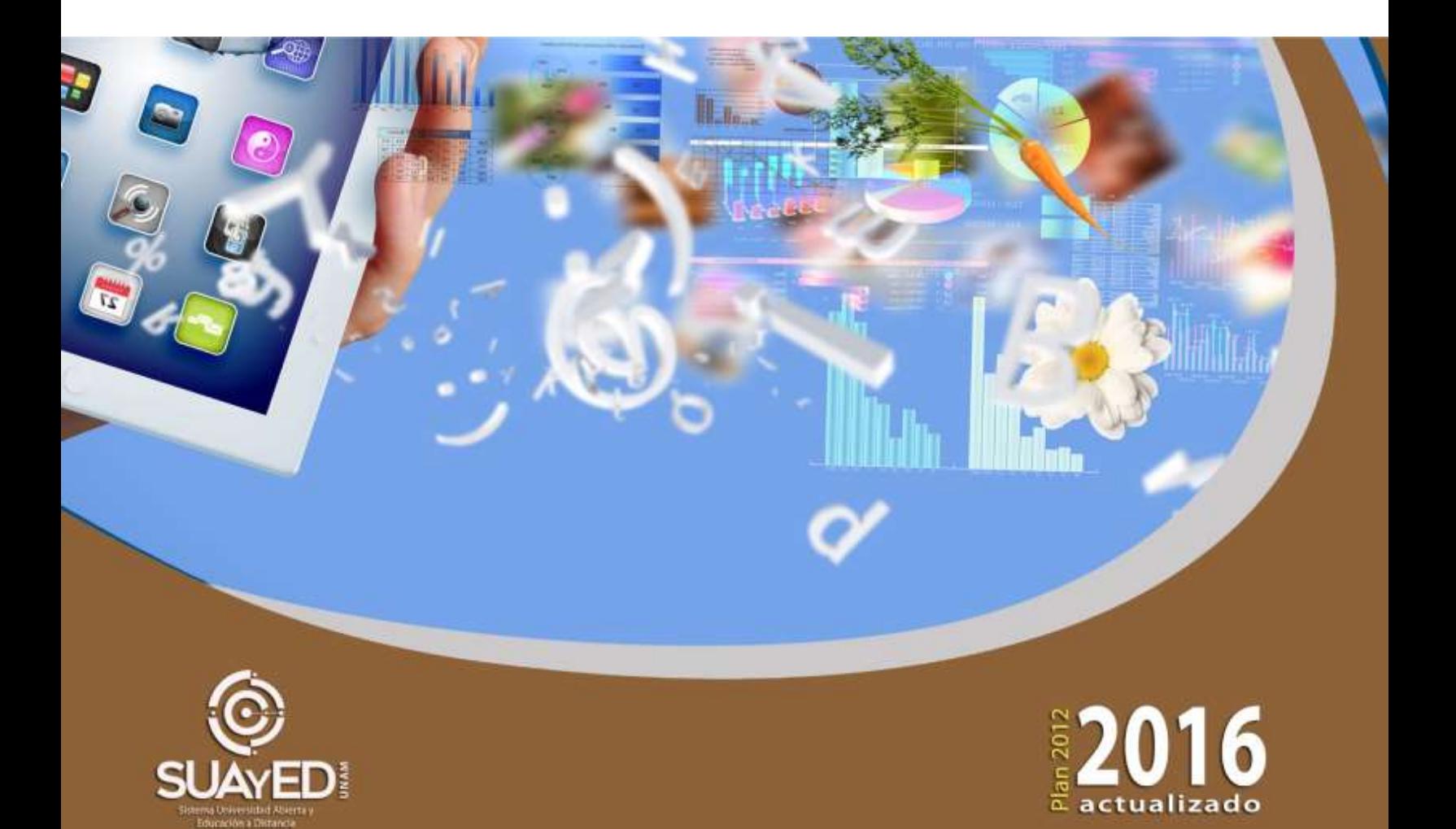

### **OBJETIVO PARTICULAR**

Que el alumno aprenda a elaborar presentaciones ejecutivas, utilizando técnicas novedosas.

# **TEMARIO DETALLADO (10 horas)**

#### **5. Presentaciones Ejecutivas**

- 5.1. Patrón de diapositivas
- 5.2. Manejo de objetos multimedia
- 5.3. Configuración de la presentación con objetos Active X,

macros y Visual Basic

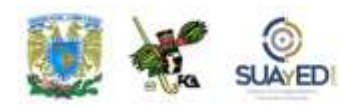

# **ACTIVIDAD DIAGNÓSTICA LO QUE SÉ**

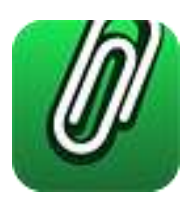

*Actividad en foro.*

Previo a la revisión de la unidad 5, **"Presentaciones ejecutivas"**, es importante identificar tus conocimientos previos del tema, para lograrlo, elabora un cuadro C-Q-A (Lo que conozco-Lo que quiero conocer-Lo que aprendí), de esta unidad didáctica (ver actividad "Lo que sé", Unidad 1).

Revisa el temario de la unidad y, en la primera columna denominada **"Lo que conozco"**, incluye los temas que te sean familiares acerca de la unidad y solamente de esta unidad (no incluyas temas de otras unidades); en seguida, en la segunda columna **"Lo que quiero conocer"**, anota lo que te interesaría conocer de estos temas.

Deja pendiente la tercera columna **"Lo que aprendí"**, para el final del estudio de la unidad.

# Lo que conozco  $\parallel$  Lo que quiero conocer  $\parallel$  Lo que aprendí

### **CUADRO C-Q-A**

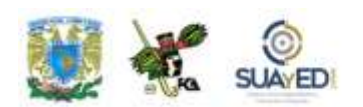

Una vez completadas estas dos columnas, entra al *Foro. Presentaciones ejecutivas, lo que sé*; sube tu actividad y coméntala con tus compañeros. Observa las participaciones de los demás, compara los conocimientos previos y emite una opinión.

Si tu asignatura la trabajas fuera de plataforma educativa, entonces realiza la misma actividad en no más de una cuartilla y entrégala a tu asesor.

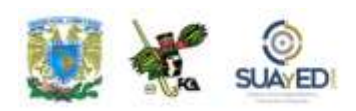

### **ACTIVIDADES DE APRENDIZAJE**

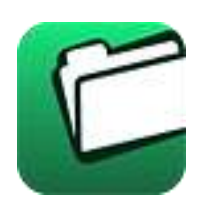

**Unidad 5, actividad inicial.** *Adjuntar archivo.* A partir del estudio de la bibliografía específica sugerida, elabora un mapa conceptual u [organizador gráfico](http://fcaenlinea1.unam.mx/anexos/organizadores_graficos.pdf) con los temas de la unidad. Puedes auxiliarte de algunos programas como Mindjet [MindManager.](http://fcaenlinea1.unam.mx/anexos/SetupMindManager8.exe)

1. **Unidad 5, actividad 1.** *Adjuntar archivo.* Abre un documento nuevo de PowerPoint. Verifica que no se encuentre minimizada la **Cinta de Opciones**. Posiciona el cursor sobre alguna de las herramientas (íconos) y verifica que aparezca un texto describiéndola. Anota los datos que se piden en la siguiente tabla.

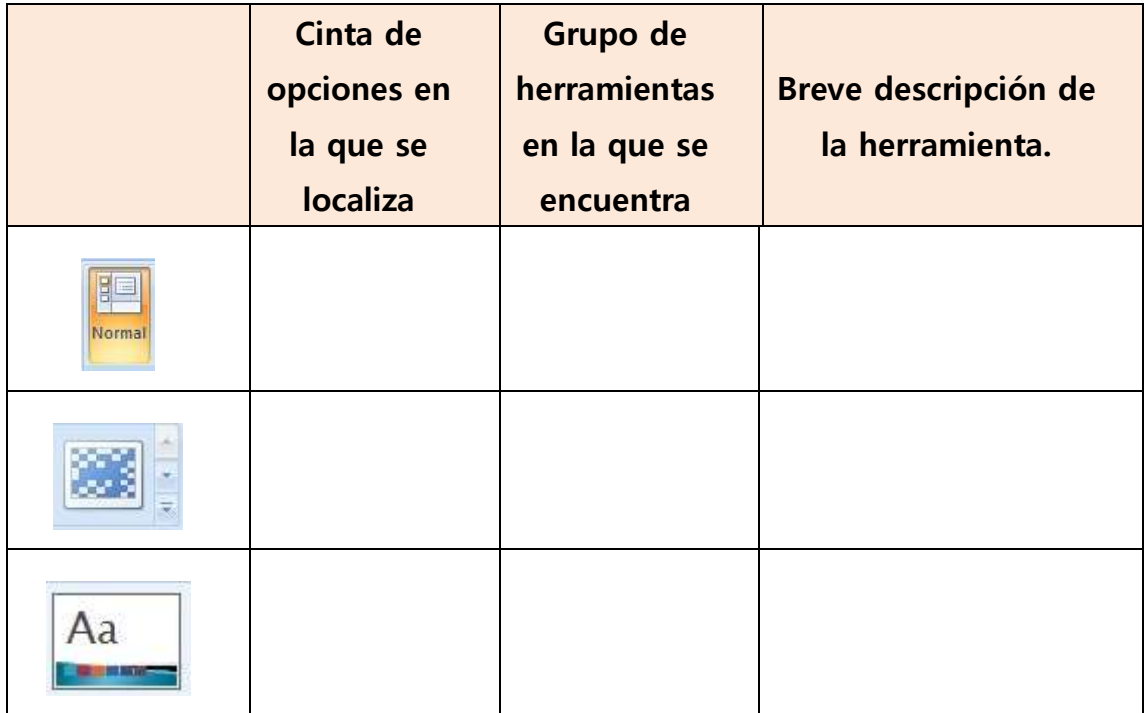

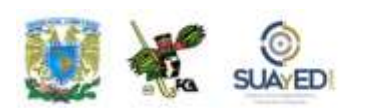

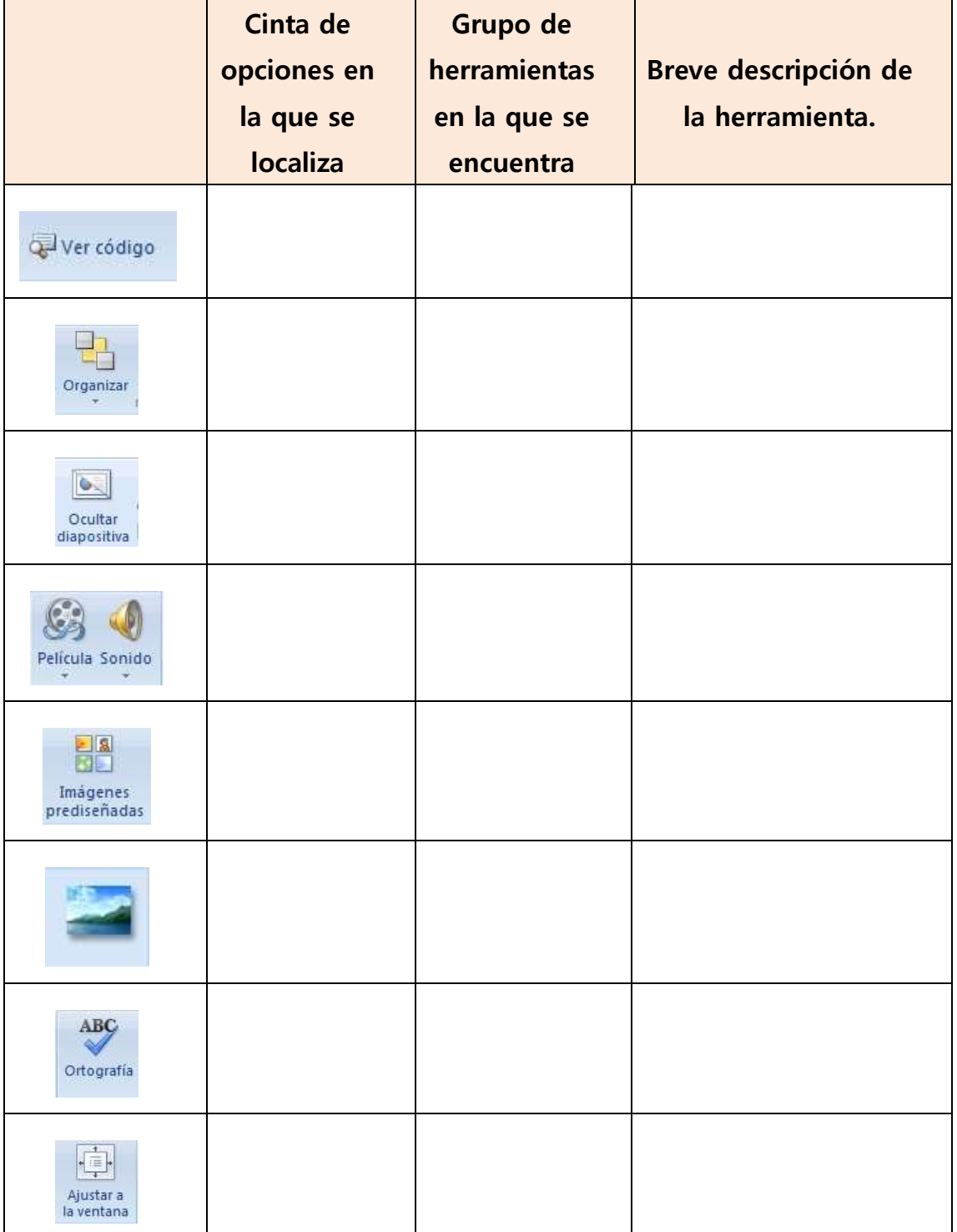

٠

 $\bullet$ 

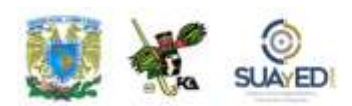

- 2. **Unidad 5, actividad 2.** *Adjuntar archivo.* Abre una nueva presentación. En cinco diapositivas ingresa información relacionada con tu persona, tus habilidades escolares, tus hobbies y algún dato relacionado con la ciudad donde vives. Integra la información utilizando imágenes fijas (fotos) y realiza la animación correspondiente a los títulos y rótulos que utilices. Una vez terminada, cambia la presentación utilizando diferentes temas. Analiza la presentación en cada uno de los temas que ensayes y verifica en cuál se aprecia mejor tu información. Guarda tu presentación con el nombre **"Práctica\_1.pptx"**.
- 3. **Unidad 5, actividad 3.** *Adjuntar archivo.* Abre la práctica no. 1 (Práctica\_1.ppt) e incluye un archivo de audio que tengas en formato mp3. Intégralo a la diapositiva 1 y configura el documento para que se reproduzca de manera continua durante toda la presentación. Una vez que quede terminada, cambia la configuración para que solamente se reproduzca en la diapositiva 3 y mientras dure esta. Graba este documento en el modo Show o de presentación, como "Práctica\_2.ppsx". Analiza si el archivo de audio ha quedado vinculado o incrustado. Compruébalo enviando la presentación por correo y ábrela con otra computadora. Intenta reproducir el archivo de audio. Utiliza ahora un archivo con formato WAV y realiza los mismos pasos anteriores. Comprueba los resultados (calidad de sonido, tamaño del archivo, facilidad de integración, etc.)

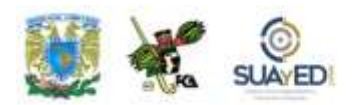

4. **Unidad 5, actividad 4.** *Adjuntar archivo.* Elabora una nueva presentación para la realización de un ejercicio de números aleatorios, utiliza la siguiente imagen.

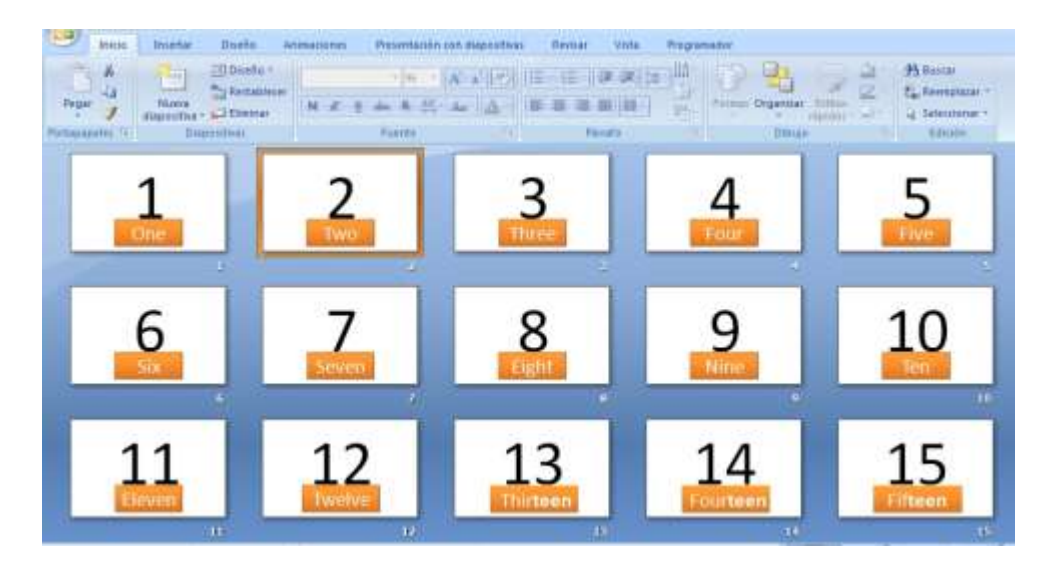

Crea 36 diapositivas, con un número a tamaño 300, del 1 al 30 y las siguientes diapositivas con los números 40, 50, 60, 70, 80 y 90 en tamaño 100.

Crea una macro que se llame "aleatorio" y que va a utilizar el siguiente código de programación en Visual Basic (recuerda que la información mostrada va entre las líneas "sub aleatorio ()" y "End sub").

### **Código de programación para "Aleatorio de números en inglés"**

Sub aleatorio () Dim Iupper As Integer Dim Ilower As Integer Dim Ifrom As Integer Dim Ito As Integer Dim i As Integer  $lupper = 36$  $I$ lower = 1 If Iupper > ActivePresentation.Slides.Count or Ilower < 1 Then GoTo err
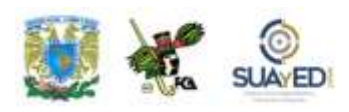

```
For i = 1 To 2 * lupper
Randomize
Ifrom = \text{Into}((\text{lupper - } \text{llower + 1}) * \text{Rnd + } \text{llower})Ito = Int((\text{lupper - llower + 1) * Rnd + llower})ActivePresentation.Slides(Ifrom).MoveTo (Ito)
Next i
Exit Sub
err:
MsgBox "Your choices are out of range", vbCritical
End Sub
```
Prueba la macro ejecutándola y verificando que se reordenen las diapositivas en forma aleatoria en la presentación. Graba el archivo como "Práctica\_3.pptm" recordando que sea en el formato: Presentación habilitada para macros.

(Información de este ejercicio obtenida el 2 de abril de 2011, del sitio: [http://cadamaestrotienesulibrillo.blogspot.com/2010/10/hacer-una](http://cadamaestrotienesulibrillo.blogspot.com/2010/10/hacer-una-presentacion-de-powerpoint.html)[presentacion-de-powerpoint.html\)](http://cadamaestrotienesulibrillo.blogspot.com/2010/10/hacer-una-presentacion-de-powerpoint.html)

- 5. **Unidad 5, actividad 5.** *Adjuntar archivo.* Utiliza la Práctica\_3.pptm que creaste en la actividad 4. Integra la macro a un botón de control ActiveX. Selecciona el que corresponda a la acción a seguir. Integra el botón a la barra de acceso rápido realizando las actividades correspondientes. Graba la presentación como "Práctica\_4.pptm".
- 6. **Unidad 5, actividad complementaria.** *Adjuntar archivo.* A partir del estudio de la unidad, realiza la actividad que tu asesor te indicará en el foro de la asignatura.

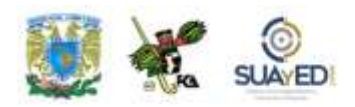

## **ACTIVIDAD INTEGRADORA LO QUE APRENDÍ**

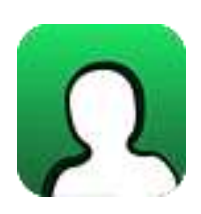

*Actividad en foro.*

Una vez concluido el estudio de la unidad 5, **"Presentaciones ejecutivas",** es importante identificar qué es lo que aprendiste al respecto de la temática, por lo que, al inicio de la unidad se te solicitó que completaras los dos primeros elementos del cuadro C-Q-A.

Revisa tus notas y completa el tercer elemento, en la columna **"Lo que aprendí"**, elaborando unas breves notas sobre los nuevos conocimientos que adquiriste, con el estudio de la unidad.

#### **CUADRO C-Q-A**

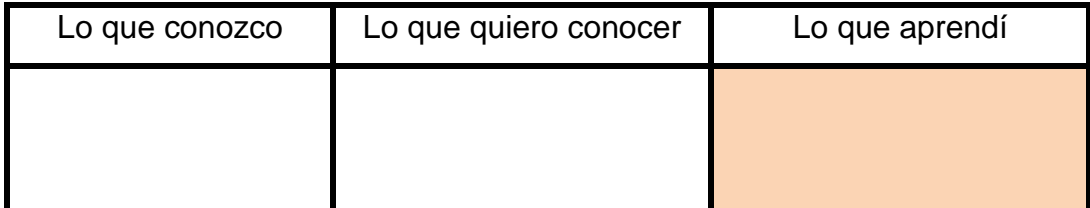

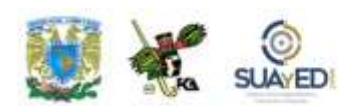

Una vez completada esta última columna, entra al *Foro. Presentaciones ejecutivas, lo que aprendí*; sube tu actividad y coméntala con tus compañeros. Observa las participaciones de los demás, compara los conocimientos previos con los conocimientos adquiridos y emite una opinión.

Si tu asignatura la trabajas fuera de plataforma educativa, entonces realiza la misma actividad en no más de una cuartilla y entrégala a tu asesor.

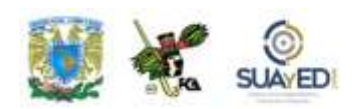

# **CUESTIONARIO DE REFORZAMIENTO**

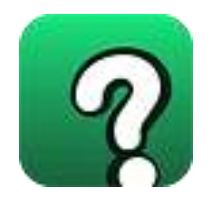

*Adjuntar archivo. Responde las siguientes preguntas.*

- 1. Indica la diferencia entre el uso del patrón de diapositivas y la elaboración de una dispositiva directamente.
- 2. En una presentación a modo de vista Normal, ¿para qué sirve el panel de la izquierda, en el que se aprecian unas reducciones o miniaturas de la presentación actual?
- 3. Explica ¿a qué se le llama "diseño asociado"?
- 4. Explica ¿a qué se le llama tema en una presentación de PowerPoint?
- 5. Explica brevemente: ¿para qué sirve agregar un patrón de diapositivas, si ya se tiene uno?
- 6. Explica brevemente: ¿qué es un panel de notas?
- 7. Indica: ¿cuáles son los cuatro tipos de objetos que se pueden insertar en una presentación usando la Galería Multimedia de Windows?
- 8. Escribe cuatro de las extensiones de los archivos que se pueden reproducir por medio del Reproductor Multimedia de Microsoft Windows.
- 9. Indica: ¿cuál es la extensión de los archivos que de manera predeterminada se pueden incrustar en una diapositiva, en lugar de ser vinculados debido a su tamaño?
- 10.Menciona tres de las formas de agregar audios en una presentación.

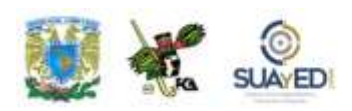

- 11.Explica la forma en que se puede ocultar el icono de la bocina que se crea a partir de la inserción de un archivo de audio en una presentación.
- 12.Menciona las características de los archivos GIF animados.
- 13.Explica brevemente: ¿para qué sirve empaquetar una presentación en CD?
- 14.Explica ¿qué es un objeto ActiveX?
- 15.Menciona ¿para qué sirven los mensajes de advertencia que arroja el Centro de Confianza en una presentación de PowerPoint?
- 16.Explica brevemente: ¿para qué sirve usar Microsoft Visual Basic para aplicaciones?
- 17.En resumen, ¿cuál fue la diferencia con la herramienta de creación de macros en PowerPoint versiones anteriores a 2007 y con relación a ésta y 2010?
- 18.Explica brevemente ¿cómo se relaciona una macro con un botón en una presentación?
- 19.Explica brevemente: ¿cómo se usa WordArt en PowerPoint?
- 20.Explica brevemente: ¿cómo se agrega un icono a la barra de opciones de acceso rápido?

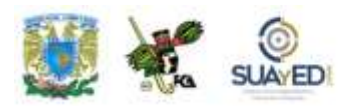

### **EXAMEN PARCIAL**

### **(autoevaluación)**

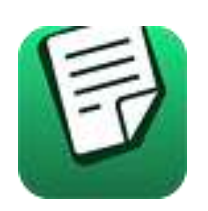

*I. Selecciona la respuesta correcta.*

1. Es aquella diapositiva principal que contiene toda la información sobre un tema específico y sobre los diseños de la presentación.

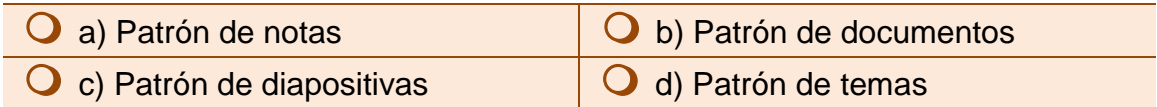

2. Es la principal ventaja de utilizar patrones de diapositivas en una presentación.

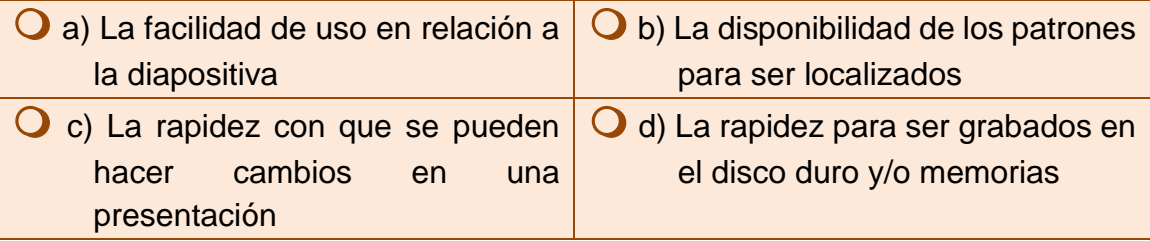

3. Para lograr que la presentación pueda ser modificada en su totalidad, deberá verificarse estar en:

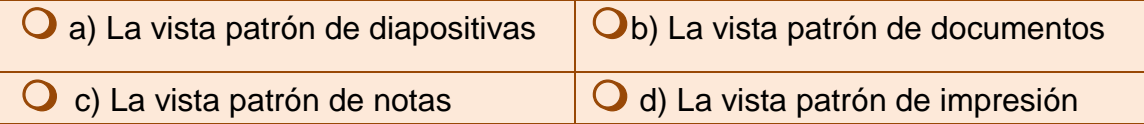

4. Los diseños asociados de un patrón de diapositivas se encuentran visibles en:

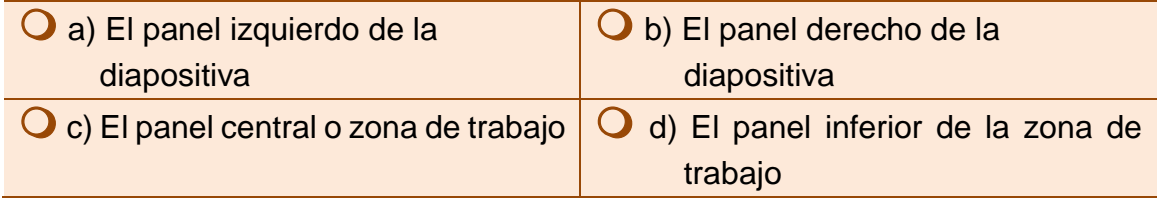

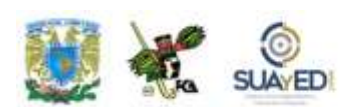

5. Es una combinación de colores y estilos relacionados con un diseño.

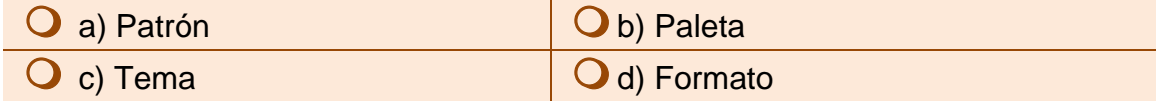

6. Las plantillas creadas en PowerPoint tienen la extensión de archivo:

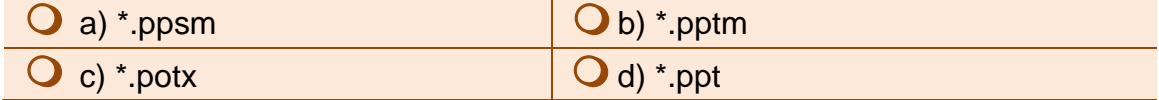

7. A los objetos como el encabezado, la fecha, el pie de página y el número de página, en un patrón de documentos se les denomina.

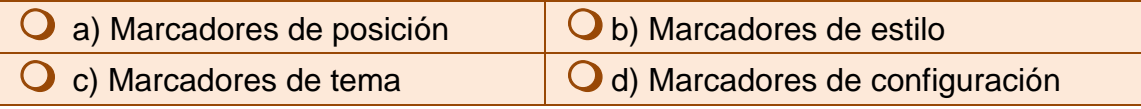

8. Es una zona que se localiza debajo de la diapositiva en la presentación del modo normal.

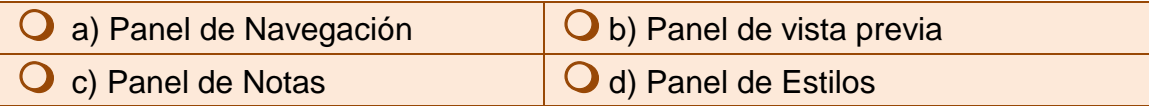

9. El efecto sobre todas las notas en las diapositivas con la frase "confidencial" se coloca por medio de la herramienta.

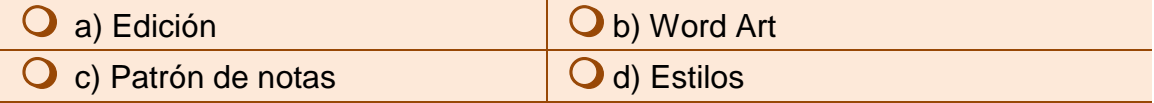

10. Es el tipo de formato que contiene los archivos con extensión \*.bmp:

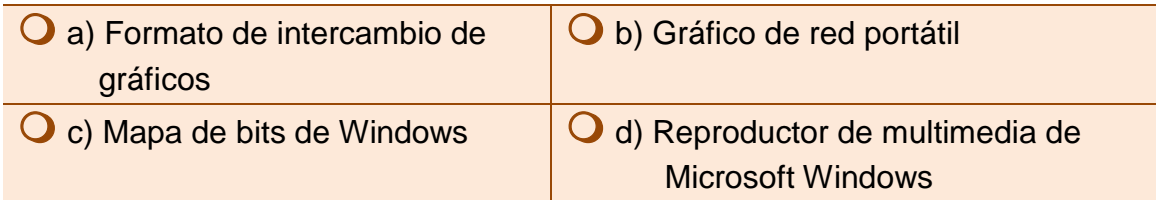

11. Al editar imágenes obtenidas de la galería multimedia se pueden modificar las dimensiones del objeto gráfico. Para que se dé una modificación del tamaño sin distorsión se emplea:

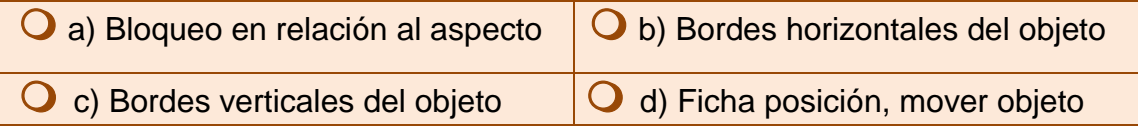

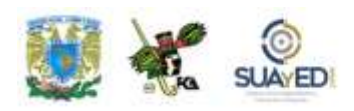

12. Es la extensión de archivo de la interfaz digital de instrumentos musicales, formato estándar para el intercambio de información musical entre instrumentos musicales, sintetizadores y equipos.

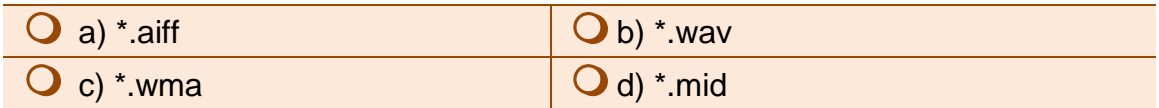

13. Es un formato de archivo multimedia para almacenar sonido e imágenes en movimiento en formato Microsoft RIFA (Formato de archivo para intercambio de recursos). Es el más común de los formatos.

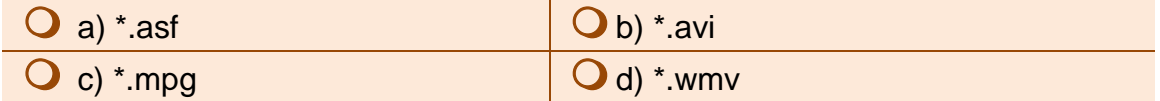

14. Es el formato de archivos de audio que se puede incrustar en una presentación, considerando que todos los demás se vinculan a la misma.

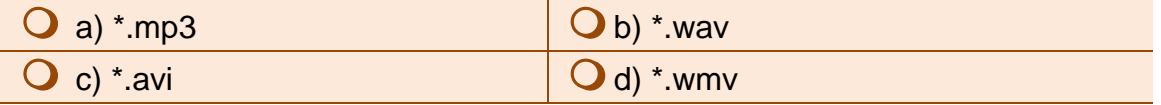

15. Es la forma en que se relacionan los archivos de audio y video en una presentación, que permite llamar al archivo desde su origen para colocarlo y ejecutarlo dentro de la presentación, y que no forma parte integral de la misma.

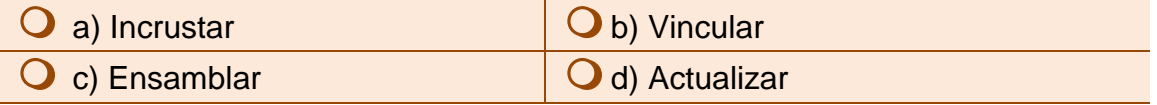

16. Se utilizan para dar cursos, realizar demostraciones, etc., sus formatos son AVI o MPEG, y son archivos que se denominan, en una presentación.

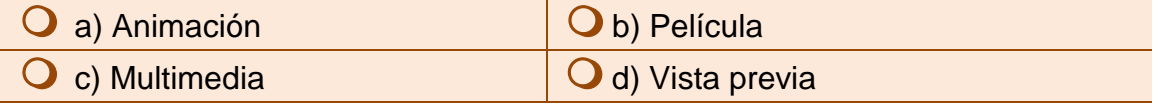

17. Pueden ser objetos, cuadros de texto, barras de herramientas, botones, cuadros de diálogo, listas o sencillas aplicaciones.

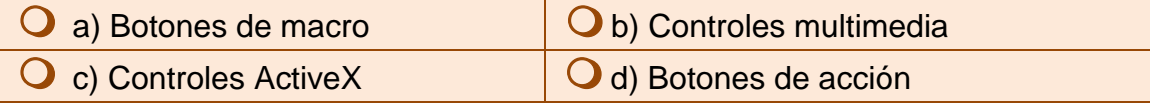

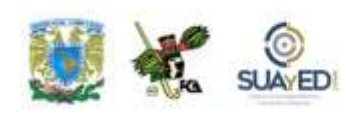

18. Es el lugar en el que se puede encontrar la configuración de seguridad y privacidad de los programas del Sistema Microsoft Office 2007.

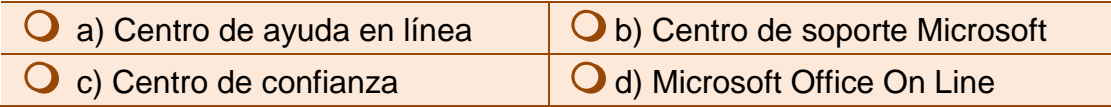

19. Es el botón que desapareció en la versión 2007 de Microsoft Office, y que permitía el diseño de las macros de manera muy intuitiva.

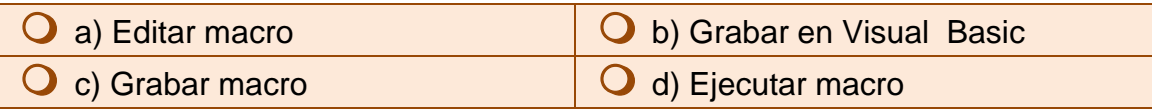

20. Se denomina así a las teclas o combinación de teclas de función como F5, o CTRL+A, que utiliza para ejecutar un comando.

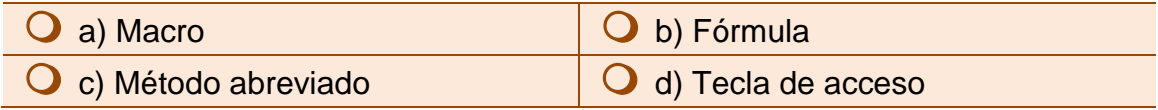

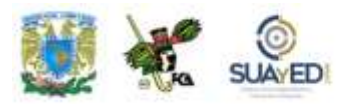

## **RESPUESTAS EXAMEN DE AUTOEVALUACIÓN**

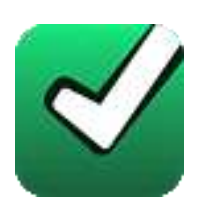

En este apartado encontrarás las respuestas al examen por unidad.

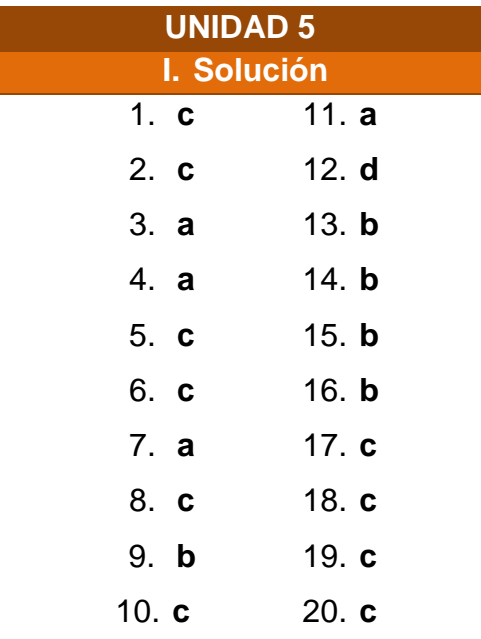

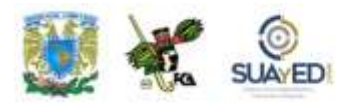

## **UNIDAD 6**

## **Automatización de cálculos ejecutivos**

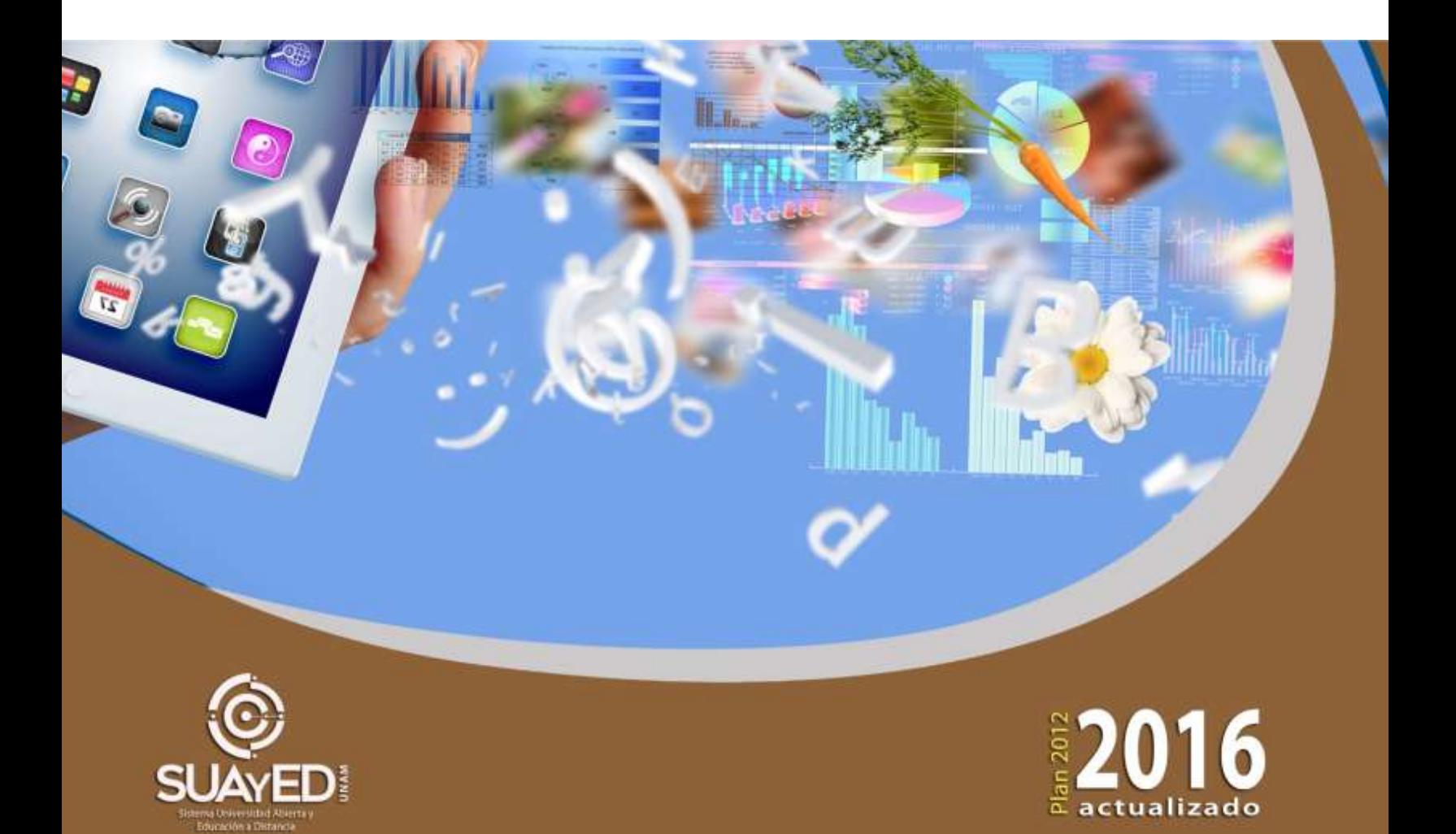

## **OBJETIVO PARTICULAR**

Que el alumno aprenda a utilizar manera óptima la hoja de cálculo con macros y Visual Basic.

## **TEMARIO DETALLADO (12 horas)**

#### **6. Automatización de cálculos ejecutivos**

- 6.1. Aplicación de fórmulas y funciones para creación de escenarios y simulación
- 6.2. Tablas dinámicas
- 6.3. Entorno de programación, macros y objetos

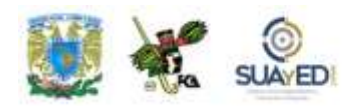

# **ACTIVIDAD DIAGNÓSTICA LO QUE SÉ**

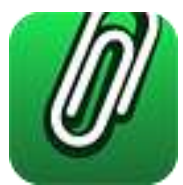

*Actividad en foro.*

Previo a la revisión de la unidad 6, **"Automatización de cálculos ejecutivos"**, es importante identificar tus conocimientos previos del tema, para lograrlo, elabora un cuadro C-Q-A (Lo que conozco-Lo que quiero conocer-Lo que aprendí), de esta unidad didáctica (ver actividad "Lo que sé", Unidad 1).

Revisa el temario de la unidad y, en la primera columna denominada **"Lo que conozco"**, incluye los temas que te sean familiares acerca de la unidad y solamente de esta unidad (no incluyas temas de otras unidades); en seguida, en la segunda columna **"Lo que quiero conocer"**, anota lo que te interesaría conocer de estos temas.

Deja pendiente la tercera columna **"Lo que aprendí"**, para el final del estudio de la unidad.

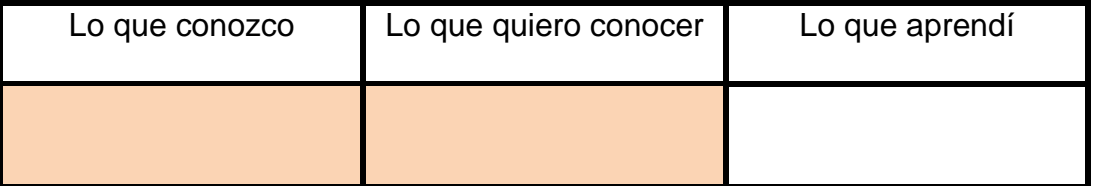

#### **CUADRO C-Q-A**

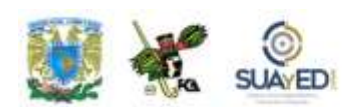

Una vez completadas estas dos columnas, entra al *Foro. Automatización de cálculos ejecutivos, lo que sé*; sube tu actividad y coméntala con tus compañeros. Observa las participaciones de los demás, compara los conocimientos previos y emite una opinión.

Si tu asignatura la trabajas fuera de plataforma educativa, entonces realiza la misma actividad en no más de una cuartilla y entrégala a tu asesor.

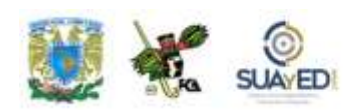

### **ACTIVIDADES DE APRENDIZAJE**

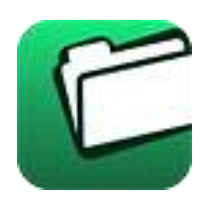

**Unidad 6, actividad inicial.** *Adjuntar archivo.* A partir del estudio de la bibliografía específica sugerida, elabora un mapa conceptual u [organizador gráfico](http://fcaenlinea1.unam.mx/anexos/organizadores_graficos.pdf) con los temas de la unidad. Puedes auxiliarte de algunos programas como Mindjet [MindManager.](http://fcaenlinea1.unam.mx/anexos/SetupMindManager8.exe)

**1. Unidad 6, actividad 1.** *Adjuntar archivo***.** Abre un documento nuevo en Excel. Verifica que no se encuentre minimizada la Cinta de Opciones. Posiciona el cursor sobre alguna de las herramientas (íconos) y observa que aparezca un texto describiéndola. Anota los datos que se piden en la siguiente tabla.

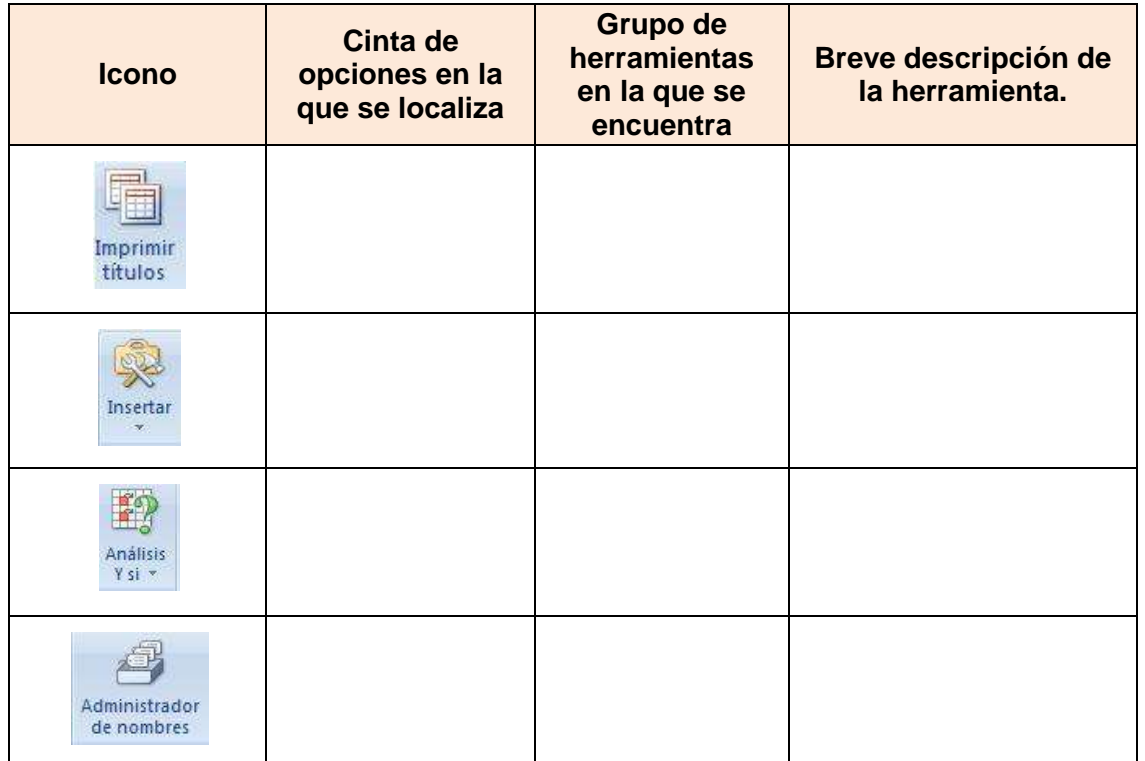

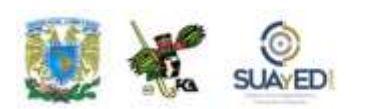

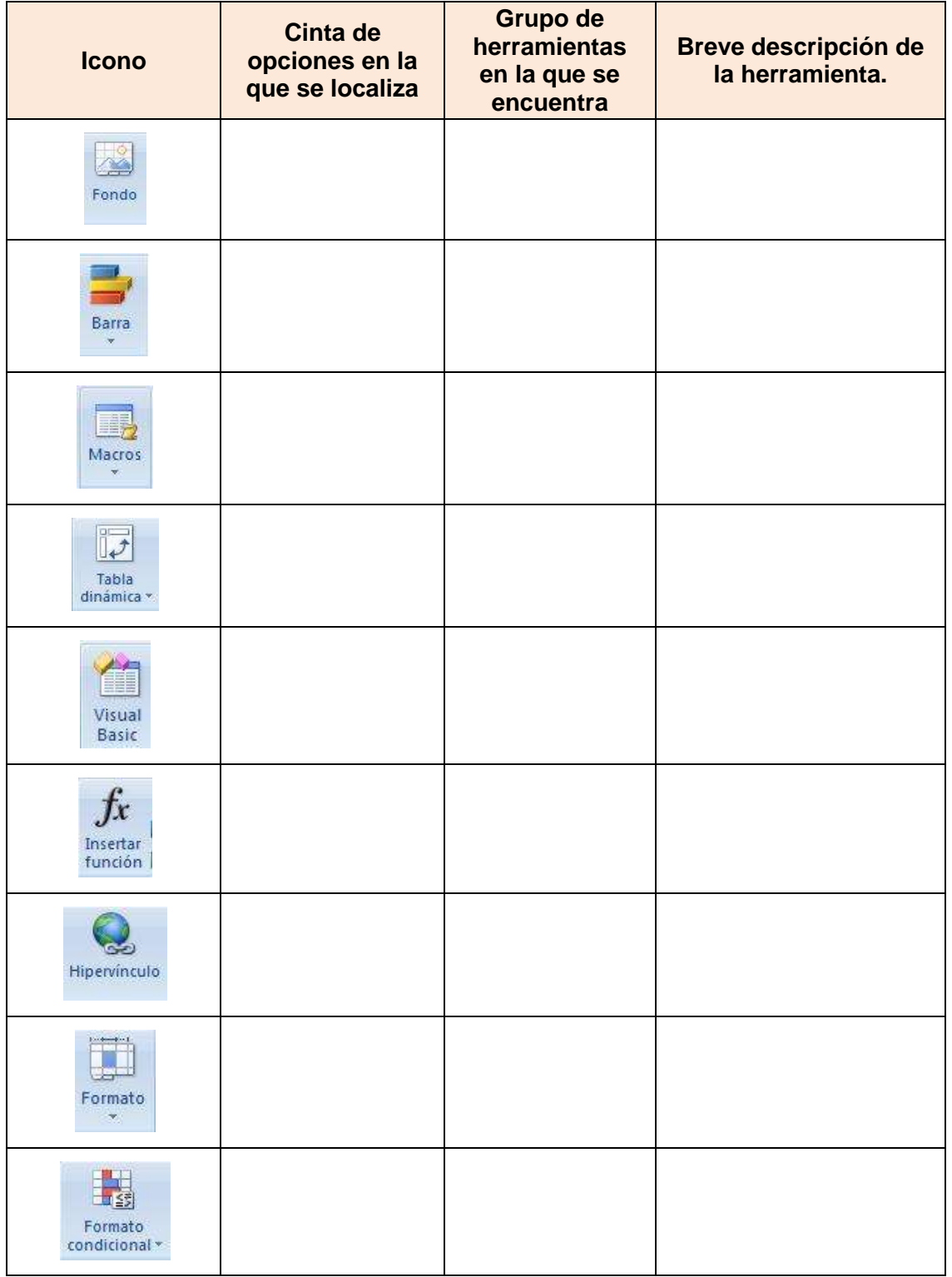

 $\bullet$ 

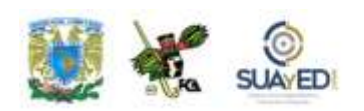

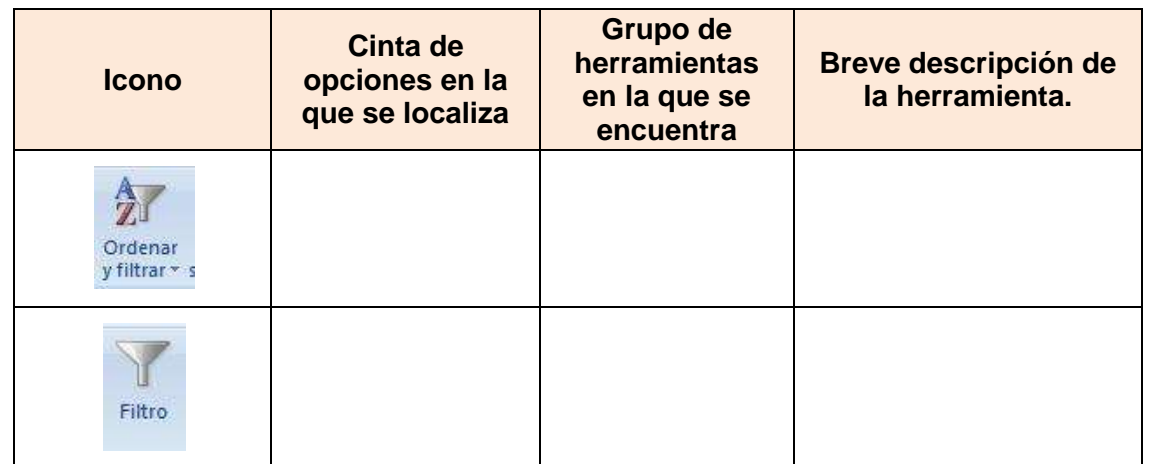

- **2. Unidad 6, actividad 2.** *Adjuntar archivo.* Abre el archivo ["Práctica3.xls,](http://fcaenlinea1.unam.mx/anexos/1144/1144_u6_act2.xlsx)" y realiza las rutinas que se describen a continuación.
	- a) Inserta un botón para la ejecución de una macro que permita que en la columna A se ordene alfabéticamente - de manera descendente -, las ciudades, área de operación y nombre. Debes crearla de tal manera que la macro realice la orden independientemente de la celda en que se encuentre el apuntador o de "referencia absoluta".
	- b) Inserta un botón de macro en la columna A (debajo del anterior), que ordene los datos de la columna en la que se coloque el cursor. Esta macro debe crearse de "referencia relativa" de tal manera que, al colocarse en la columna Nombre, sortee la columna alfabéticamente, de la A a la Z o de menor a mayor, y al cambiar a otra columna, lo realice automáticamente.
- **3. Unidad 6, actividad 3.** *Adjuntar archivo.* Abre el archivo ["Práctica4.xlsx"](http://fcaenlinea1.unam.mx/anexos/1144/1144_u6_act3.xlsx) que se encuentra en la carpeta de documentos, y realiza las rutinas que se describen a continuación.
	- a) Crea una tabla dinámica para realizar un informe. Esta tabla deberá presentar la información necesaria para que se obtenga el subtotal de ingresos por ciudad, y el total respectivo de todas las ciudades, presentar los empleados por edad y por ciudad y además indicar la fecha de ingreso de cada empleado.

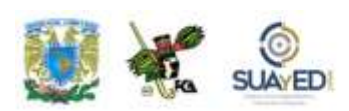

b) Al terminar la creación de la tabla dinámica y generar el informe correspondiente, elabora una gráfica que muestre el número de empleados por actividad principal, en una gráfica de barras verticales.

Adiciona los elementos para que la gráfica muestre un rótulo, valores de cada rubro y líneas horizontales.

**4. Unidad 6, actividad 4.** *Adjuntar archivo.* Crea un nuevo documento de Excel e inserta la siguiente tabla. Acude a la ficha Fórmulas/Insertar función. Abre el cuadro de diálogo de Insertar función, busca las siguientes funciones y anota la información que se pide en cada caso.

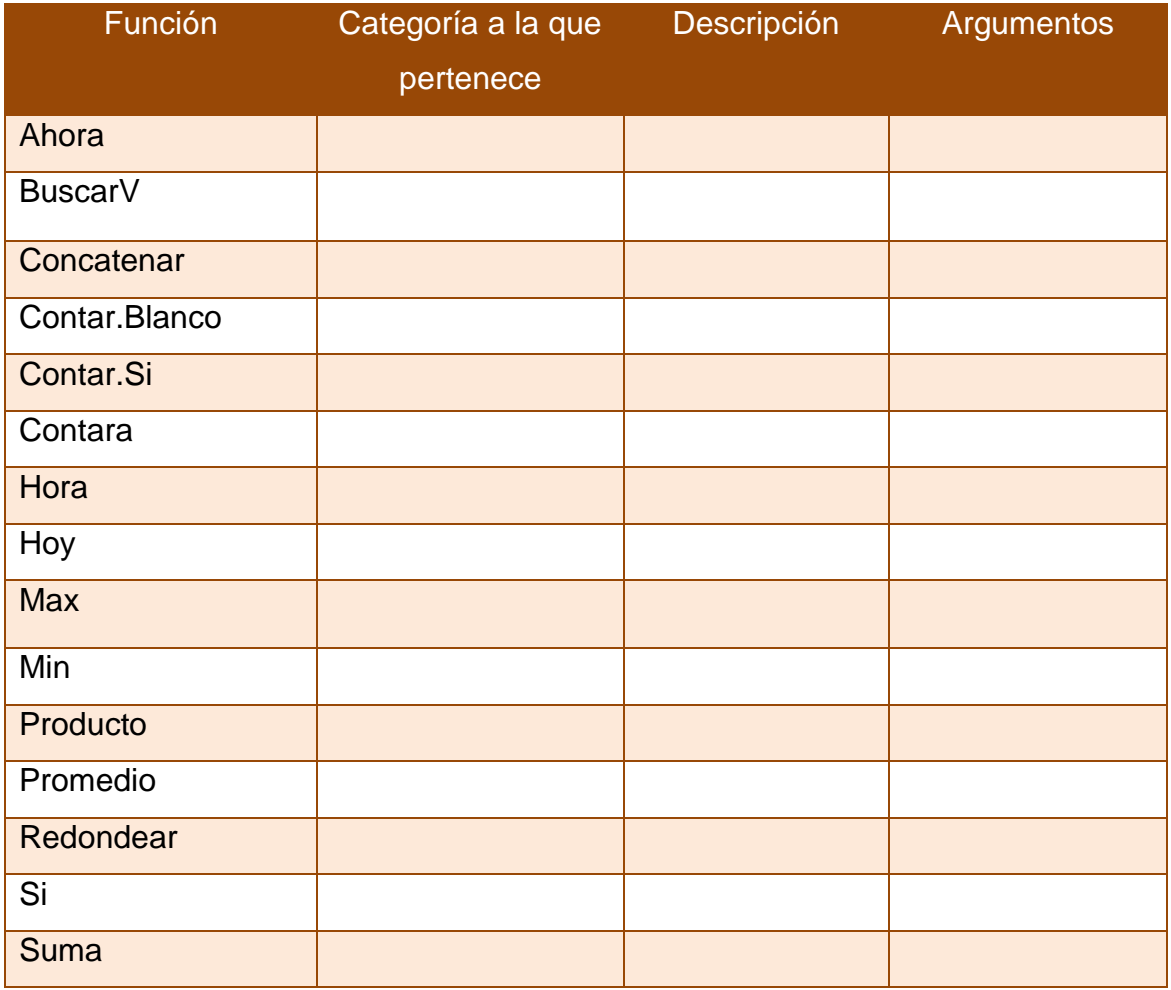

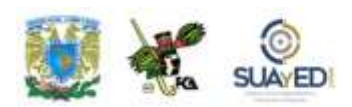

**5. Unidad 6, actividad 5.** *Adjuntar archivo.* Revisa la información de la ["Práctica](http://fcaenlinea1.unam.mx/anexos/1144/1144_u6_act5.xlsx)  [5 escenarios.xls"](http://fcaenlinea1.unam.mx/anexos/1144/1144_u6_act5.xlsx). Ésta contiene información de cinco empresas que ofrecen sus servicios para la sociedad de inversión que representas. Analiza la información. Basándote en las propuestas o escenarios de dichas empresas, ubica el mejor de ellos, e infórmalo a tus clientes a través de un informe de resumen que deberás colocar en la hoja 2. Considera las celdas variables (Importe a prestar, plazo, tasa) y la celda de resultados (costo del financiamiento) para la presentación del informe resumen.

La información de las empresas es la siguiente:

- a) La empresa A, ofrece un máximo de cinco millones, a un plazo máximo de 15 años, con una tasa de interés del 20% anual. No pide garantías y ofrece el dinero en un máximo de 7 días.
- b) La empresa B, ofrece dos millones de pesos como máximo, a un plazo de 20 años y cobra un interés de 35% anual. Los requisitos son mínimos y ofrece la disponibilidad de inmediato.
- c) La empresa C, ofrece un máximo de 20 millones, a un plazo de 10 años y cobra una tasa de interés del 24.5% anual. Sus requisitos son los de ley.

La tabla contendrá los siguientes rubros, considerando los detalles mencionados de las celdas cambiantes y la celda del total, mencionado con antelación. Adicionalmente, la fórmula de la celda para el total deberá incluir = (importe máximo/plazo en meses)\*(tasa de interés anual/12).

Rubros:

- Importe máximo a prestar
- Plazo en meses
- Tasa de interés anual
- Costo del financiamiento mensual.
- **6. Unidad 6, actividad complementaria.** *Adjuntar archivo.* A partir del estudio de la unidad, realiza la actividad que tu asesor te indicará en el foro de la asignatura.

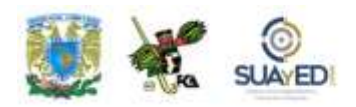

## **ACTIVIDAD INTEGRADORA LO QUE APRENDÍ**

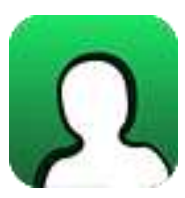

*Actividad en foro.*

Una vez concluido el estudio de la unidad 6 "**Automatización de cálculos ejecutivos**", es importante identificar qué es lo que aprendiste al respecto de la temática, por lo que, al inicio de la unidad se te solicitó que completaras los dos primeros elementos del cuadro C-Q-A.

Revisa tus notas y completa el tercer elemento, en la columna **"Lo que aprendí"**, elaborando unas breves notas sobre los nuevos conocimientos que adquiriste, con el estudio de la unidad.

#### **CUADRO C-Q-A**

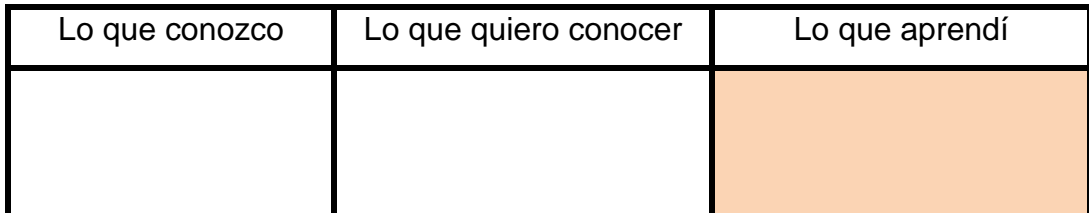

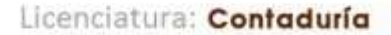

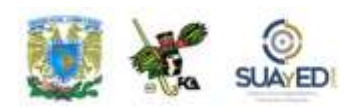

Una vez completada esta última columna, entra al *Foro. Automatización de cálculos ejecutivos, lo que aprendí*; sube tu actividad y coméntala con tus compañeros. Observa las participaciones de los demás, compara los conocimientos previos con los conocimientos adquiridos y emite una opinión.

Si tu asignatura la trabajas fuera de plataforma educativa, entonces realiza la misma actividad en no más de una cuartilla y entrégala a tu asesor.

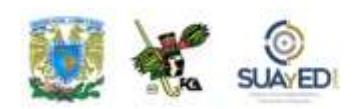

# **CUESTIONARIO DE REFORZAMIENTO**

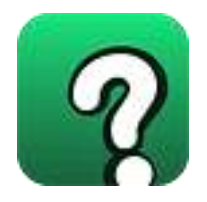

*Adjuntar archivo. Responde las siguientes preguntas.*

- 1. Indica para qué sirve la herramienta Ajustar Texto, dentro del manejo de una hoja de cálculo.
- 2. Explica, en pocas palabras, el efecto del texto cuando se aplica la herramienta Combinar y centrar, dentro de varias celdas horizontales y adyacentes.
- 3. Explica una diferencia principal entre las reglas que se aplican al formato condicional de barras de color, contra las reglas de Escalas de color.
- 4. Indica cuáles son los tres tipos de ordenado que se puede aplicar a un conjunto de datos, ya sea numérico o de tipo texto.
- 5. ¿Cuáles son los dos tipos de informes dinámicos que se pueden crear a partir de una tabla de datos?
- 6. Menciona cinco diferentes objetos que se pueden insertar en una hoja de cálculo por medio de la herramienta Insertar/Texto/Objeto.
- 7. Menciona cinco diferentes símbolos que se pueden insertar en una hoja de cálculo:
- 8. Indica en qué forma puede ayudar usar la herramienta Imprimir títulos en una tabla, al momento de imprimirla.

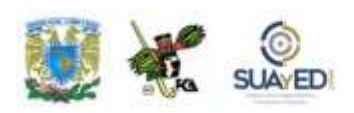

- 9. Menciona, al pulsar el ícono de la herramienta Fórmulas/Insertar función, y al aparecer el cuadro de diálogo, la información general que presenta dicha ventana.
- 10. Existen 6 categorías de funciones, más usuales para las hojas de cálculo. Menciona cuáles son estas categorías.
- 11. Si desearas definir un nombre a un rango, ¿cuál sería la ficha que seleccionarías, el grupo y la herramienta?:
- 12. Para nombrar un rango desde la selección, ¿en dónde te deberías colocar dentro de la tabla de datos para que esta herramienta se aplique de manera correcta, y te defina el rango nombrado que deseas?
- 13. Después de utilizar la herramienta auditoría de fórmulas, y al quedar la hoja con un sinfín de flechas azules de celdas precedentes y dependientes, ¿cómo se borran dichas líneas sin alterar los datos de la hoja de cálculo?
- 14. Si encuentras un icono con la imagen de un "embudo" y deseas aplicarlo, ¿Qué es lo que necesitas en la hoja de cálculo, principalmente, para que esta herramienta se pueda usar?
- 15. ¿Cómo puedes recuperar el uso de una hoja de cálculo, cuando la has protegido y olvidas el password con el que la protegiste?

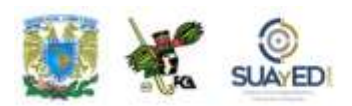

### **EXAMEN PARCIAL**

### **(Autoevaluación)**

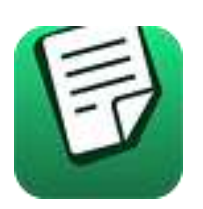

*I. Selecciona la respuesta correcta.*

1. Es una "secuencia de valores, referencias de celda u operadores de una celda que producen juntos un valor nuevo".

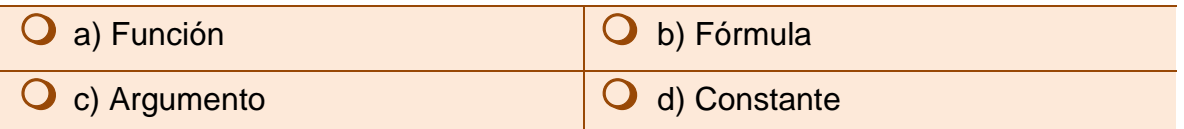

2. Se utilizan para simplificar y acortar fórmulas en una hoja de cálculo, especialmente aquellas que llevan a cabo cálculos prolongados o complejos.

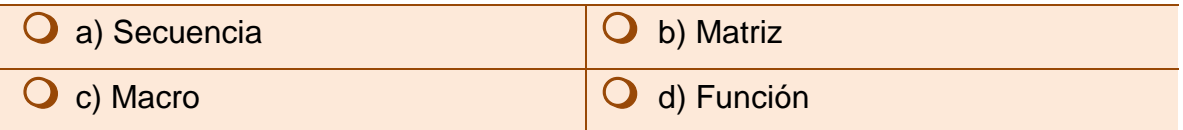

3. Son símbolos que se usan para especificar el tipo de cálculo que desea que realice la fórmula.

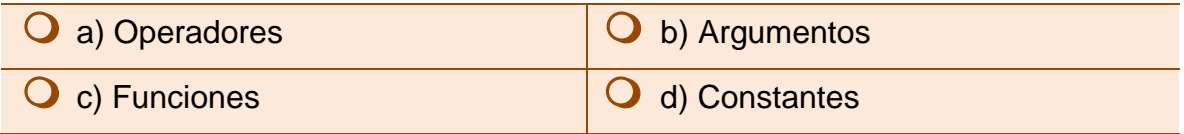

4. Es el símbolo que se puede emplear como alternativa para unir contenido de texto en lugar de la función Concatenar.

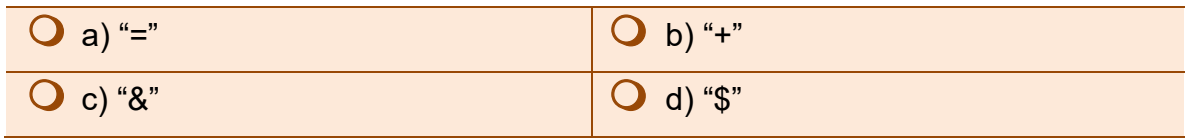

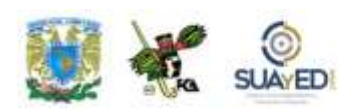

5. Esta función localiza un valor específico en la columna más a la izquierda de una matriz y devuelve el valor en la misma fila de una columna especificada en la tabla.

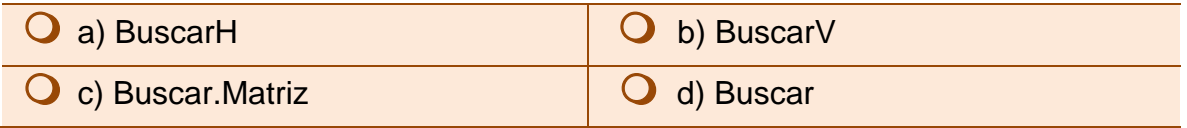

6. Es la forma en que se denomina a las celdas adyacentes en una tabla de datos que se emplean para que la función BuscarV localice el valor buscado.

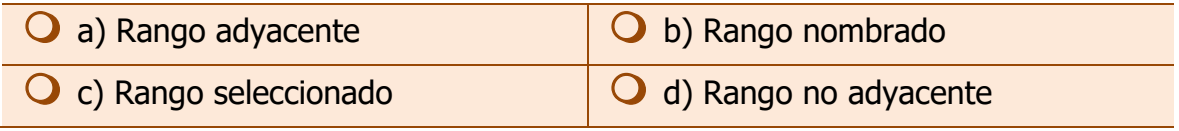

7. Es un valor lógico que especifica si BUSCARV debe localizar una coincidencia exacta o aproximada. Si se omite o es "VERDADERO", devolverá una coincidencia aproximada. Si es "FALSO" devolverá una coincidencia exacta.

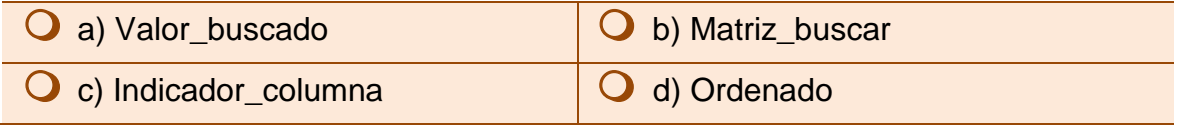

8. Es la acción que se lleva a cabo con dos o más funciones para lograr fórmulas más complejas o que impliquen una secuencia de resultados relacionados.

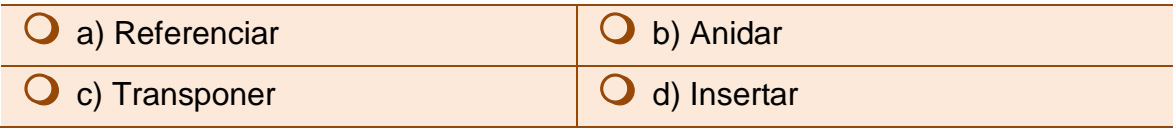

9. Es cualquier valor o expresión que pueda evaluarse como verdadero o falso, en una función SI.

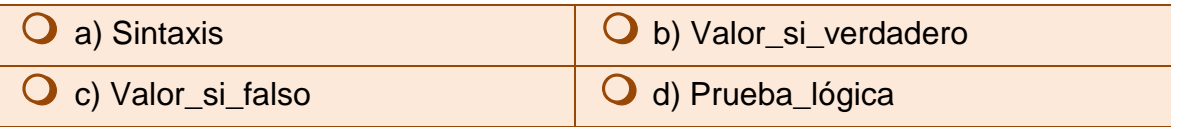

10. Es el número máximo de funciones SI que se pueden anidar en una fórmula.

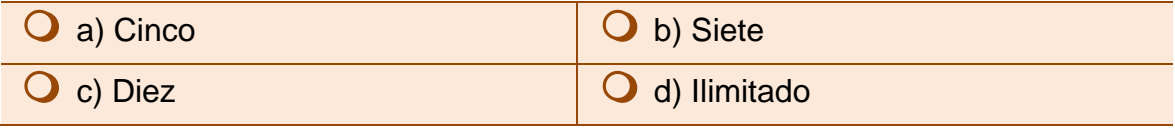

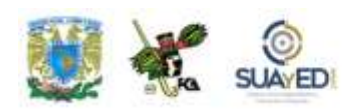

11. Estos elementos "forman parte de un conjunto de comandos llamados herramientas de "análisis Y si" y son un conjunto de valores que Microsoft Office Excel guarda en un archivo y que contienen información diferente sobre un mismo evento".

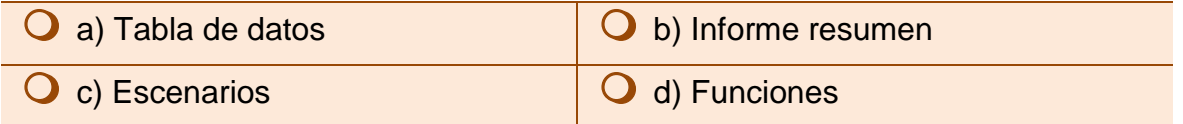

12. Estas herramientas del "Análisis Y si", toman el resultado y lo proyectan hacia atrás para determinar posibles valores de entrada que produzcan ese resultado.

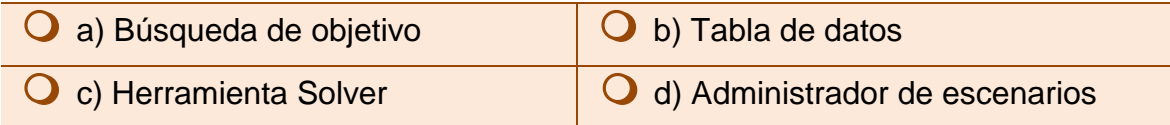

13. Esta herramienta se utiliza para resumir muy rápidamente grandes volúmenes de datos numéricos y se utiliza, entre otras cosas, para el cálculo de subtotales y resúmenes de datos por categorías.

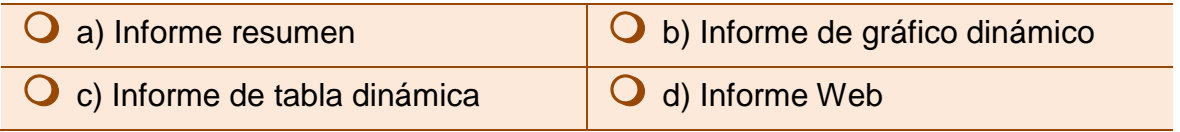

14. Es un tipo o formato preestablecido de gráfico válido para generar informes de gráfico dinámico.

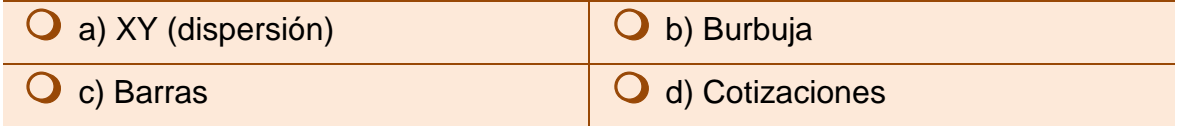

15. Esta herramienta de Excel sirve, entre otros usos, cuando se tienen que combinar varios comandos y algunos de ellos tienen que ser muy específicos, o para acelerar tareas rutinarias cuando se efectúan modificaciones al formato de la hoja.

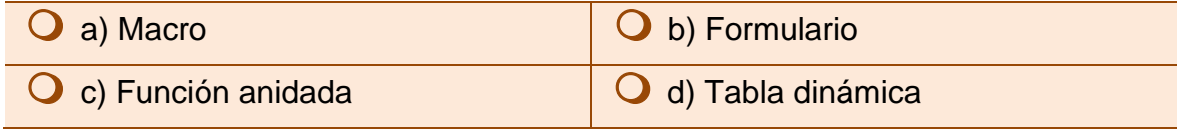

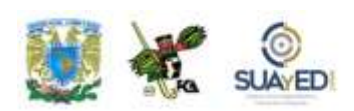

16. La otra forma de crear macros en Excel, aparte de la "Grabadora de Macros", es por medio de:

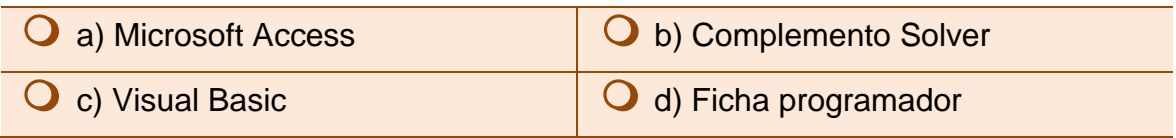

17. Es la rutina previa que se requiere para lograr la creación, edición y uso de las macros en una hoja de cálculo.

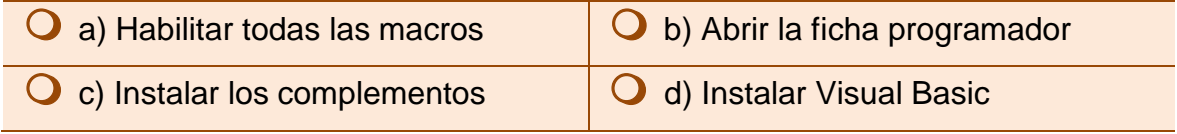

18. Es el otro grupo en el que se encuentra el comando "Iniciar grabación" de macros, aparte del grupo Código en la ficha Programador.

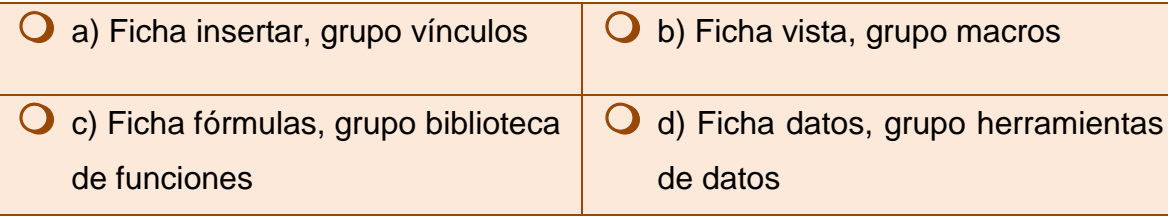

19. Son los dos tipos de controles que se pueden insertar en una hoja de cálculo, a través de la Ficha Programador/ Grupo Controles: Controles de formulario y,

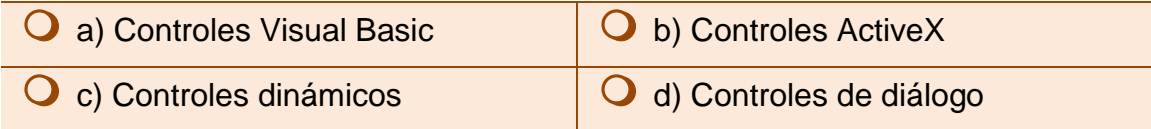

20. Es la secuencia de teclas o método abreviado con el que aparece una ventana con las macros disponibles para ser asignadas a un control, ejecutarse, modificarse, eliminarse, o correrse paso a paso.

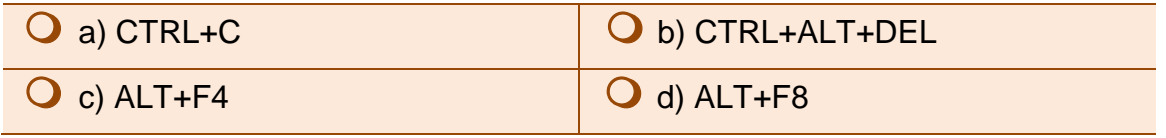

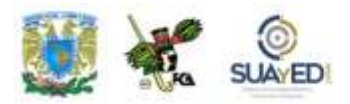

## **RESPUESTAS EXAMEN DE AUTOEVALUACIÓN**

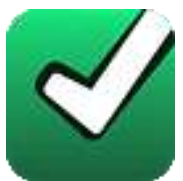

En este apartado encontrarás las respuestas al examen por unidad.

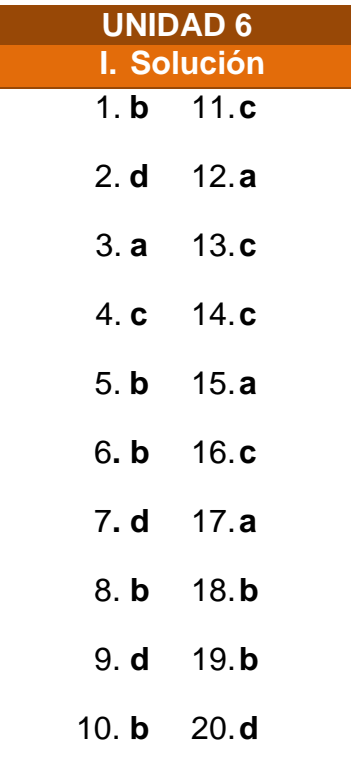

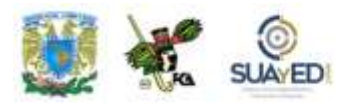

## **UNIDAD 7**

## **Sistemas de Información**

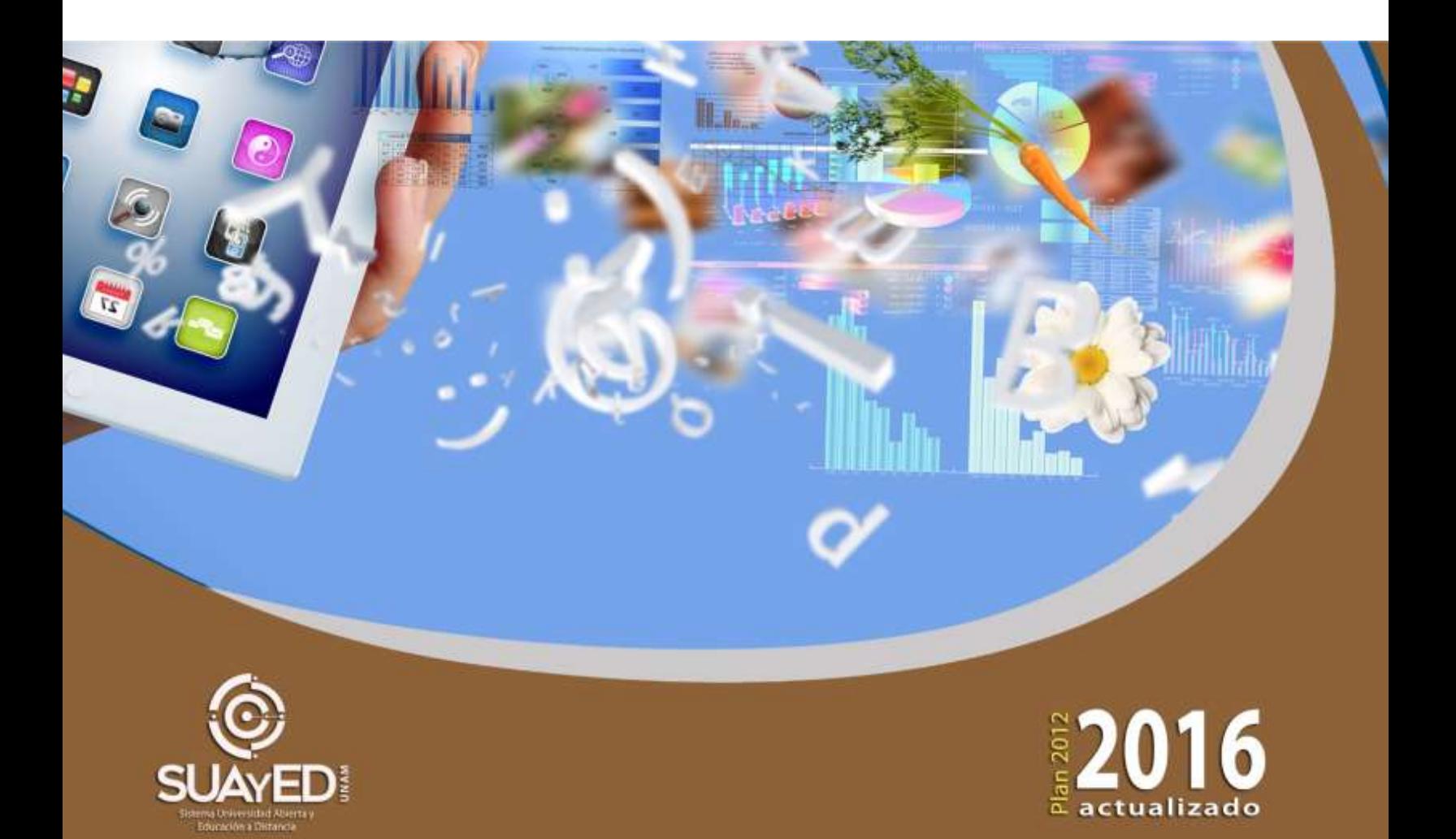

## **OBJETIVO PARTICULAR**

Al finalizar la unidad el alumno conocerá la importancia y clasificación de los sistemas de información, así como su aplicación en las organizaciones.

# **TEMARIO DETALLADO**

### **(10 horas)**

#### **7. Sistemas de información**

- 7.1. Definición y propósitos
- 7.2. Clasificación
	- 7.2.1. Sistemas de Automatización de oficinas (OAS)
	- 7.2.2. Sistemas de Procesamiento de Transacciones (TPS)
	- 7.2.3. Sistema de administración de información (SIG ó MIS)
	- 7.2.4. Sistemas de Apoyo a la Toma de Decisiones (DSS)
	- 7.2.5. Sistemas expertos
- 7.3. Tecnologías aplicadas a los sistemas de información
	- 7.3.1. Intranets y Extranets
	- 7.3.2. Redes privadas virtuales (VPN)
	- 7.3.3. Intercambio electrónico de datos (EDI)
	- 7.3.4. Almacenamiento y Administración de datos
- 7.4. Departamento de Sistemas de Información en una organización
- 7.5. Ciclo de vida de los sistemas de información
- 7.6. Profesiones relacionadas con los Sistemas de Información

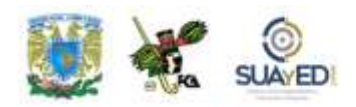

# **ACTIVIDAD DIAGNÓSTICA LO QUE SÉ**

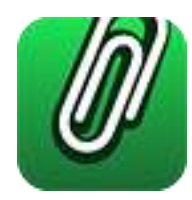

*Actividad en foro.*

Antes de comenzar con el estudio de la unidad 7 "**Sistemas de información**", es importante identificar tus conocimientos previos del tema, para lograrlo, elabora un cuadro C-Q-A (Lo que conozco-Lo que quiero conocer-Lo que aprendí), de esta unidad didáctica (ver actividad "Lo que sé", Unidad 1).

Revisa el temario de la unidad y, en la primera columna denominada **"Lo que conozco"**, incluye los temas que te sean familiares acerca de la unidad y solamente de esta unidad (no incluyas temas de otras unidades); en seguida, en la segunda columna **"Lo que quiero conocer"**, anota lo que te interesaría conocer de estos temas.

Deja pendiente la tercera columna **"Lo que aprendí"**, para el final del estudio de la unidad.

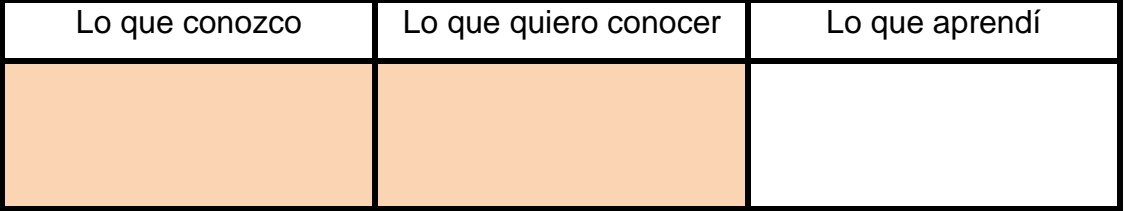

#### **CUADRO C-Q-A**

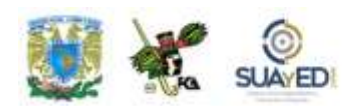

Una vez completadas estas dos columnas, entra al *Foro. Sistemas de Información, lo que sé*; sube tu actividad y coméntala con tus compañeros. Observa las participaciones de los demás, compara los conocimientos previos y emite una opinión.

Si tu asignatura la trabajas fuera de plataforma educativa, entonces realiza la misma actividad en no más de una cuartilla y entrégala a tu asesor.

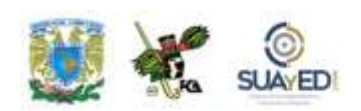

### **ACTIVIDADES DE APRENDIZAJE**

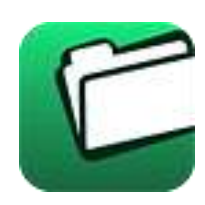

**Unidad 7, actividad inicial.** *Adjuntar archivo.* A partir del estudio de la bibliografía específica sugerida, elabora un mapa conceptual u [organizador gráfico](http://fcaenlinea1.unam.mx/anexos/organizadores_graficos.pdf) con los temas de la unidad. Puedes auxiliarte de algunos programas como Mindjet [MindManager.](http://fcaenlinea1.unam.mx/anexos/SetupMindManager8.exe)

1. **Unidad 7, actividad 1.** *Adjuntar archivo.* A partir del estudio de la bibliografía específica sugerida, elabora un mapa conceptual con los temas de la unidad. Para esta unidad puedes auxiliarte del libro Principios de información: Un [enfoque administrativo.](http://fcaenlinea1.unam.mx/anexos/1144/1144_u7_act1)

> Ralph M. Stair y George W. Reynolds, México CENGAE Learning 9° edición. Si eres alumno de la UNAM podrás consultarlo a través de la biblioteca digital de la UNAM (BIDI) http://unam.libri.mx/libro.php?libroId=560

2. **Unidad 7, actividad 2.** *Adjuntar archivo.* Observa el siguiente esquema, ubica los elementos que se muestran y anota dentro de los paréntesis el número que corresponda a cada uno.

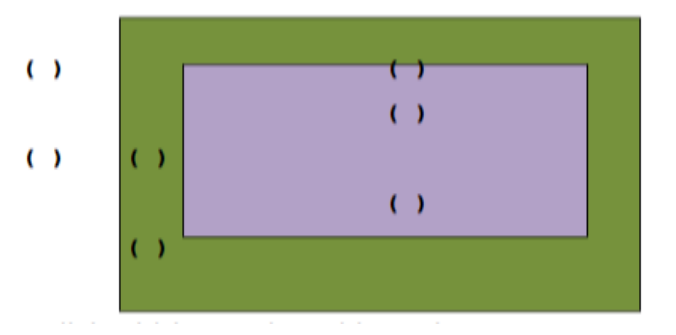

Los límites del sistema y el control de entrada.

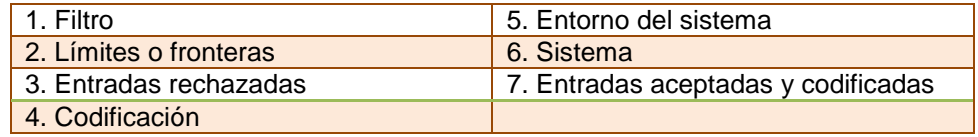

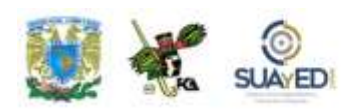

- 3. **Unidad 7, actividad 3.** *Texto en línea.* Señala un ejemplo de un sistema, y define su entorno, frontera, entrada y salida, así como su homeóstasis (en caso de que pudiera darse).
- 4. **Unidad 7, actividad 4.** *Texto en línea.* La crisis que en la actualidad se vive, ha generado una serie de desajustes que ha afectado a las empresas y a la gente común en general. ¿Esto podría considerarse como Entropía u Homeóstasis? Fundamenta tu respuesta.
- 5. **Unidad 7, actividad 5.** *Texto en línea.* Define, con tus propias palabras, qué es un subsistema. Ofrece un ejemplo de cómo se relacionarían dos subsistemas en de una organización.
- 6. **Unidad 7, actividad 6.** *Texto en línea.* Basándote en el concepto de *Sistemas*, indica ¿qué características tendrías que tomar en cuenta en un sistema de cómputo de contabilidad?
- 7. **Unidad 7, actividad 7.** *Adjuntar archivo.* Considerando lo aprendido en la unidad, completa la siguiente tabla con la información requerida, donde definas las características de un banco, una escuela y un restaurante.

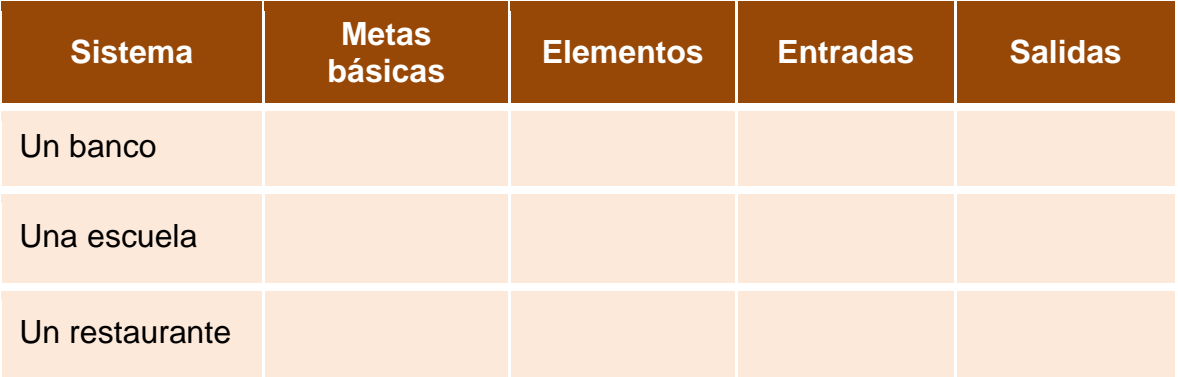

8. **Unidad 7, actividad 8.** *Texto en línea.* Analiza lo visto en ésta unidad acerca de la *Teoría General de Sistemas y el Enfoque de Sistemas*, y responde lo siguiente:

*¿Qué nos permite analizar la Teoría General de Sistemas y el Enfoque de Sistemas?*

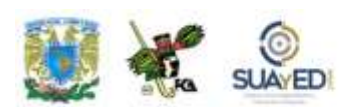

- 9. **Unidad 7, actividad 9.** *Texto en línea.* Realiza un análisis acerca de la importancia que tienen los sistemas de información para las organizaciones, e indica desde tu perspectiva ¿cuáles son las razones por las que deben existir los sistemas de información en todas las organizaciones?
- 10.**Unidad 7, actividad 10.** *Adjuntar archivo.* Revisa detenidamente cada uno de los sistemas de información que se presentan en ésta unidad, y menciona las diferencias que existen entre estos. Proporciona un ejemplo de cada uno de los sistemas pensando en las empresas mexicanas.
- 11.**Unidad 7, actividad 11.** *Adjuntar archivo.* Piensa en un ejemplo de un sistema de información, y en función del ciclo de vida de los sistemas, describe como realizarías cada etapa para su diseño.
- 12.**Unidad 7, actividad 12.** *Texto en línea.* En la etapa de determinación de requerimientos en el ciclo de la vida de un sistema, la información y comunicación son elementos de suma importancia. Examina la información que se proporciona de esta fase y explica a qué se debe que posean dicho valor.
- 13.**Unidad 7, actividad 13.** *Texto en línea.* ¿Qué tipo de consecuencias se pueden ocasionar al no prever y aplicar una rutina de mantenimiento en un sistema?
- 14.**Unidad 7, actividad 14.** *Adjuntar archivo.* Lee, analiza y resuelve las preguntas para comentar, así como las preguntas de razonamiento crítico que se presenta en el caso "Sistemas de información en el trabajo: Bienvenido a la [banca móvil"](http://fcaenlinea1.unam.mx/anexos/1144/1144_u7_act14) de la parte 1 panorama, capítulo 1 (Introducción a los sistemas de información).

Ralph M. Stair y George W. Reynolds, México CENGAE Learning 9° edición, pág. 17 Si eres alumno de la UNAM podrás consultarlo a través de la biblioteca digital de la UNAM (BIDI) http://unam.libri.mx/libro.php?libroId=560

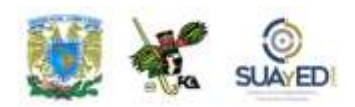

15.**Unidad 7, actividad 15.** *Adjuntar archivo.* Lee, analiza y resuelve las preguntas para comentar, así como las preguntas de razonamiento crítico que se presenta en el caso ["Aspectos éticos y sociales: Centros de datos verdes"](http://fcaenlinea1.unam.mx/anexos/1144/1144_u7_act15) de la parte 1 panorama, capítulo 1 (Introducción a los sistemas de información).

> Ralph M. Stair y George W. Reynolds, México CENGAE Learning 9° edición, pág. 21. Si eres alumno de la UNAM podrás consultarlo a través de la biblioteca digital de la UNAM (BIDI) http://unam.libri.mx/libro.php?libroId=560

- 16.**Unidad 7, actividad 16.** *Adjuntar archivo.* A continuación, se te presenta una serie de situaciones que tienen que ver con los sistemas de información. Analiza cada situación y responde a cada planteamiento.
	- 1. Es muy conocida la capacidad de las computadoras para procesar datos rápidamente y generar elevados volúmenes de resultados. En este sentido, estas desempeñan un papel vital en la "explosión" de la información. Se ha dicho que, sin las computadoras, no se estaría experimentado este fenómeno.
	- 2. Al mismo tiempo, los administradores están cada vez más conscientes de que reciben una gran cantidad de datos, pero muy poca información de la que necesitan para tomar decisiones. Indican que se debe a una sobrecarga de información irrelevante, y se quejan de que gran parte de su tiempo se consagra a escudriñar detalles para hallar la información de relevancia. Aun así, con frecuencia descubren que carece de la información necesaria para tomar decisiones de suma importancia.

Planteamientos:

- a) ¿Las ideas anteriores son contradictorias?
- b) ¿Cómo se puede evitar una sobrecarga de información irrelevante?
- c) Realiza un análisis del impacto potencial de los sistemas de información computarizados, en la administración y productividad de una organización en los siguientes aspectos: nivel de procesamiento de transacciones; ayuda en la formulación de decisiones bien fundamentadas; auxilio a los gerentes para que se enfrenten a oportunidades y problemas únicos.
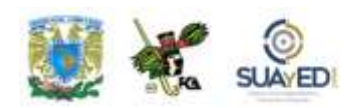

- 17.**Unidad 7, actividad 17.** *Adjuntar archivo.* Investiga un poco más acerca del Intercambio *Electrónico de Datos (EDI)*, y reflexiona acerca de los beneficios que puede proporcionar a las organizaciones, pero también del tipo de problemáticas que en ellas se puede presentar y el modo en que las afectaría.
- 18.**Unidad 7, actividad 18.** *Adjuntar archivo.* Lee, analiza y resuelve las preguntas para comentar, así como las preguntas de razonamiento crítico que se presenta en Casos [de estudio](http://fcaenlinea1.unam.mx/anexos/1144/1144_u7_act18) (caso uno y caso dos), de la parte 1 panorama, capítulo 1 (Introducción a los sistemas de información)

**Ralph M.** Stair y George W. Reynolds, México CENGAE Learning 9° edición, pág. 38 a 40. Si eres alumno de la UNAM podrás consultarlo a través de la biblioteca digital de la UNAM (BIDI) http://unam.libri.mx/libro.php?libroId=560

19.**Unidad 7, actividad 19.** *Adjuntar archivo.* Lee, analiza y resuelve las preguntas para comentar, así como las preguntas de razonamiento crítico que se presenta en el caso ["Aspectos éticos y sociales: Combate contra la pobreza](http://fcaenlinea1.unam.mx/anexos/1144/1144_u7_act19)  [global con ayuda de los sistemas de información",](http://fcaenlinea1.unam.mx/anexos/1144/1144_u7_act19) de la parte 1 panorama, capítulo 2 (Sistemas de información en las organizaciones).

> Ralph M. Stair y George W. Reynolds, México CENGAE Learning 9° edición, pág. 49. Si eres alumno de la UNAM podrás consultarlo a través de la biblioteca digital de la UNAM (BIDI) http://unam.libri.mx/libro.php?libroId=560

20.**Unidad 7, actividad 20.** *Adjuntar archivo.* Lee, analiza y resuelve las preguntas para comentar, así como las preguntas de razonamiento crítico que se presenta en Casos [de estudio](http://fcaenlinea1.unam.mx/anexos/1144/1144_u7_act20) (caso 1), de la parte 1 panorama, capítulo 2 (Sistemas de información en las organizaciones).

> Ralph M. Stair y George W. Reynolds, México CENGAE Learning 9° edición, pág. 78. Si eres alumno de la UNAM podrás consultarlo a través de la biblioteca digital de la UNAM (BIDI) http://unam.libri.mx/libro.php?libroId=560

21.**Unidad 7, actividad complementaria.** *Adjuntar archivo.* A partir del estudio de la unidad, realiza la actividad que tu asesor te indicará en el foro de la asignatura.

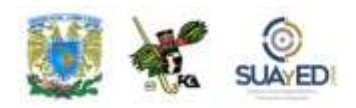

## **ACTIVIDAD INTEGRADORA LO QUE APRENDÍ**

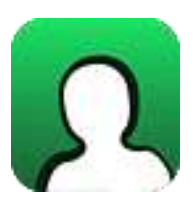

*Actividad en foro.*

Una vez concluido el estudio de la unidad 7 "**Sistemas de información**", es importante identificar qué es lo que aprendiste al respecto de la temática, por lo que, al inicio de la unidad se te solicitó que completaras los dos primeros elementos del cuadro C-Q-A.

Revisa tus notas y completa el tercer elemento, en la columna **"Lo que aprendí"**, elaborando unas breves notas sobre los nuevos conocimientos que adquiriste, con el estudio de la unidad.

#### **CUADRO C-Q-A**

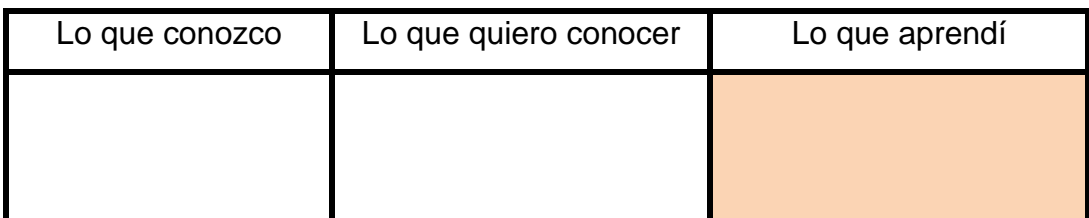

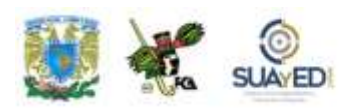

Una vez completada esta última columna, entra al *Foro Sistemas de información, lo que aprendí*; sube tu actividad y coméntala con tus compañeros. Observa las participaciones de los demás, compara los conocimientos previos con los conocimientos adquiridos y emite una opinión.

Si tu asignatura la trabajas fuera de plataforma educativa, entonces realiza la misma actividad en no más de una cuartilla y entrégala a tu asesor.

٠

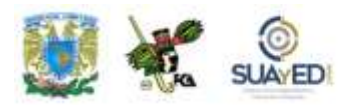

## **CUESTIONARIO DE REFORZAMIENTO**

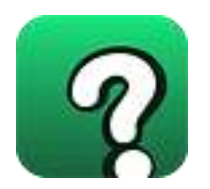

*Adjuntar archivo. Responde las siguientes preguntas.*

- 1. Describe qué es un sistema.
- 2. Indica los elementos que componen todo sistema.
- 3. Define los términos:
	- Entorno
	- Fronteras
	- Entrada
	- Salida
	- $\bullet$ Interfaz
- 4. ¿Qué entiendes por componente o subsistema?
- 5. Explica en qué consiste la Teoría de Sistemas.
- 6. ¿Qué nos permite analizar la Teoría General de Sistemas?
- 7. ¿Qué entiendes por enfoque de sistemas?
- 8. Indica en qué consisten los siguientes sistemas:
	- Sistema de transacciones
	- Sistema de información gerencial
	- Sistema de información de apoyo a las decisiones
	- Sistema de información de automatización de oficinas

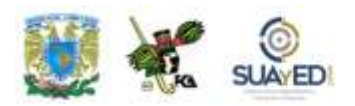

- 9. Explica qué son las organizaciones enfocadas como sistemas.
- 10. ¿Cuáles son los subsistemas que involucra el sistema organizacional?
- 11. Expón por qué es importante la Teoría de la Administración.
- 12. Explica en qué consiste el ciclo de vida de los sistemas.
- 13. ¿Cuáles son las etapas del ciclo de vida de los sistemas?
- 14. ¿En qué consiste la identificación del problema?
- 15. Define qué es el estudio de factibilidad y su importancia.
- 16. ¿En qué radica la importancia de la aprobación de la solicitud?
- 17. ¿En qué consiste la etapa de determinación de requerimientos de un sistema?
- 18. ¿En qué consiste el análisis de necesidades y por qué es importante realizarlo?
- 19. ¿A qué nos referimos con realizar el diseño lógico de la etapa del diseño de sistemas?
- 20. ¿Qué es la etapa de desarrollo de un sistema?
- 21. ¿Por qué es importante la documentación en el desarrollo de un sistema?
- 22. ¿A qué se refiere la etapa de implantación de un sistema?
- 23. ¿Qué papel juega la evaluación del sistema?

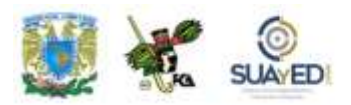

# **EXAMEN PARCIAL**

### **(Autoevaluación)**

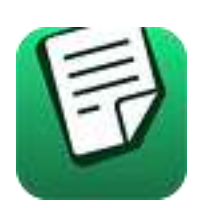

*I. Responde verdadero (V) o falso (F).*

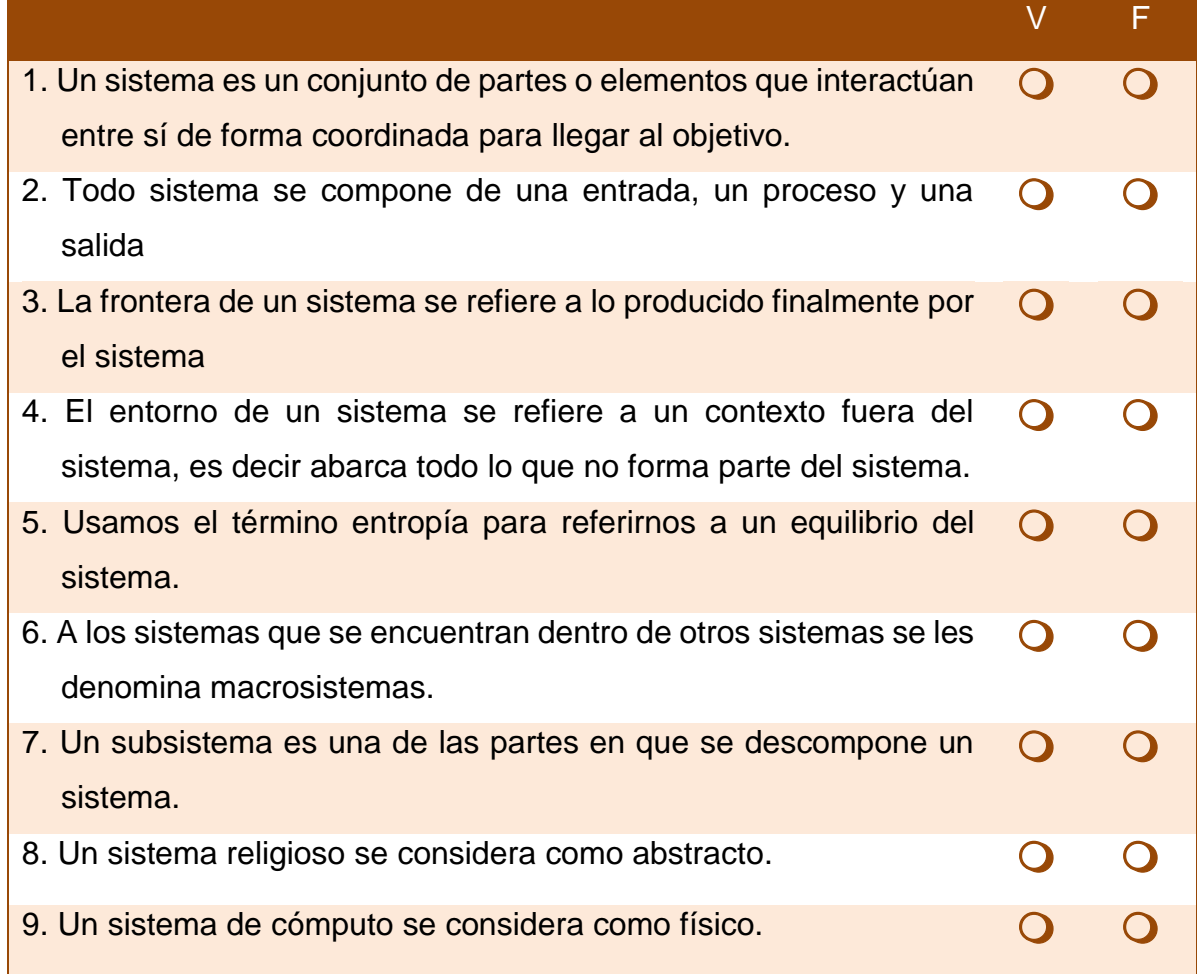

٠

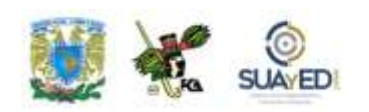

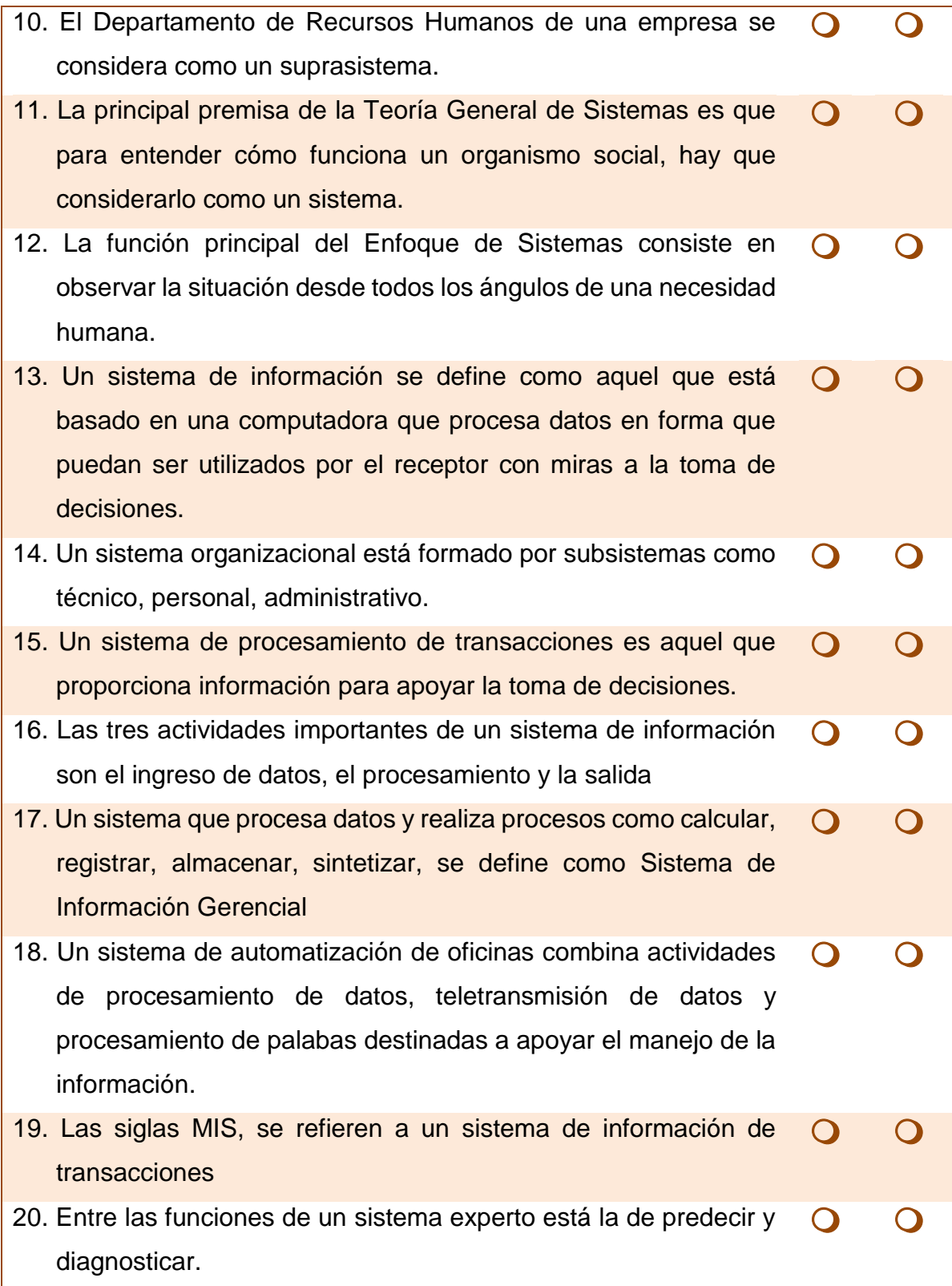

 $\bullet$ 

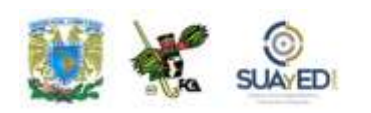

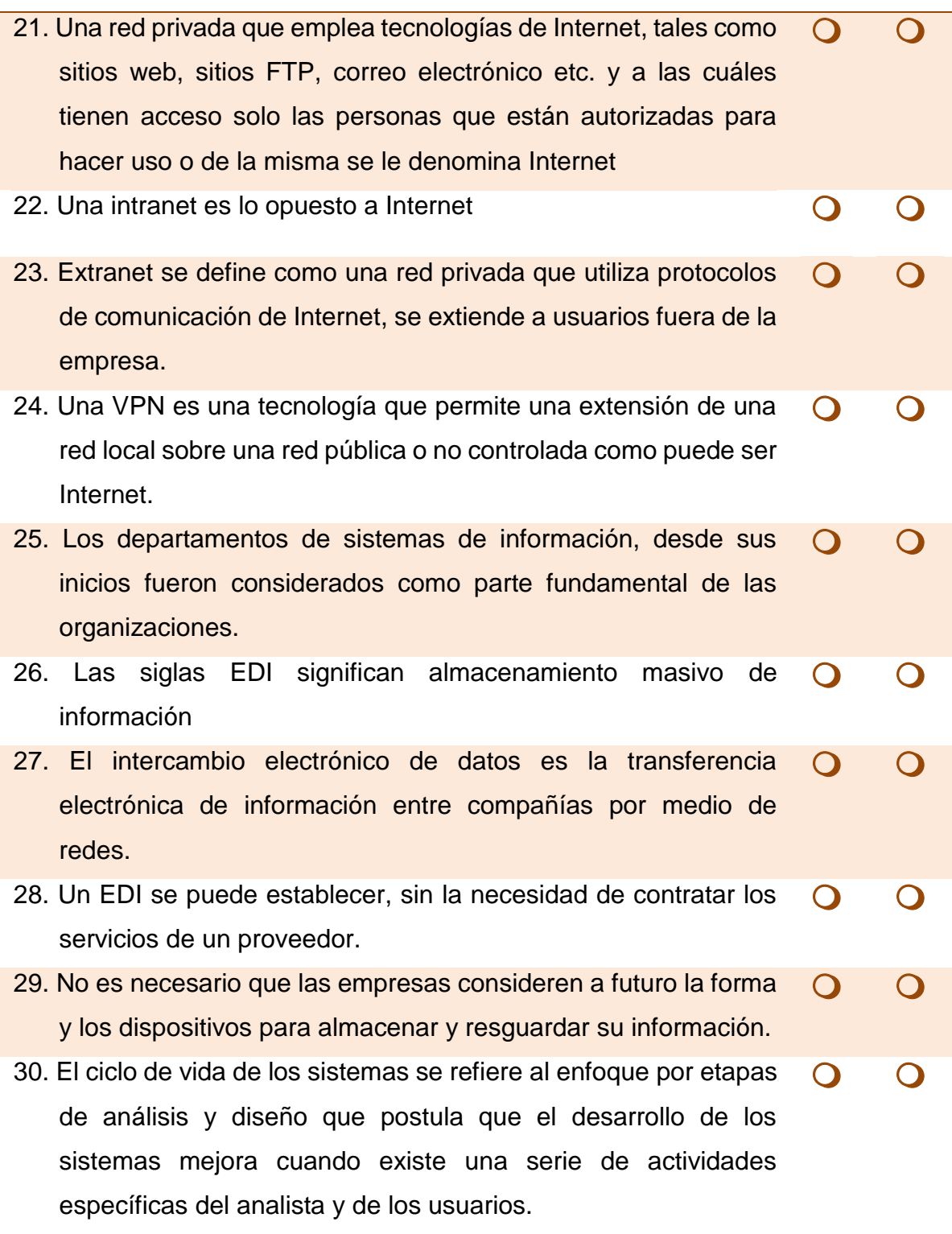

 $\bullet$ 

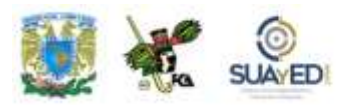

## **RESPUESTAS EXAMEN DE AUTOEVALUACIÓN**

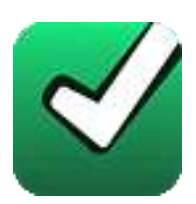

En este apartado encontrarás las respuestas al examen por unidad.

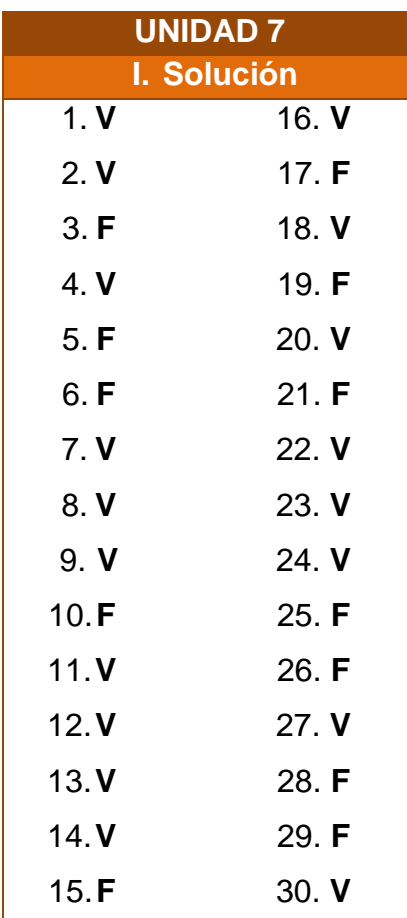

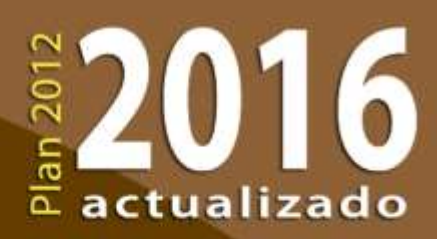

UNIVERSIDAD MACIONAL AUTONOMA O MEXICO

R

**CONTROL** 

ķ

ī

i.

Ņ

X

∑ั๊ัั๊ั๊ั๊

ä

19

 $m_{\overline{m}_{m,n}}$ 

UU)

**ANGIRA** 

 $1314$